# **ESCUELA POLITÉCNICA NACIONAL**

## **ESCUELA DE FORMACIÓN DE TECNÓLOGOS**

## **IMPLEMENTACIÓN DE UNA RED DE FIBRA ÓPTICA FTTH CON TECNOLOGÍA GPON PARA EL BARRIO PUCARÁ PARROQUIA DE PASTOCALLE**

**TRABAJO DE TITULACIÓN PREVIO A LA OBTENCIÓN DEL TÍTULO DE TECNÓLOGO EN ELECTRÓNICA Y TELECOMUNICACIONES** 

**STALIN FABRICIO HERRERA MENDOZA** 

[stalin.herrera01@epn.edu.ec](mailto:stalin.herrera01@epn.edu.ec) 

**DIRECTOR: ING. GABRIELA KATHERINE CEVALLOS SALAZAR, MSC.** 

[gabriela.cevalloss@epn.edu.ec](mailto:gabriela.cevalloss@epn.edu.ec) 

**CODIRECTOR: ING. MÓNICA DE LOURDES VINUEZA RHOR, MSC.** 

[monica.vinueza@epn.edu.ec](mailto:monica.vinueza@epn.edu.ec) 

**Quito, marzo 2022**

#### **CERTIFICACIÓN**

Certificamos que el presente trabajo fue desarrollado por el Sr. Herrera Mendoza Stalin Fabricio como requerimiento parcial a la obtención del título de TECNÓLOGO EN ELECTRÓNICA Y TELECOMUNICACIONES, bajo nuestra supervisión:

**Ing. Gabriela Cevallos Msc.** 

DIRECTORA DEL PROYECTO

.

**Ing. Mónica Vinueza Rhor, Msc.** 

CODIRECTORA DEL PROYECTO

## **DECLARACIÓN**

Yo Herrera Mendoza Stalin Fabricio con CI: 1724187461 declaro bajo juramento que el trabajo aquí descrito es de mi autoría; que no ha sido previamente presentado para ningún grado o calificación profesional; y que he consultado las referencias bibliográficas que se incluyen en este documento.

Sin prejuicio de los derechos reconocidos en el primer párrafo del artículo 144 del Código Orgánico de la Economía Social de los Conocimientos, Creatividad e Innovación – COESC-, soy titular de la obra en mención y otorgo una licencia gratuita, intransferible y no exclusiva de uso con fines académicos a la Escuela Politécnica Nacional.

Entrego toda la información técnica pertinente, en caso de que hubiese una explotación comercial de la obra por parte de la EPN, se negociará los porcentajes de los beneficios conforme lo establece la normativa nacional vigente.

Stalen He

**Herrera Mendoza Stalin Fabricio** 

## **DEDICATORIA**

Dedico este trabajo principalmente a mi abuelo Alberto, quien, con su ejemplo, consejos y sabiduría he logrado seguir adelante en mi vida personal y profesional.

A ti mamita Rosa quien ha estado presente desde los primeros logros profesionales y creer en mí, te dedico también este trabajo fruto de esfuerzo y sacrificio.

A ti madre por ese esfuerzo y dedicación a tus hijos, soy un ejemplo más de tu maravilloso trabajo de ser mamá.

A mi hermana, por su constante cariño y ejemplo de perseverancia. Con este título se consigue parte del sueño y proyecto de vida familiar.

**Stalin Fabricio Herrera Mendoza** 

## **AGRADECIMIENTO**

Agradezco principalmente a Dios, a quien le debo todo lo que he conseguido en cada uno de los aspectos de mi vida y quien es mi piedra angular fundamental de mi vida.

Un agradecimiento muy especial a la empresa JAKFIBER y a todo su personal, especialmente al personal técnico quien con su apoyo fue posible ejecutar este proyecto.

**Stalin Fabricio Herrera Mendoza** 

## ÍNDICE DE CONTENIDOS

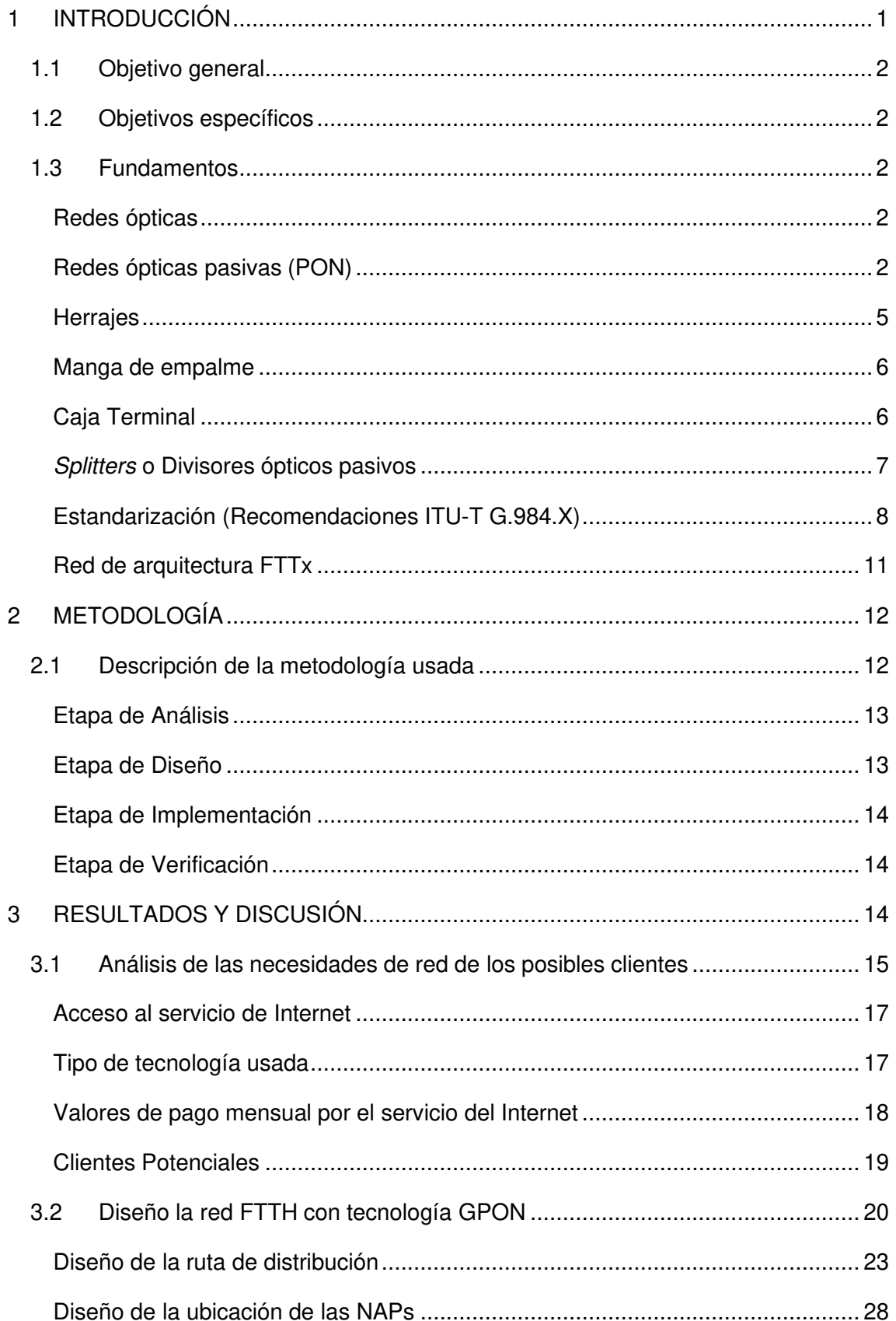

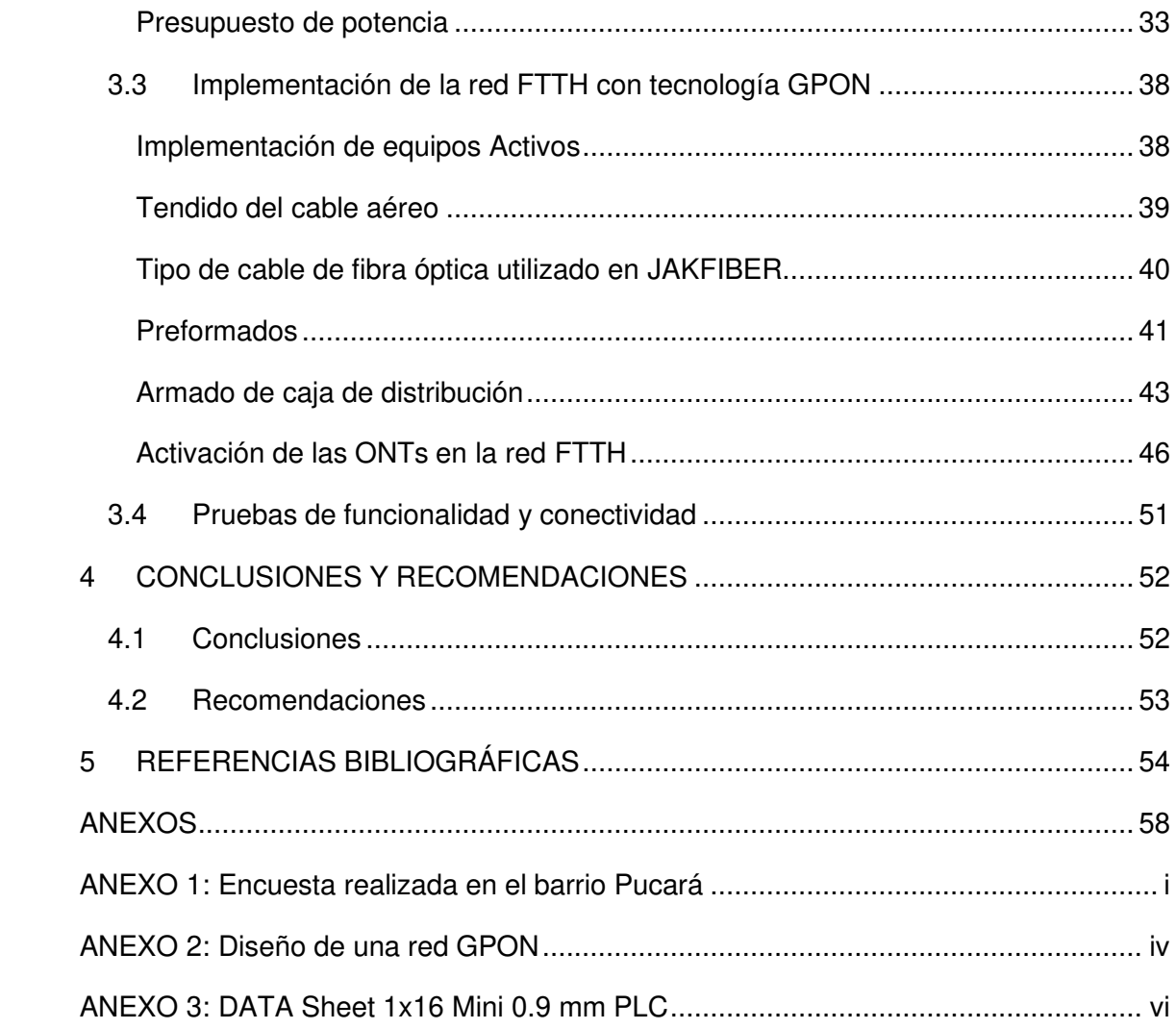

## **ÍNDICE DE FIGURAS**

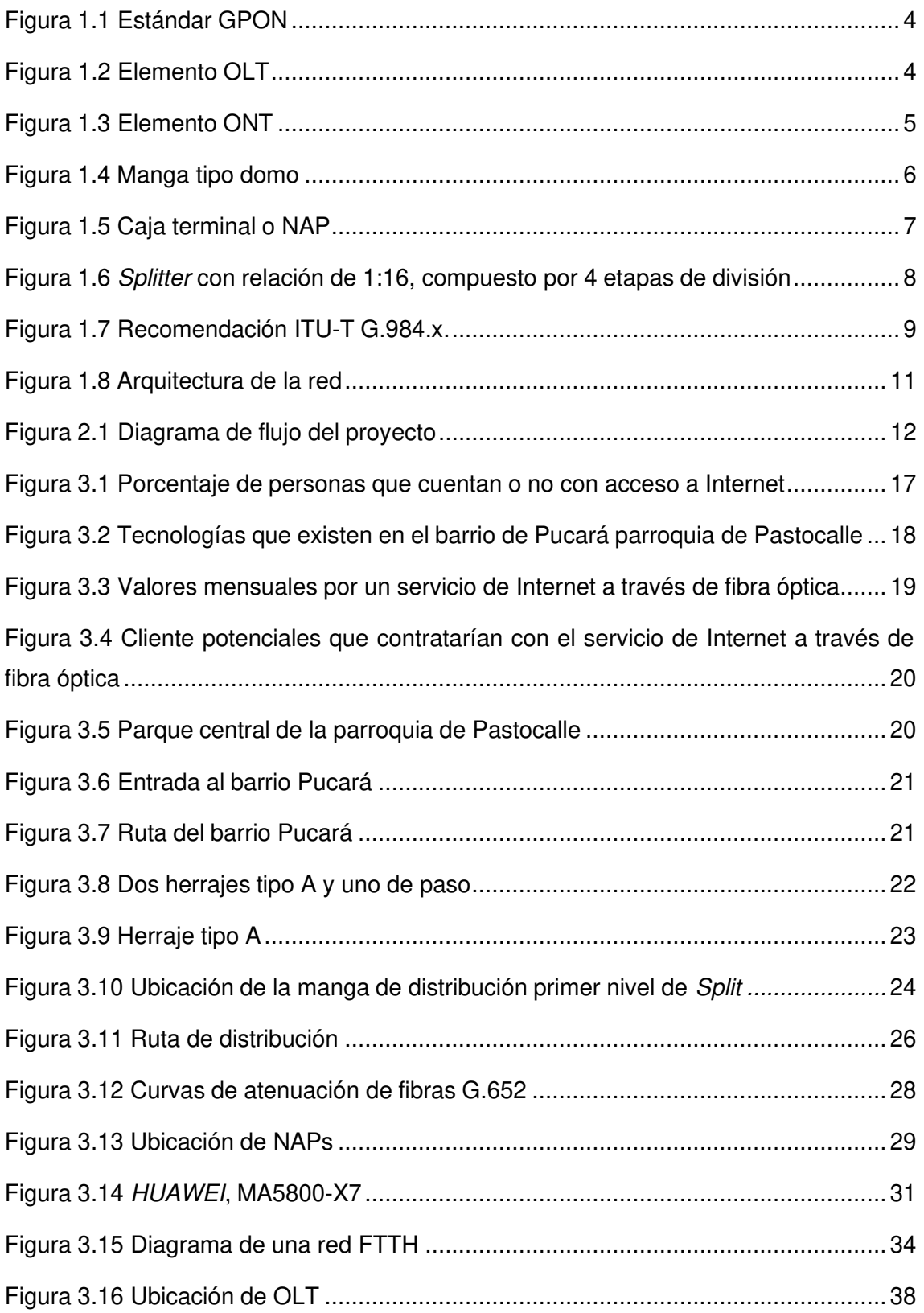

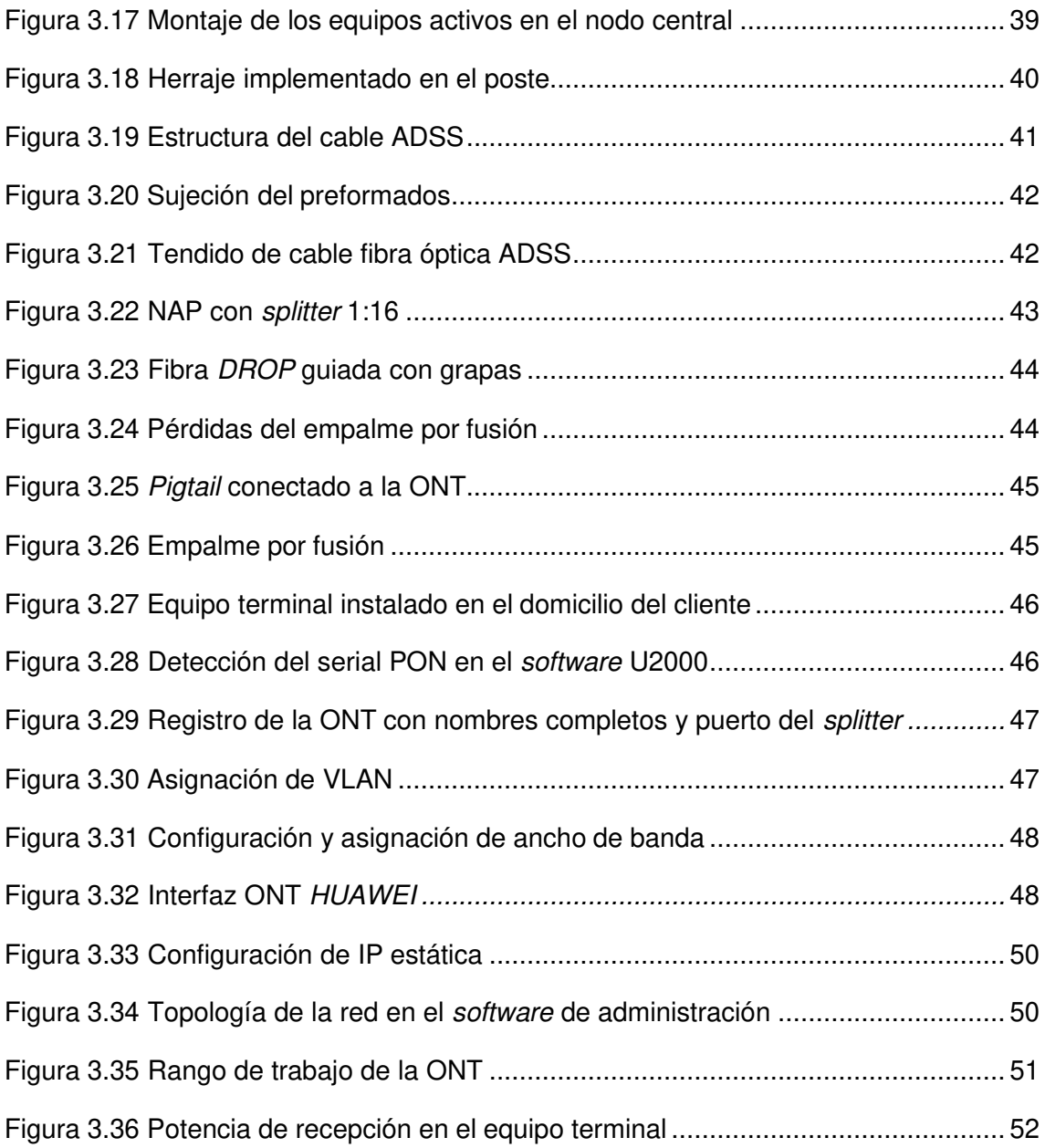

## **ÍNDICE DE TABLAS**

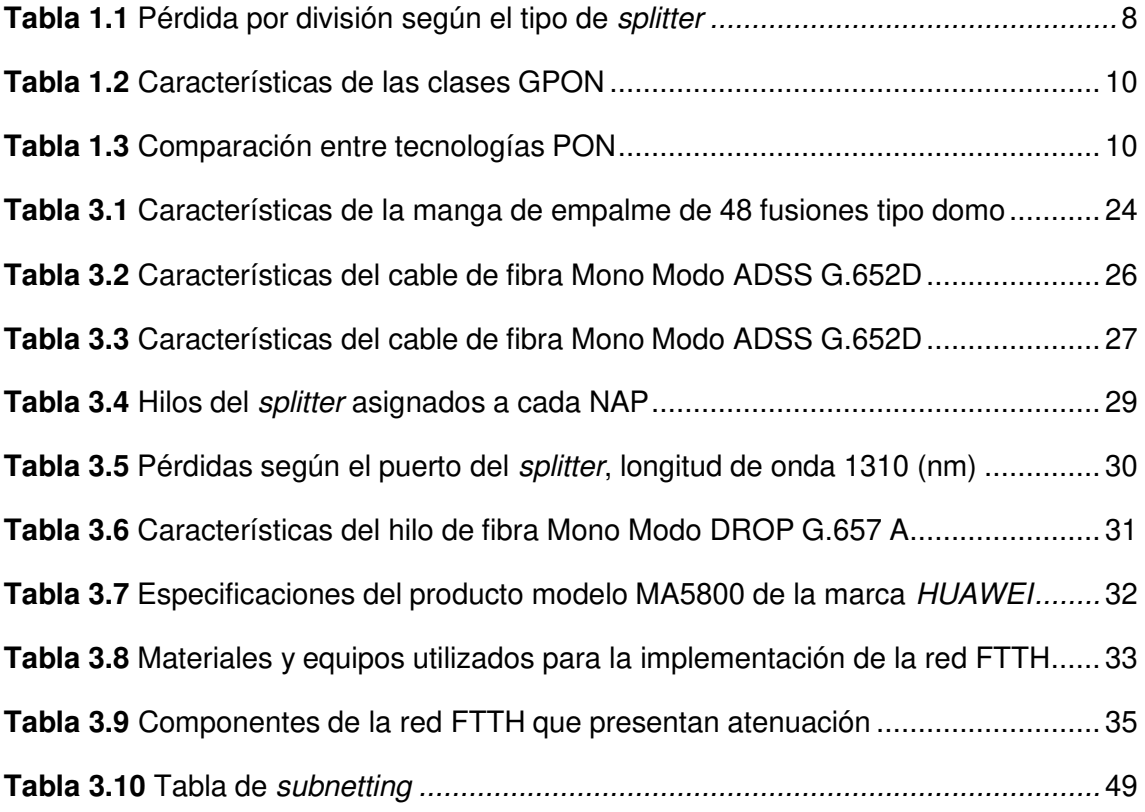

## **RESUMEN**

El presente proyecto de titulación comprende la implementación de una red física basada en fibra óptica hasta el hogar (FTTH) mediante tecnología red óptica pasiva con capacidad de gigabit (GPON) en el barrio Pucará ubicado en la parroquia de Pastocalle para la empresa JAKFIBER.

En la actualidad existe una falta de accesibilidad a un servicio de Internet con buenas prestaciones, en áreas rurales es un problema muy común, por tal motivo crece la demanda de servicios de telecomunicaciones con altos niveles de eficiencia.

El documento comienza con una introducción, que contiene información sobre el avance de la tecnología de la fibra óptica en el Ecuador, también las diferentes redes de acceso con fibra óptica.

Además, se analizan de manera general los aspectos técnicos de los elementos activos y pasivos de una red óptica, tipos de fibras, lo cual constituye la base para la comprensión de ciertos términos del proyecto.

En la metodología, está presente el proceso que se llevó a cabo en la ejecución del proyecto, siendo esta de tipo experimental y cualitativa, basada en el estándar G.984.x.

En la sección de Resultados y Discusión se realiza un análisis de la demanda, diseño de la red GPON y diagrama de la red. Además, se presenta la elección de los elementos pasivos ópticos de la red FTTH y la respectiva implementación y verificación.

Finalmente, se abordan las Conclusiones y Recomendaciones determinadas en el transcurso del proyecto, además las referencias bibliográficas que permiten validar los fundamentos.

**PALABRAS CLAVE:** FTTH, redes PON, implementación de redes GPON, OLT.

## **ABSTRACT**

The present degree project is about the implementation of a physical network based on the optical fiber to home (FTTH) gigabit-capable passive optical network technology home (GPON) in the Pucará neighborhood, located in Pastocalle parish, for JAKFIBER Company.

Currently there is a lack of accessibility to an Internet service with a considerable bandwidth, in the rural areas it a common trouble, for this reason demand increases in telecommunication services with high levels of efficiency.

This document begins with an introduction that contains information about the fiber optic technology development, also the different access networks with fiber optical.

Moreover, technical aspects regarding active and passive elements in an optical network are analyzed, in general terms. Types of fibers, which constitutes the basis for the understanding of certain terms of the project.

Into the methodology, is present the process that was carried out in the in execution of the project, they were form experimental and qualitative based on standard G.984.x. Into the results and Discussion part, the results of the surveys are analyzed so too the design and diagram of FTTH network for its implementation.

Finally, conclusions and recommendations are determined in *process's* project, also the bibliographic references that allow validation of the theoretical framework**.** 

**KEYWORDS**: FTTH, PON network, implementation of GPON network, OLT.

### <span id="page-12-0"></span>**1 INTRODUCCIÓN**

Hoy en día el acceso a Internet, con ancho de banda suficiente, es esencial para el desarrollo de una sociedad de información. Por lo que un ambiente legal y regulatorio que fomente la inversión y el despliegue de redes de acceso a nivel nacional es importante; sin embargo, no es solo una cuestión de conectividad, también existen varios factores que influyen en el acceso a este servicio como son: económicos, geográficos, sociales y ambientales [1].

Debido a la exigencia cada vez más elevada de los usuarios en cuanto a servicios de comunicaciones, es necesario contar con sistemas de comunicaciones con mejores características, uno de los medios de transmisión que en la actualidad está en auge por cumplir la característica de poder brindar una alta capacidad de trasmisión y mayores alcances, es la fibra óptica [2].

A nivel nacional el incremento de redes o tecnologías de telecomunicaciones FTTH, ha crecido de manera exponencial, cinco de cada diez hogares en el Ecuador cuentan con acceso al servicio de Internet fijo, usando fibra óptica como red de acceso [3].

Actualmente la parroquia rural de San Juan de Pastocalle, ubicada al noroccidente de la Provincia de Cotopaxi, a una altitud de 3.197 (m.s.n.m), posee un total de 33 barrios. Uno de estos barrios, conocido como Pucará se ha considerado una de las primeras zonas a cubrir al no poseer un servicio de Internet eficaz; empresas públicas como privadas han brindado el servicio con tecnologías como radio frecuencia y Asymmetric Digital Subscriber Line (ADSL).

Estos servicios no han sido suficientes para cubrir con la necesidad de la población y con sus requerimientos de conectividad ocasionando inconformidad con los pobladores, debido a que no poseen una conexión de alta velocidad en el hogar para facilitar el teletrabajo y educación en general.

La empresa JAKFIBER se dedica al despliegue de redes de fibra óptica y radiofrecuencia, posee una sucursal en la parroquia de Pastocalle en la Provincia de Cotopaxi; la empresa realizará la inversión del presente proyecto, el cual pretende instalar una red FTTH con tecnología GPON en el barrio Pucará, logrando cubrir las necesidades actuales de las personas.

La necesidad de brindar un buen servicio de Internet que cumpla las exigencias del mercado ha motivado a JAKFIBER a optar por una mejor tecnología en el sector

1

haciendo uso de la fibra óptica, considerando todas las características y ventajas que esta ofrece [4].

### <span id="page-13-0"></span>**1.1 Objetivo general**

Implementar una red de fibra óptica FTTH con tecnología GPON para el barrio Pucará parroquia de Pastocalle.

### <span id="page-13-1"></span>**1.2 Objetivos específicos**

- Analizar las necesidades de red de los posibles clientes.
- Diseñar la red FTTH con tecnología GPON.
- Implementar la red FTTH en el barrio Pucará.
- Realizar las pruebas de funcionalidad y conectividad.

### <span id="page-13-2"></span>**1.3 Fundamentos**

#### **Redes ópticas**

<span id="page-13-3"></span>Las redes ópticas son utilizadas en sistemas de telecomunicaciones, estas redes permiten transmitir la información mediante el uso de fibra óptica como medio de transmisión. La gran ventaja del uso de estas redes es que permiten transmitir gran cantidad de información a grandes distancias y con altas velocidades de transmisión [5].

#### **Redes ópticas pasivas (PON)**

<span id="page-13-4"></span>PON son redes ópticas pasivas que permiten el transporte de la información entre la Optical Line Terminal (OLT) y la Optical Network Terminal (ONT) y el trayecto de transporte de la señal óptica es pasiva [6].

Entre los tipos de redes PON se tiene:

#### **Asynchronous Transfer Mode Passive Optical Network (APON)**

Es una red donde la fibra y componentes ópticos son totalmente pasivos. Está conformada por una OLT, una ONT, fibra óptica que soporta los componentes ópticos pasivos que conforman la red de distribución óptica (ODN) y un sistema de gestión de red [7].

APON basa su transmisión en sentido ascendente de 155 (Mbps) y en sentido descendente con una tasa de 622 (Mbps). El inconveniente de esta radica en que se

utiliza Wavelength Division Multiplexing (WDM), siendo su principal inconveniente la velocidad, y la no previsión de esta para transmisiones de difusión [7].

#### **Broadband PON - Red Óptica Pasiva de Banda Ancha (BPON)**

Esta tecnología surgió como una mejora de la tecnología anterior llamada APON trayendo consigo mejoras como el ancho de banda, así mismo el integrar y acceder a más servicios. Fue definida en el año 2001, contemplada al igual que su predecesor es el estándar ITU-T G.983; además posee varias especificaciones, desde la G.983.1 hasta la G.983.8.

La tasa de transmisión era de 155 (Mbps) fijos para canales ascendentes y descendentes, luego se realizó cambios para permitir tráfico asimétrico tanto en dirección descendente de 622 (Mbps) y en dirección ascendente de 155 (Mbps). Sin embargo, para tráfico simétrico en ambos sentidos trabaja con 622 (Mbps). Las desventajas que presentan son los costos altos y limitaciones técnicas [8].

#### **Ethernet sobre redes ópticas pasivas (EPON)**

Reúne la evolución de las tecnologías APON/BPON, se rige bajo la norma de Ethernet IEEE 802.3ah, que es una extensión del estándar IEEE 802.3.

La única diferencia a las anteriores es que la EPON transporta tráfico nativo de red Ethernet en lugar de tráfico ATM. Como ventajas se mencionan la optimización del tráfico IP, por otra parte, esta presenta una mejora en la seguridad, asimismo soporta mayores velocidades de transmisión de datos. La tasa de transmisión tanto ascendente como descendente es de 1.25 (Gbps) y presenta un alcance de 20 (km).

#### **GPON**

GPON es la evolución de BPON, es una red punto-multipunto como se muestra en la Figura 1.1, esta red es totalmente pasiva y alcanza 2.48 (Gbps) descendente y 1.24 (Gbps) ascendente en tazas de transmisión; los elementos de la red son: ONT, ONU y OLT. Este estándar utiliza longitudes de onda diferentes debido a que la información se transmite de forma bidireccional, tanto de forma descendente que va desde la OLT hacia la ONT y ascendente desde la ONT hacia la OLT [9].

GPON permite el acceso a un medio de 32/64/128 usuarios que salen de la OLT, todo esto es controlado mediante un mecanismo de control de acceso al medio llamado (MAC) el cual permite evitar interrupciones entre los equipos terminales de los usuarios garantizando así el ancho de banda a cada usuario [10].

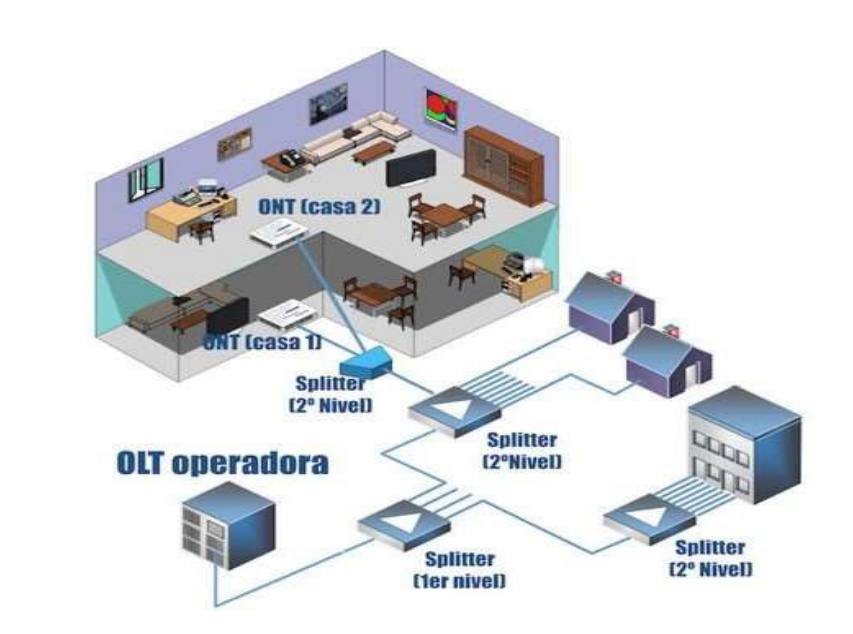

**Figura 1.1 Estándar GPON [10]** 

<span id="page-15-0"></span>El enlace de una conexión GPON se lo hace mediante un dispositivo que se encuentra en la central, conocido como OLT, indicado en la Figura 1.2. Y el dispositivo que es colocado dentro del domicilio llamado ONT establecido en la Figura 1.3. La función principal de este último equipo es convertir la señal óptica en una señal eléctrica que pueda ser interpretada por el router [11].

<span id="page-15-1"></span>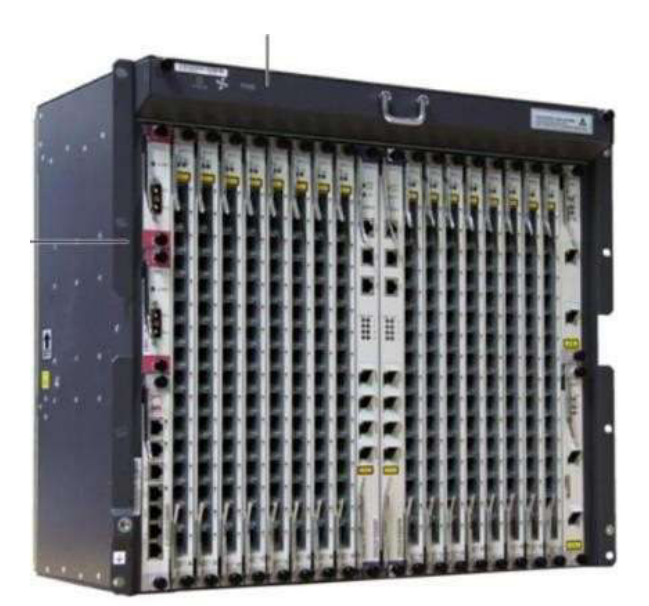

**Figura 1.2 Elemento OLT [11]** 

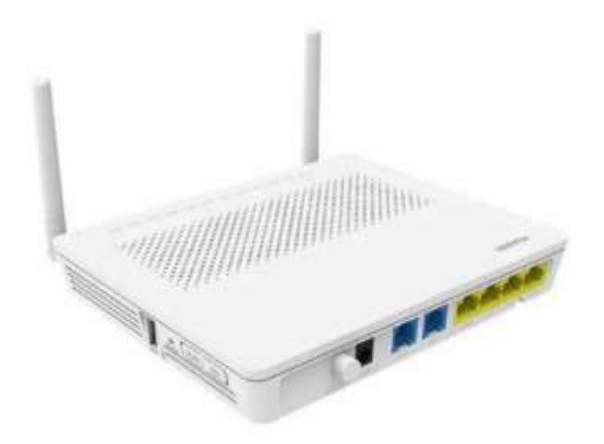

**Figura 1.3 Elemento ONT [12]** 

<span id="page-16-1"></span>Intermedio a esto, es necesario colocar divisores de fibra óptica que se les conoce como splitters, los cuales son elementos pasivos que tienen como función agrupar o desagregar las diferentes fibras, sin embargo, es necesario indicar que estos no amplifican la señal ni la modifican.

De esta forma, desde la central donde se encuentra ubicada la OLT y mediante los diferentes splitters, la fibra se va subdividiendo en diferentes líneas que permiten llegar al domicilio del usuario final donde se instala la ONT.

Para este enlace se debe usar elementos de interconexión los cuales permiten mantener una conexión entre dispositivos que conforman las redes de accesos y distribución, estos generalmente son: conectores, fusiones, pigtails, etc.

Los principales elementos para la implementación de una red GPON se los describe a continuación:

#### **Herrajes**

<span id="page-16-0"></span>Los elementos que brindan soporte al cable aéreo All Dielectric Self Supported (ADSS) en los postes eléctricos se les conoce como herraje, estos son hechos con acero galvanizado y mediante cintas de acero se sostienen al poste. Existen diferentes tipos de herrajes y todo dependerá del uso que se le vaya a dar; el tipo A es ideal para carreteras que incluyen curvas, subidas y bajadas de poste, cruce de ríos etc., mientras que el tipo B se utiliza en trayectorias rectas y cortas, este tiene un soporte tipo caucho que sirve de apoyo para la fibra óptica [13].

#### **Manga de empalme**

<span id="page-17-0"></span>Como se puede observar en la Figura 1.4, la manga de empalme de fibra óptica tipo domo RS-M5 es utilizada en aplicaciones aéreas, para el empalme directo y ramificado del cable de fibra.

La manga tiene cinco puertos de entrada en el extremo (cuatro puertos redondos y un puerto ovalado). La carcasa del producto está hecha de acrilonitrilo butadieno estireno (ABS). La carcasa y la base se sellan presionando la goma de silicona con la abrazadera asignada. Los puertos de entrada están sellados por un tubo termo contraíble [14].

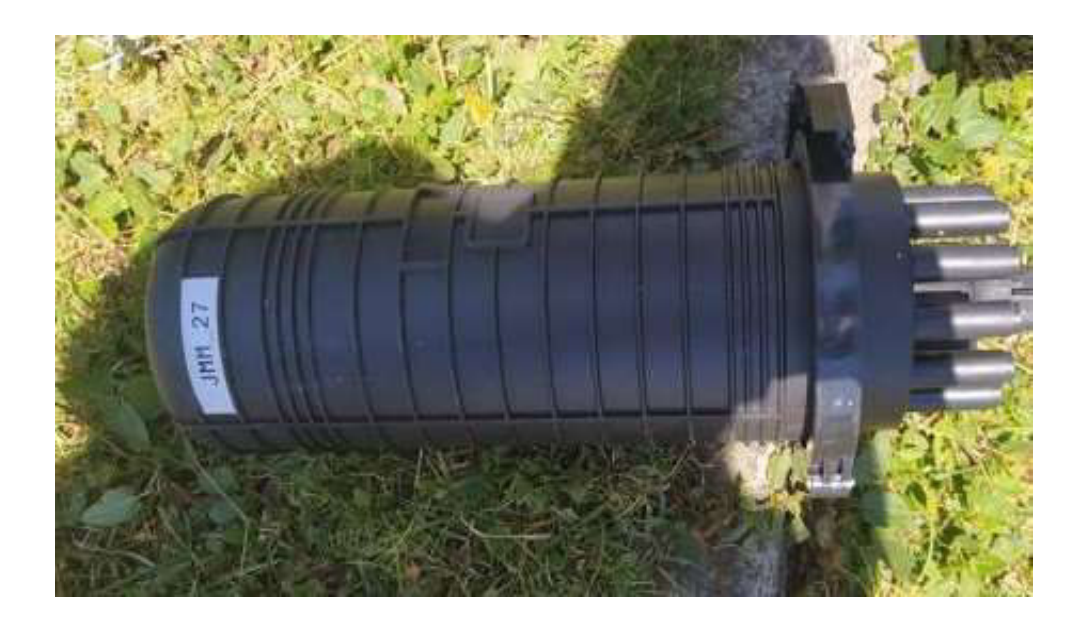

#### **Figura 1.4 Manga tipo domo**

#### <span id="page-17-2"></span>**Caja Terminal**

<span id="page-17-1"></span>Una caja de distribución óptica Network Access Point (NAP), también llamada Optical Distribution Frame (ODF) es una caja metálica o plástica que aloja la terminación del cable, ver Figura 1.5, contando en su interior con bandejas para organizar las fusiones entre el hilo de fibra y el pigtail. La función principal es brindar protección mecánica a los hilos de fibra a los cuales se les da un conector [15].

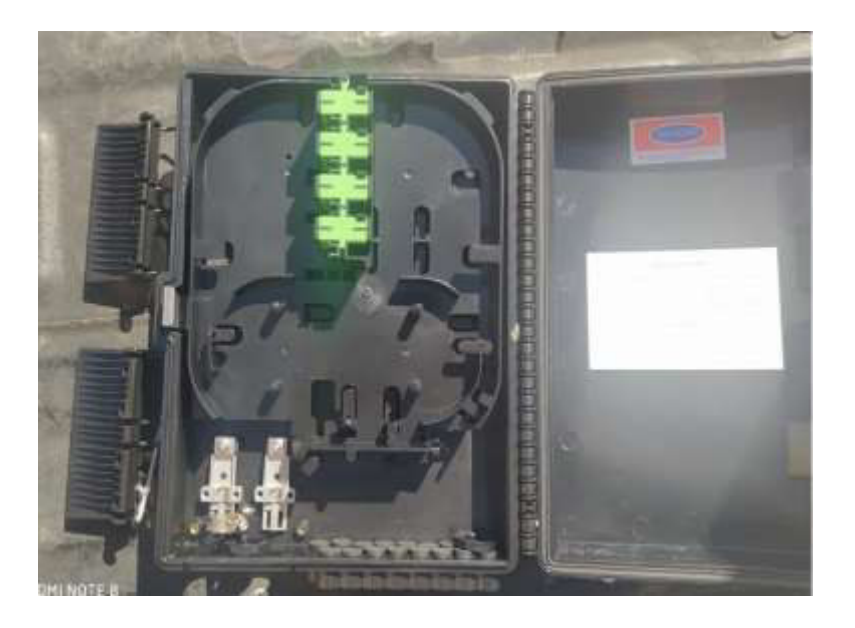

**Figura 1.5 Caja terminal o NAP** 

#### <span id="page-18-1"></span><span id="page-18-0"></span>**Splitters o Divisores ópticos pasivos**

Son los principales elementos utilizados en la arquitectura de redes FTTH PON, permite distribuir la señal que es transmitida por un hilo de fibra óptica a varios hilos. Logrando así el despliegue de la topología Punto a Multipunto (P2MP) con un único puerto OLT podrá servir a múltiples ONTs. Las capacidades típicas en las que se divide un splitter son 1:2. 1:4, 1:8, 1:16, 1:32 1:64 siendo el primer número que indica la entrada y el segundo el número de salidas del divisor óptico. [16]

En un splitter con relación 1:2 la pérdida de potencia de señal por división que existirá está determinada por la siguiente fórmula:

$$
P_{p\acute{e}r\acute{e}t\acute{e}d} = P_{out} - P_{in}
$$

$$
P_{p\acute{e}r\acute{e}t\acute{e}d} = -3 \ (dBm)
$$

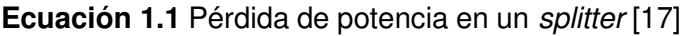

```
U 
s 
   Ecuación 3.1 se obtiene: 
a 
n 
d 
o Donde:
l 
                                        P_{p\acute{e}rdida} = -3 (dBm)7
```
a

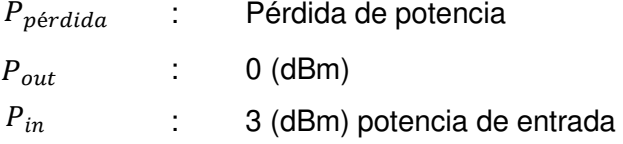

Según la capacidad de los splitters corresponden a exponentes de 2 la pérdida por cada incremento en su salida, en la Figura 1.6 se puede observar el número de divisiones para un splitter 1:16 siendo estas cuatro derivaciones lo que conlleva a tener una pérdida alta, por cada división la potencia aumentará en 3(dBm), Véase la Tabla 1.1.

<span id="page-19-2"></span>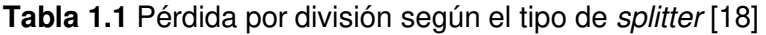

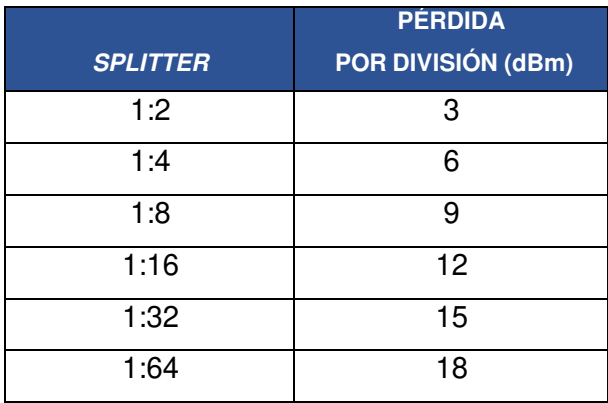

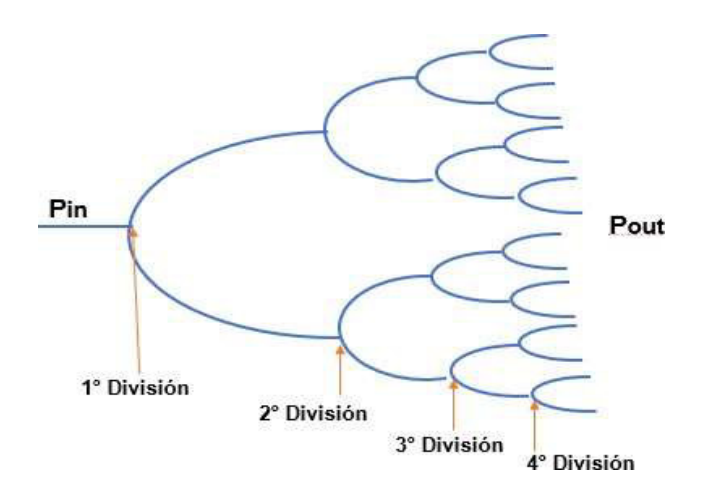

<span id="page-19-1"></span><span id="page-19-0"></span>**Figura 1.6 Splitter con relación de 1:16, compuesto por 4 etapas de división** 

#### **Estandarización (Recomendaciones ITU-T G.984.X)**

A partir del año 2003 surgieron nuevas recomendaciones de la Unión Internacional de Telecomunicaciones (ITU.T G.984.X), sin embrago, se ha venido actualizando estas

recomendaciones según los nuevos cambios tecnológicos. A continuación, en la Figura 1.7 se muestra un resumen de las recomendaciones actuales vigentes [19].

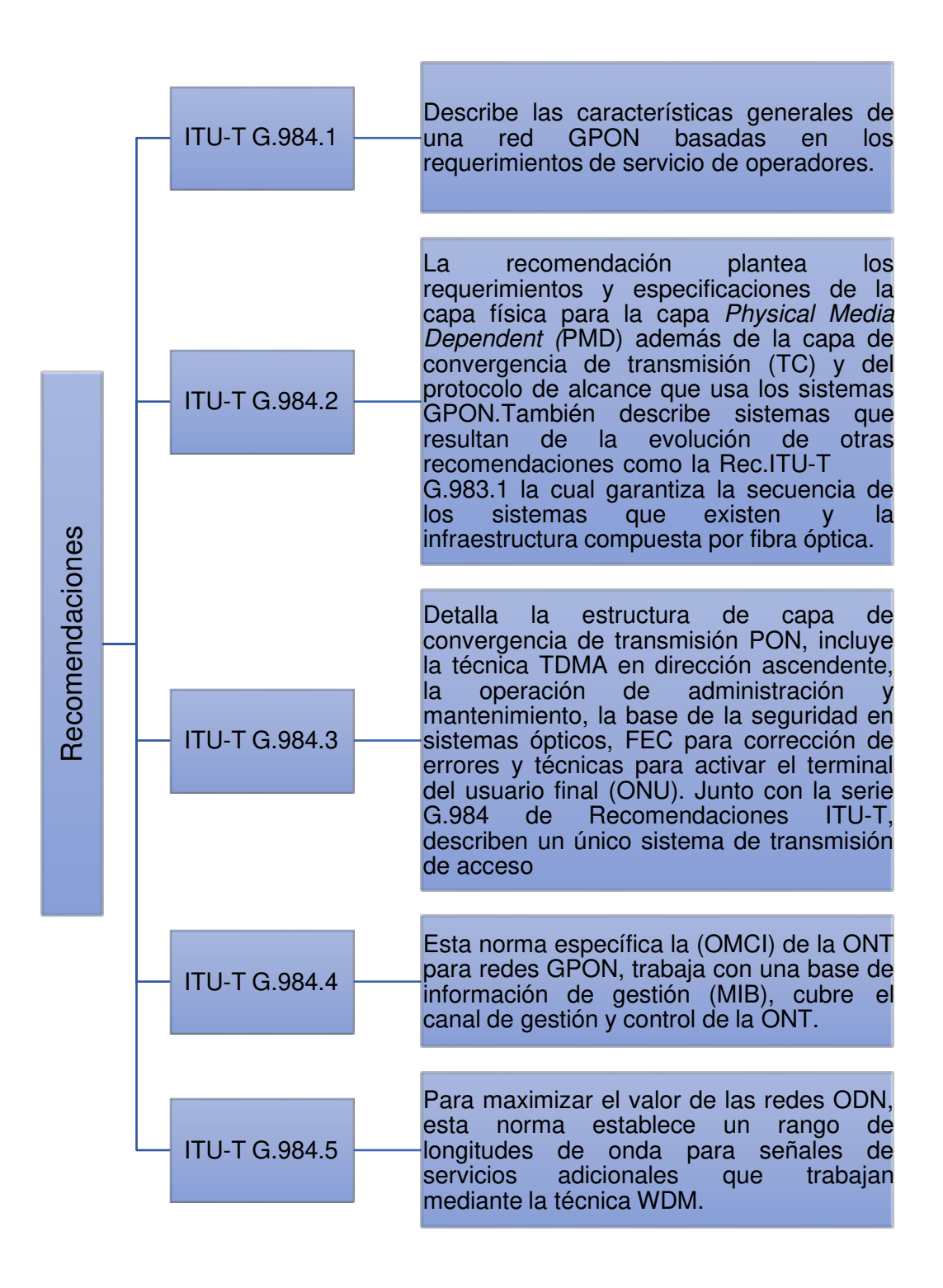

<span id="page-20-0"></span>**Figura 1.7 Recomendación ITU-T G.984.x [19]** 

Existen dos parámetros críticos cuando se trabaja con redes GPON: la distancia y las pérdidas. Según la Tabla 1.2, basada en la recomendación UIT G.984.2 para GPON se puede observar las pérdidas mínimas y máximas por clase según la ITU-T G.984.x, la distancia máxima es de 20 (km) [20].

<span id="page-21-0"></span>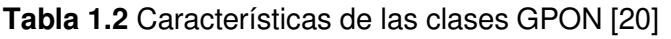

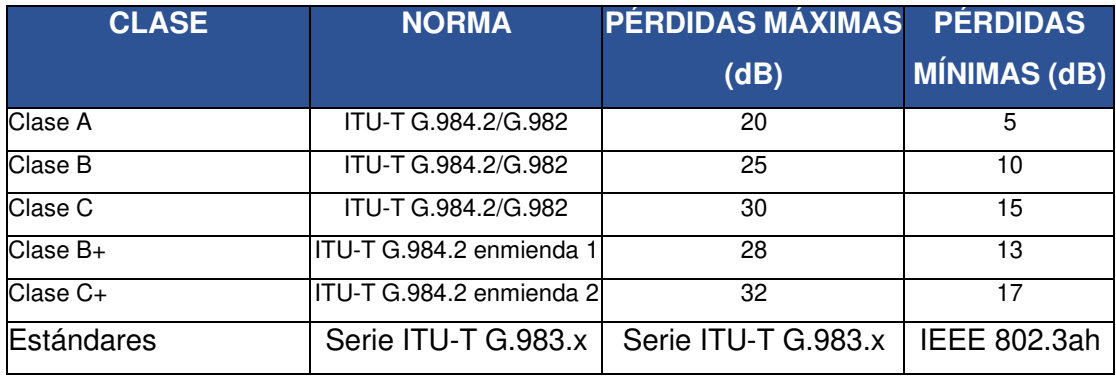

Una vez analizadas las tecnologías PON, a continuación, en la Tabla 1.3 se realiza un comparativo para determinar las diferencias existentes entre ellas.

#### <span id="page-21-1"></span>**Tabla 1.3** Comparación entre tecnologías PON [8]

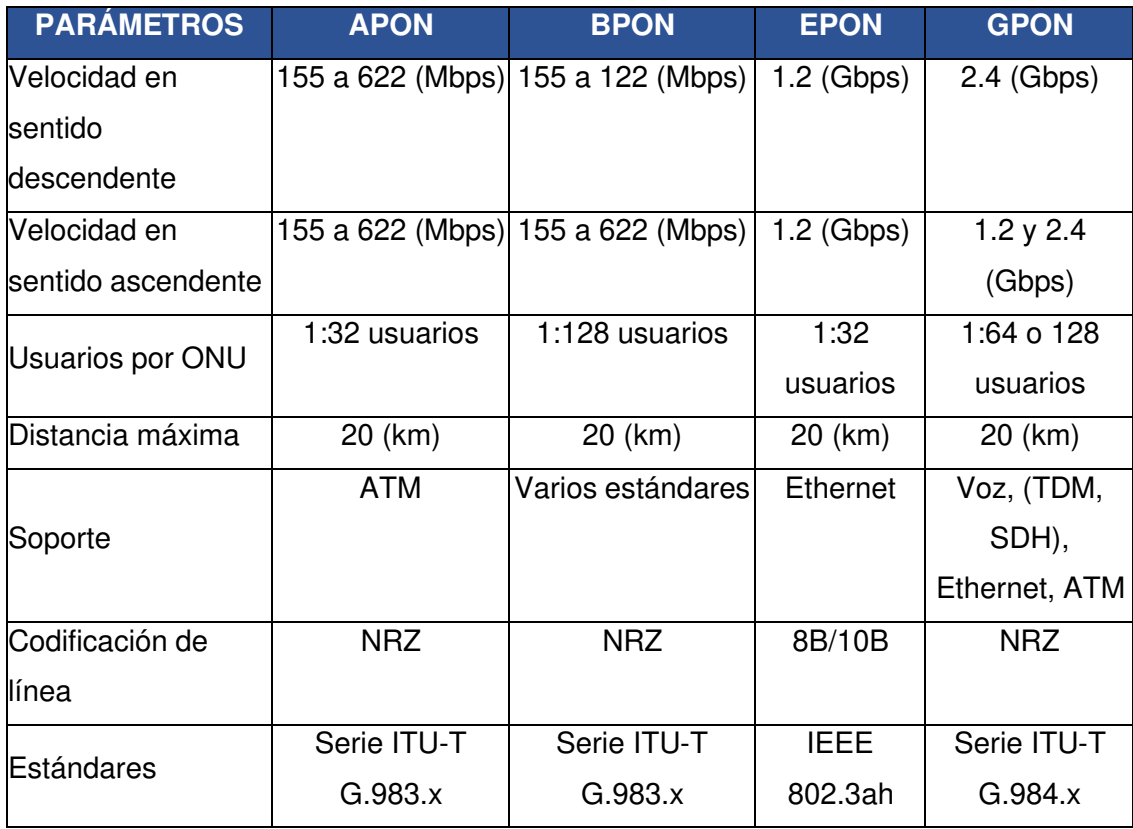

#### **Red de arquitectura FTTx**

<span id="page-22-0"></span>La sección óptica de un sistema de red de acceso local puede ser activa o pasiva y su arquitectura puede ser punto a punto o punto a multipunto. La Figura 1.8 muestra las arquitecturas consideradas, que van desde la FTTH, pasando por la fibra hasta el edificio/bordillo (FTTB/C), o la fibra hasta el gabinete (FTTCab) [21].

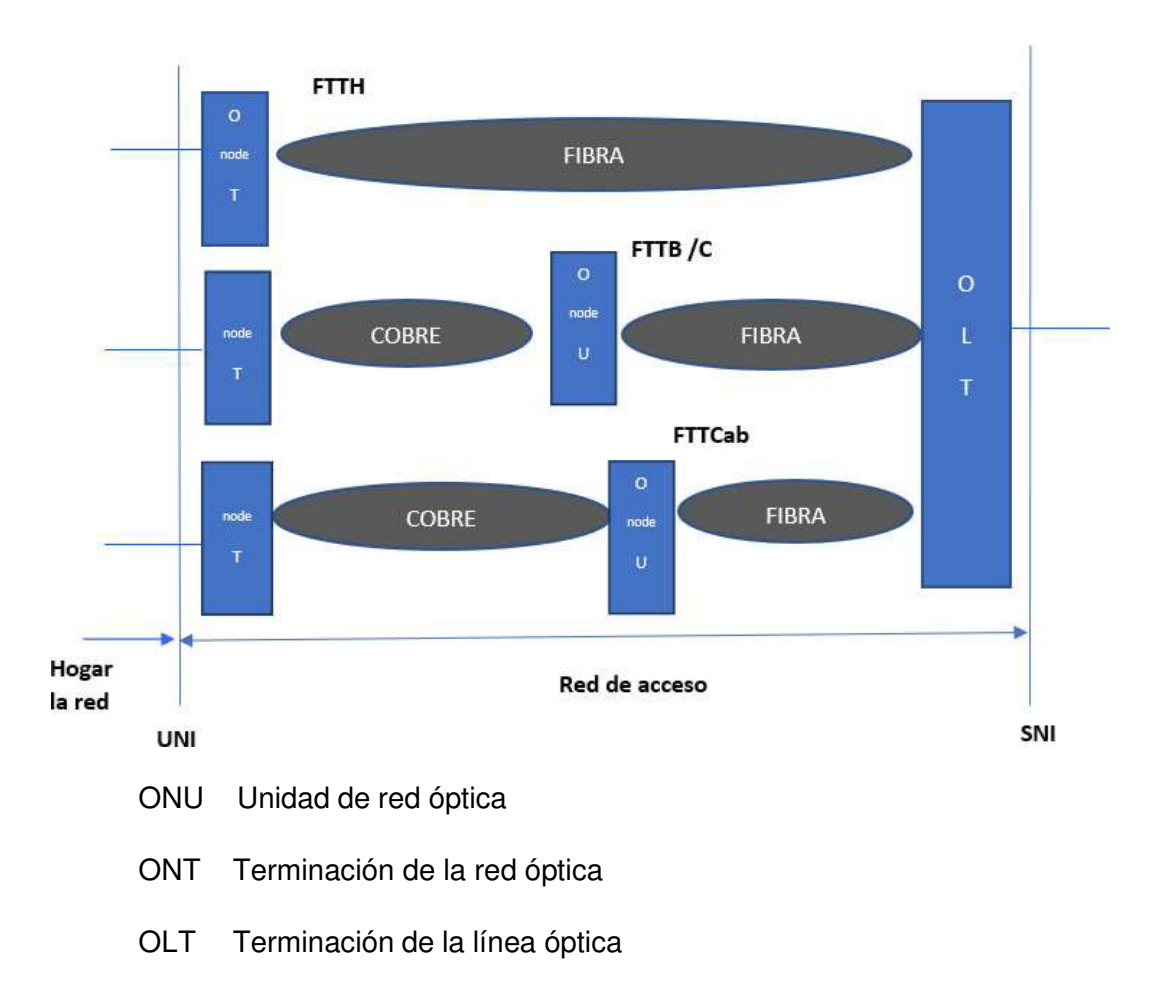

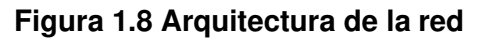

<span id="page-22-1"></span>La FTTH es una red de acceso que se caracterizan por llegar con fibra óptica hasta un punto específico, en este caso hasta el hogar. Actualmente se busca llegar con fibra desde la central hasta el abonado de forma pasiva.

La implementación de las redes FTTH van siempre de la mano con las redes PON, sin embargo, cabe mencionar que las redes GPON son las que más despliegue tienen y estas se encuentran definidas por los estándares UIT-G.984.x "Redes ópticas pasivas

con capacidad de gigabit: Especificación de la capa dependiente de los medios físicos" [22].

La red FTTH presentan una gran ventaja a la hora de ser instalada, esta puede atender hasta 64/128 usuarios con cada hilo y se considera que un hilo se asocia con un puerto de la OLT. Dicho en otras palabras, un puerto activo puede atender a 128 abonados y esto hace que se minimice el uso de la cantidad de fibra, así como también el equipamiento activo desde la central.

## <span id="page-23-0"></span>**2 METODOLOGÍA**

### <span id="page-23-1"></span>**2.1 Descripción de la metodología usada**

En la Figura 2.1 se puede observar el diagrama de flujo respectivo de cada etapa a ejecutarse.

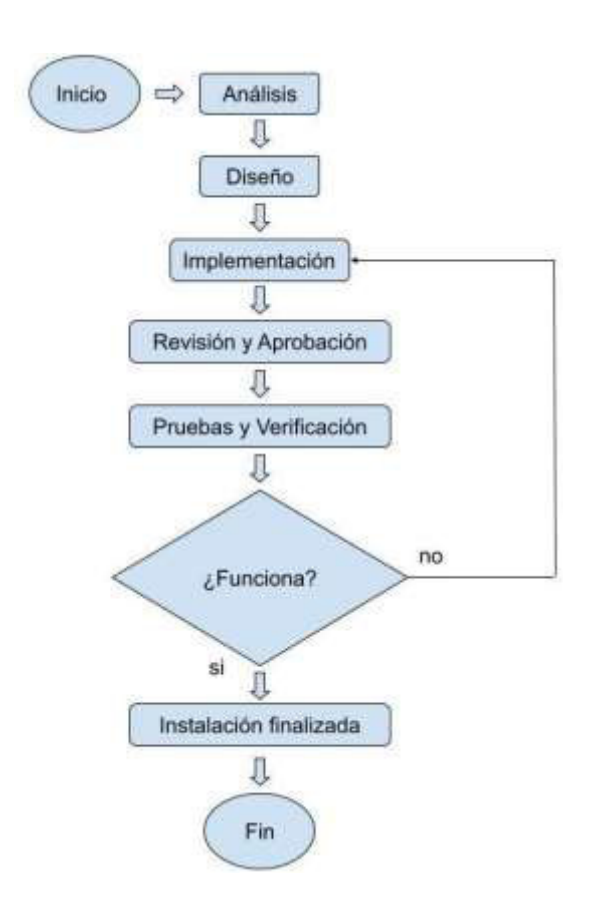

<span id="page-23-2"></span>**Figura 2.1 Diagrama de flujo del proyecto** 

#### **Etapa de Análisis**

<span id="page-24-0"></span>El barrio Pucará ubicado en la parroquia de Pastocalle, provincia de Cotopaxi cuenta con una población de 250 personas, aproximadamente a 83 hogares tomando como referencia un hogar de 3 personas mínimo, según el GAD municipal de Pastocalle.

Se realizó encuestas a un número significativo de la población como se muestra en el Anexo 1, con la finalidad de conocer la existencia de la demanda para el servicio de Internet. Estas encuestas se realizaron a personas entre 18 y 35 años.

Este proyecto busca solucionar la necesidad de internet en este sector, por lo tanto, en ocasiones las encuestas fueron tomadas a personas del mismo hogar con la finalidad de conocer la necesidad del uso de una conexión a internet.

El objetivo de las encuestas fue captar los posibles clientes potenciales y obtener información sobre el tipo de redes de acceso que por el momento disponían. Más adelante se indican los resultados obtenidos de estas encuestas por lo que de manera general se puede concluir que existe la necesidad de tener acceso a Internet a través de la red FTTH para realizar las actividades diarias como: teletrabajo, tele educación y entretenimiento. Con estos resultados se obtuvo un número de usuarios que están dispuestos a contratar el servicio de Internet mediante fibra óptica.

Luego mediante una inspección detallada de la zona a cubrir con este servicio, se logró recopilar información como: el área geográfica del barrio, distancia máxima entre los postes (span), metros aproximados del cable de fibra óptica, si será instalado de forma subterránea o aérea; estos parámetros permitirán seleccionar de manera correcta el tipo de cable y demás materiales o elementos a utilizar. Además, se seleccionó los puntos estratégicos para la ubicación de las mangas de distribución y las NAPs de acuerdo a las zonas con una alta concentración de clientes.

#### **Etapa de Diseño**

<span id="page-24-1"></span>Se utilizó el *software Google Earth* como herramienta para trazar la trayectoria de la red de distribución, la cual será establecida por los postes existentes, propiedad de la empresa eléctrica, logrando enlistar los equipos y materiales necesarios para la implementación de la red FTTH, revisando sus características técnicas; se ha considerado que la OLT está previamente configurada e implementada para servir a esta red.

#### **Etapa de Implementación**

<span id="page-25-0"></span>Siendo el área exterior a cubrir de forma aérea, se consideró el uso del cable de fibra óptica ADSS ya que por sus características permite la implementación de la red GPON en el barrio de Pucará. Revisando los parámetros como: la distancia máxima entre postes (vano), desviación máxima permitida del cable respecto a la horizontal; considerando el peso del cable y condiciones climáticas.

Según el estándar GPON cada puerto de la OLT tiene una capacidad desde 64 hasta 128 usuarios, por tal motivo permite tener dos niveles *split*. El primer nivel se encontrará en la manga de distribución con un divisor óptico de relación 1:8 y el segundo nivel estará en la NAP con un splitter con relación de 1:16, así se cumplirá el parámetro establecido por el estándar.

#### **Etapa de Verificación**

<span id="page-25-1"></span>En la fase de las pruebas de funcionamiento se realizó la verificación de la potencia recibida en las ONT mediante el software I manager U2000 de HUAWEI, con el fin de determinar si la potencia recibida está dentro del rango establecido de la ONT y coincide con la potencia teórica calculada; si es así el cliente estaría listo para obtener el servicio de Internet o por otra parte se verificará posibles atenuaciones en el tramo de la red de acometida. Este software ha sido una gran ventaja en el ámbito de las comunicaciones para los ISP.

## <span id="page-25-2"></span>**3 RESULTADOS Y DISCUSIÓN**

Se analizó los resultados de las encuestas realizadas a los habitantes del barrio Pucará, ubicado en la parroquia de Pastocalle. El cuestionario consta de preguntas como: La disponibilidad de tener servicio de Internet con un ancho de banda suficiente que satisfaga las necesidades actuales en una era digital; de esta forma, permitirá conocer la demanda actual en la zona a trabajar. Luego se realizará el diseño e implementación de la red FTTH considerando las especificaciones técnicas de los equipos y materiales basados en los estándares ITU.

En la etapa de implementación se procede a instalar la red de fibra óptica y a configurar tanto la OLT como la ONT. Finalmente se procede a la verificación de la conectividad.

## <span id="page-26-0"></span>**3.1 Análisis de las necesidades de red de los posibles clientes**

Gracias al software de administración de encuesta llamado Google forms se aplicaron las encuestas de forma personal en cada uno de los hogares de los moradores del barrio Pucará. Se tomó como referencia los datos impartidos según el GAD parroquial de Pastocalle, sonde se indica que el barrio Pucará cuenta con una población de 250 habitantes mayores de edad aproximadamente. Por esta razón se necesita conocer el número mínimo de encuestas a realizar con la finalidad de tener datos confiables.

El cuestionario que se realizó se muestra en el Anexo 1, está compuesto por 6 preguntas claves, las cuales constan con opciones múltiples para una comprensión del entrevistado y obtener respuestas claras, además se consideró cuatro preguntas esenciales para que el proyecto se ponga en marcha. Gracias a los datos obtenidos se logró conocer los siguientes aspectos:

- Conocer si disponían del servicio de Internet.
- La tecnología de red que disponen.
- Uso del acceso al Internet.
- Determinar la demanda potencial en las zonas a trabajar.
- Estimar valores a cancelar por un ancho de banda considerable.
- Interés de tener Internet mediante fibra óptica.

Para conocer el número de encuestas a realizar con la finalidad de tener datos aceptables, se realizó el cálculo del tamaño de la muestra. Los datos más cercanos que se obtuvo sobre el tamaño de la población fueron de 250 personas.

Anteriormente se indicó, que en promedio un hogar está conformado por 3 personas mínimo, por lo tanto, existen 83 hogares en el barrio. Se realizó un recorrido por el barrio Pucará a fin de constatar el número de hogares existentes. En este recorrido se determinó que existen 92 hogares.

Cabe recalcar que es necesario conocer las necesidades del usuario en cuanto al uso del Internet porque de esto depende la capacidad que necesita cada usuario y de ser el caso se realice un cambio por la nueva tecnología como es la fibra óptica. Esta última cumple la característica de poder brindar una alta capacidad de trasmisión y mayor alcance [4].

Para continuar con el cálculo del tamaño de la muestra, se utilizó la Ecuación 3.1 la cual es útil para determinar la cantidad de encuestas a realizar.

La finalidad del proyecto es captar los posibles clientes, se realizó las encuestas a los 92 hogares, las encuestas son voluntarias y como interesa tener mayor información acerca del uso del internet en sus hogares, sé realizó el cálculo del número de encuestas mínimas a fin de obtener datos más confiables acerca de la instalación de la fibra óptica.

$$
n = \frac{z^2 \cdot (p \cdot q)}{z^2 \cdot (p \cdot q)}
$$

$$
e^2 + \frac{z^2 \cdot (p \cdot q)}{N}
$$

<span id="page-27-0"></span>**Ecuación 3.1** Ecuación estadística para cálculo de muestras de una distribución normal [23]

Donde:

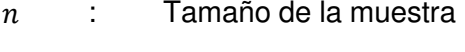

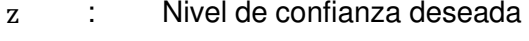

- p : Población de éxito
- q : Población no deseada
- e : Nivel de error
- N : Tamaño de la población

Para el cálculo de la muestra, se utilizó un tamaño poblacional de 250 indicado anteriormente, el nivel de confianza deseado es del 95%, por lo tanto, se estima un z= 1.96, la probabilidad de éxito se tomará el 50% por lo que p=0.50 y q= 0.50, se estima un error del 5%.

U

\ns

\nEquación 3.1 se obtiene:

\na

\nn

\nd

\n
$$
n = \frac{1.96^2 \times (0.50 \times 0.50)}{1.96^2 \times (0.50 \times 0.50)}
$$

\no

\no

n = se debe realizar 151 encuestas

Como resultado se obtiene que el tamaño de la muestra es de 151, es decir que se a entrevistó a 151 personas de los 92 hogares que cruzaban entre los 18 y 35 años de edad, el cuestionario permitió dar seguimiento al objetivo.

l

- E
- F

Estas encuestas permitieron analizar las necesidades de los usuarios, y estos puedan optar con una tecnología más avanzada a la que poseen actualmente o si realmente sus necesidades se adaptan a tecnologías menores a la fibra óptica.

Una vez que se obtuvo los resultados de las encuestas, se analizó cada pregunta a fin de obtener un análisis más detallado sobre las necesidades a cubrir.

#### **Acceso al servicio de Internet**

<span id="page-28-0"></span>Para la ejecución del proyecto fue importante conocer el número de clientes que van a ser beneficiados con el uso de Internet mediante fibra óptica, con los resultados obtenidos mediante la Figura 3.1 se puede evidenciar que un 62.3% de los moradores del barrio Pucará tienen acceso al servicio de Internet mientras que un 37.7 % de los habitantes no tienen acceso a este servicio, esto puede ser debido a ciertos factores como: sociales, socioeconómicos, geográficos etc.

Este 37.7 %, indica que existen aproximadamente 94 personas que no tienen acceso al servicio de internet, lo que equivale en promedio a 31 hogares, esto es, tomando como referencia un hogar conformado por 3 personas.

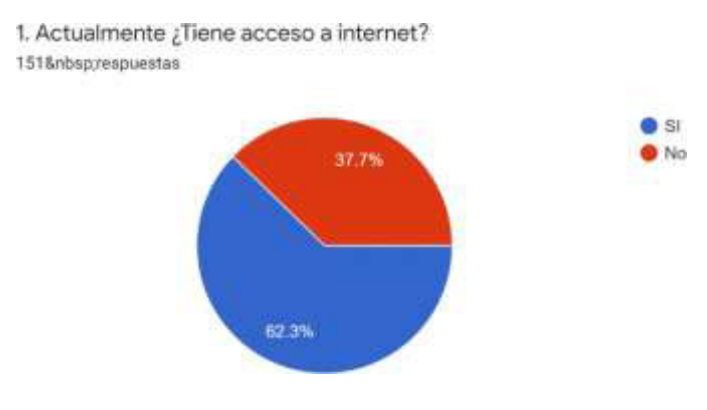

<span id="page-28-2"></span>**Figura 3.1 Porcentaje de personas que cuentan o no con acceso a Internet** 

#### **Tipo de tecnología usada**

<span id="page-28-1"></span>Un 51.7% de la población cuentan con acceso al Internet mediante radio frecuencia debido a que dicha tecnología permite llegar a lugares rurales a menores costos y fácil acceso, debido a los altos costos de implementación de una red FTTH comparado con antenas y par trenzado. Empresas públicas como la Corporación Nacional de Telecomunicaciones (CNT) gracias a su red de acceso por línea telefónica puede

brindar el servicio de Internet mediante la tecnología ADSL, sin embargo, cabe mencionar que el servicio cuenta con un limitado ancho de banda, véase Figura 3.2.

Un bajo porcentaje corresponde a diferentes empresas que ofrecen el servicio mediante fibra óptica tomando en cuenta que los costos de instalación son elevados, por tal motivo pocas personas tienen acceso a ellas.

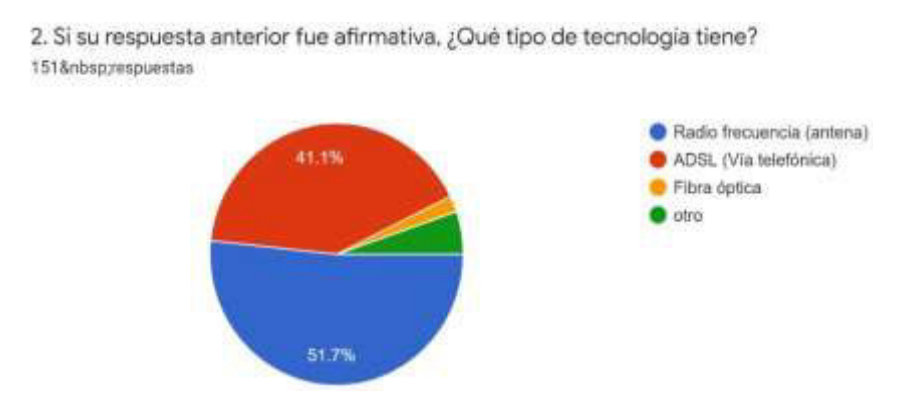

<span id="page-29-1"></span>**Figura 3.2 Tecnologías que existen en el barrio de Pucará parroquia de Pastocalle** 

#### **Valores de pago mensual por el servicio del Internet**

<span id="page-29-0"></span>Se ofrecieron tres opciones de costo de un paquete de Internet de 30 (Mbps), estos costos se han venido trabajando con la empresa JAKFIBER en otros sectores en que se ha implementado y está funcionando la red, donde los usuarios han tenido una total acogida con el servicio y el valor mensual a cancelar. Además, son costos que se han analizado comparando con otros proveedores.

De acuerdo a los resultados obtenidos de la encuesta, el 62.3% de la población está dispuesta a cancelar un pago mensual de \$22.40 por una velocidad de transmisión de 30 (Mbps). Este porcentaje representa 51 hogares que están dispuestos a pagar este valor o están pagando un valor similar a otras empresas.

Actualmente la población cancela un valor superior o similar por un ancho de banda inferior, en ocasiones hasta llegan a pagar mucho más con la única condición de tener acceso a este servicio. Un porcentaje muy bajo, está dispuesto a cancelar un valor de \$28.40 con la finalidad que el internet logre llegar a sus hogares ya que se encuentran en lugares muy lejanos del centro del barrio, todo esto se puede evidenciar en la Figura 3.3.

5. Que valores de pagos mensuales consideraría usted a cancelar por un plan básico de 30Mbps. 151 respuestas

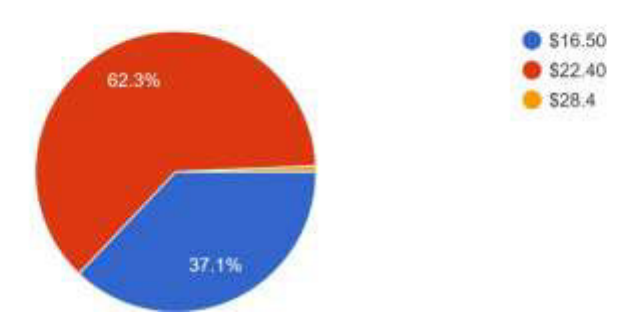

#### <span id="page-30-1"></span>**Figura 3.3 Valores mensuales por un servicio de Internet a través de fibra óptica**

#### **Clientes Potenciales**

<span id="page-30-0"></span>Según la Figura 3.4, el 41.1% de la población no están interesados en tener acceso a Internet por fibra óptica debido a que los costos que deberían enfrentar a un cambio les resulta difícil por la situación económica actual que atraviesan; asimismo, algunas personas se encuentran satisfechas con el servicio actual que tienen.

Por otra parte, el 58.9% están interesados en migrar o adquirir la red de acceso a través de fibra óptica, con la finalidad de tener un servicio eficaz, que se ajuste a su economía y a sus necesidades tecnológicas. Este porcentaje representa 49 hogares beneficiando a 147 personas.

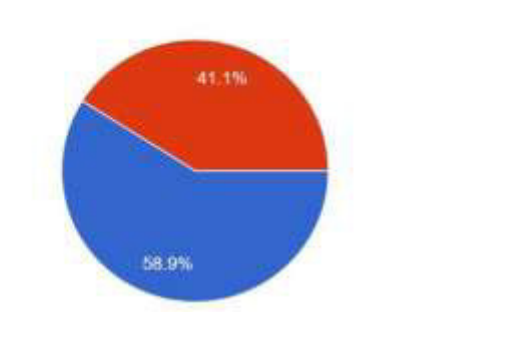

6. Estaria dispuesta/o acceder a tener el servicio del internet a través de fibra óptica. 1518nbsp;respuestas

**CO** SI

 $\bullet$  NO

<span id="page-30-2"></span>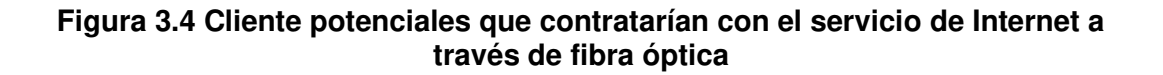

Una vez obtenido los resultados de las encuestas, el resultado de interés fue los 49 hogares interesados en migrar o adquirir el servicio de internet con fibra óptica, por tal razón la empresa JAKFIBER, visita a cada uno de estos hogares a fin de obtener un contrato y asegurar con los clientes.

La empresa JAKFIBER, firmó 30 contratos con los nuevos clientes para la instalación del servicio del internet con fibra óptica, los clientes están dispuestos a pagar un valor mensual de \$22.40 por una velocidad de transmisión de 30 (Mbps). Por otro lado, la empresa está comprometida en brindar un servicio eficaz que se ajuste a la economía y a las necesidades tecnológicas que los usuarios requieren.

## <span id="page-31-0"></span>**3.2 Diseño la red FTTH con tecnología GPON**

Como primer punto se realizó una inspección del barrio Pucará parroquia de Pastocalle el cual lindera con el parque central de dicha parroquia ver Figura 3.5.

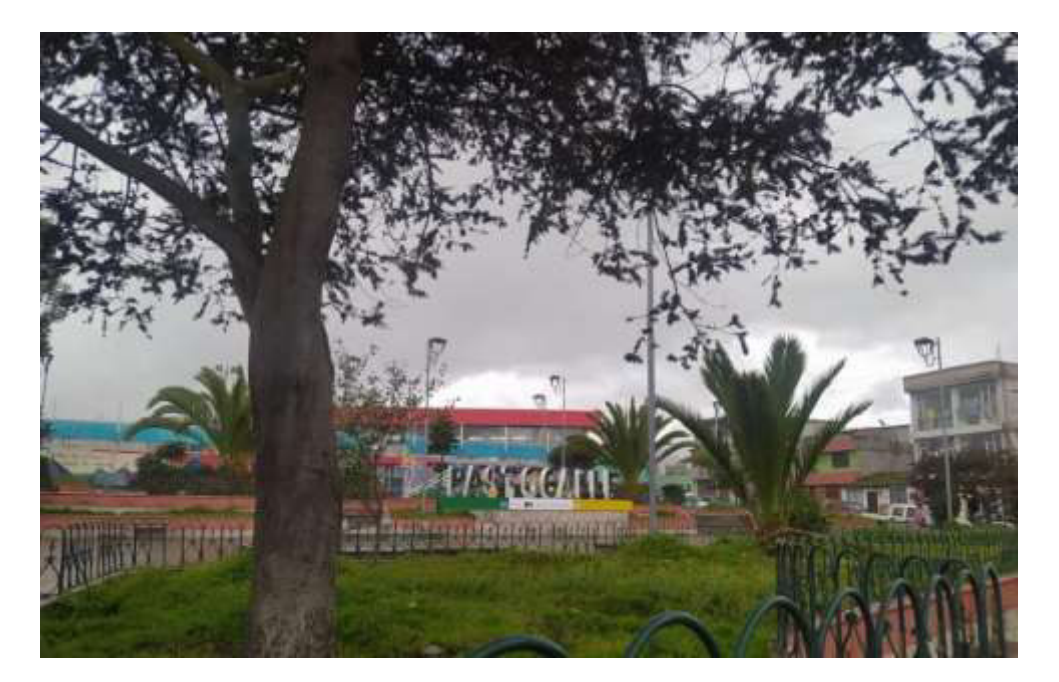

**Figura 3.5 Parque central de la parroquia de Pastocalle** 

<span id="page-31-1"></span>El barrio Pucará se encuentra en desarrollo, por lo que ciertas calles cuentan con adoquinado o asfaltado, sin embargo, la zona a cubrir si cuenta con postes eléctricos para la implementación de los herrajes que servirán como soporte a la sujeción del cable de la fibra óptica. Dichos postes cuentan con el espacio suficiente para la colocación de herrajes que permitirán ser el soporte de la fibra óptica como se puede observar en la Figura 3.6 y Figura 3.7

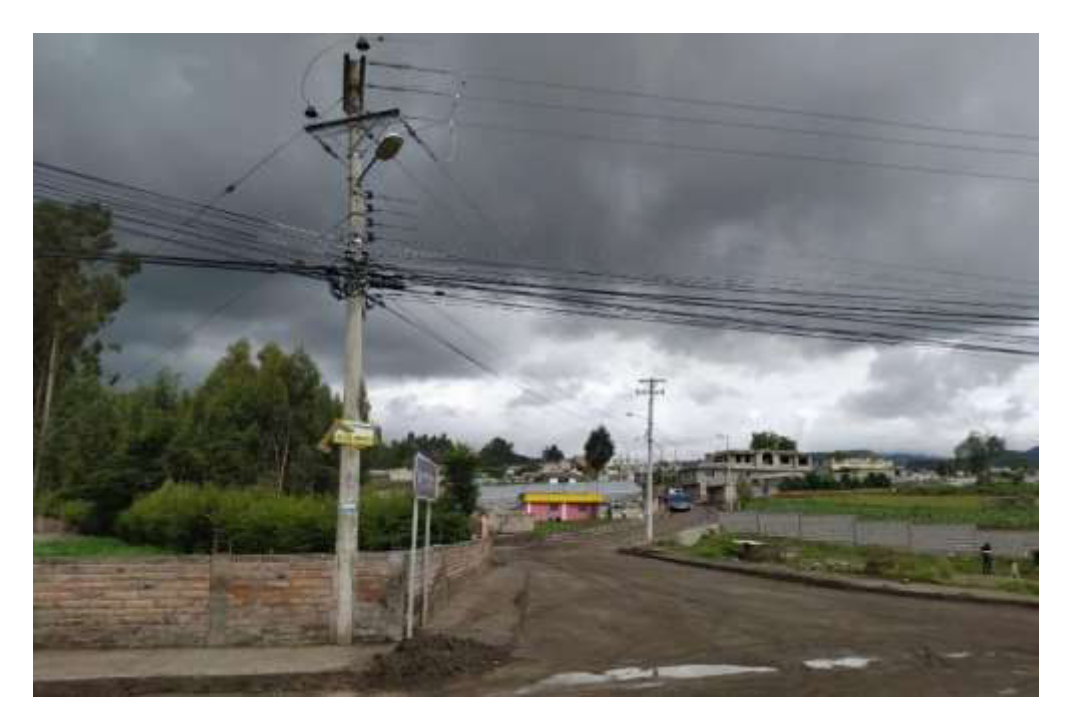

**Figura 3.6 Entrada al barrio Pucará** 

<span id="page-32-0"></span>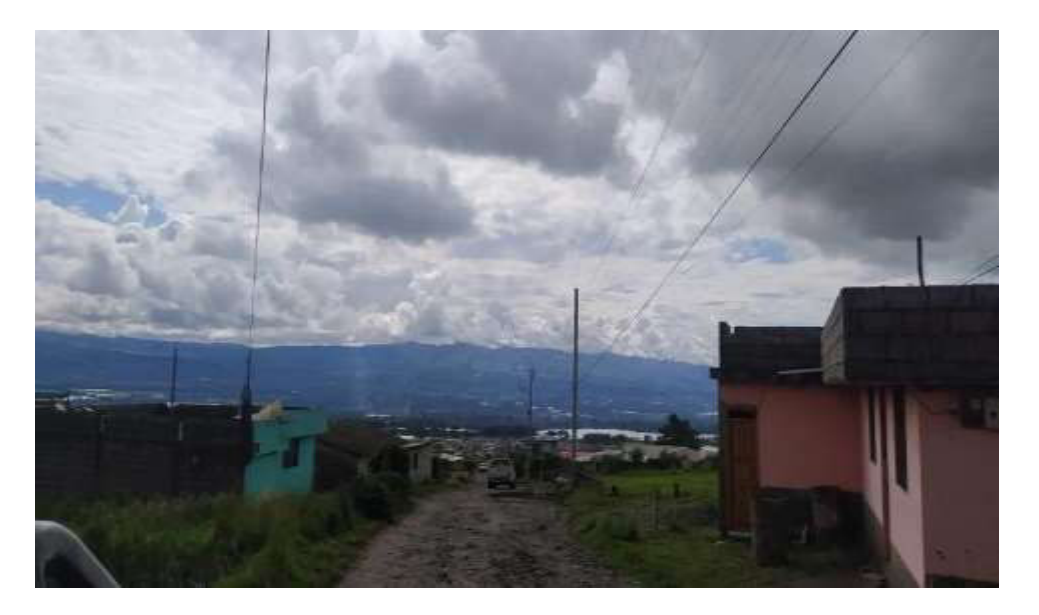

**Figura 3.7 Ruta del barrio Pucará** 

<span id="page-32-1"></span>Para este proyecto se utilizó el cable de fibra ADSS, al ser una fibra monomodo este presenta ciertas características importantes a la hora de elegir, como son:

- Capacidad de transmitir mayor ancho de banda
- Enlaces de grandes distancias
- Presentan baja atenuación

Este es un cable flexible, fácil de instalar y presenta características ignífugas. Asimismo, cumple con los estándares internacionales [24].

Para la instalación del cable de fibra, se estableció utilizar herrajes de tipo A al inicio y al final del tendido, así también en los cambios de dirección de la ruta y en tramos mayores o iguales a 90 m y después de dos herrajes tipo B consecutivos como se muestra en la Figura 3.8. La distancia permitida entre dos postes, denominado span o vano, es de 120 (m).

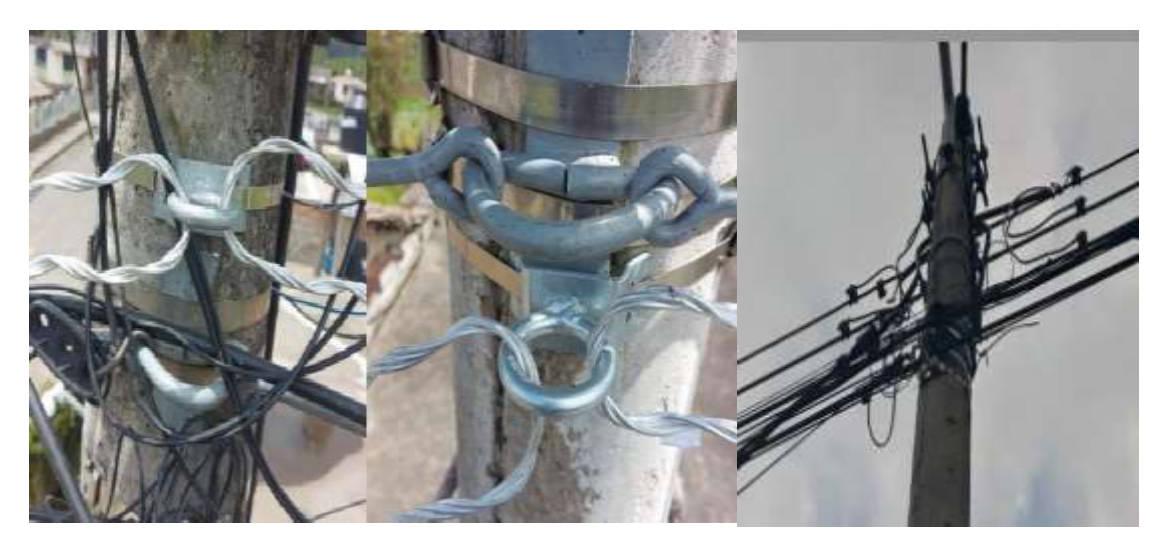

**Figura 3.8 Dos herrajes tipo A y uno de paso**

<span id="page-33-0"></span>Para la parte de remate es necesario estirar el cable de fibra óptica manteniendo siempre una fuerza uniforme para no ocasionar daños en el cable. Como se mencionó anteriormente, este cable se sujetará con un remate preformado el cual será soportado en el herraje tipo "A", ver Figura 3.9, utilizando cinta eriband de acero inoxidable para fijarlo en el poste [13].

<span id="page-33-1"></span>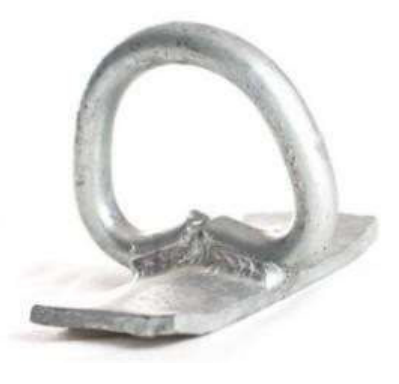

**Figura 3.9 Herraje tipo A** 

A la hora de instalar el cable de fibra es importante considerar el radio de curvatura mínimo este permitirá evitar daños en la fibra [17].

Según la norma ANSI/TIA 568.3-D donde se establece especificaciones de rendimiento, estándares de radio de curvatura mínimo y tensiones de tracción máximas para cables de fibra óptica de 9/125 (µm) monomodo.

Se tiene que, para el cableado de la planta interior, el radio de curvatura del cable de fibra equivale a 10 veces el diámetro exterior del cable sin carga de tracción, y 15 veces el diámetro exterior del cable cuando está sujeto a una carga de tracción [25].

Para el diseño de la red GPON, se realizó mediante el *software Google Earth*, dibujando la ruta que tendrá el tendido aéreo del cable entre los postes. Para el presente diseño se contó con una manga de distribución y ocho NAPs ubicadas en lugares estratégicos para los posibles abonados.

En el Anexo 2 se puede apreciar el diagrama de la red implementada, que cuenta con dos niveles de *split*, el primer *splitter* está ubicado en la única manga de distribución, es de 1:8 y une los hilos del splitter con la fibra óptica ADSS para la red de distribución, todo esto con la finalidad de que cada hilo de la fibra se conecte a las diferentes NAPs mediante fusión de fibras ópticas. El segundo splitter es de 1:16, ubicado en cada una de las NAPs, mediante un conector mecánico se enlaza a la red de acometida con fibra óptica del tipo DROP.

#### **Diseño de la ruta de distribución**

<span id="page-34-0"></span>En este proyecto la ruta feeder no será diseñada, ya que el tramo entre la OLT y el primer nivel de splitter son 30(m), la manga de distribución está ubicada en el poste cercano, fuera del nodo principal ubicado en la Av. 24 de mayo - Pastocalle como se puede observar en la Figura 3.10, la manga está compuesta por un divisor óptico que consta con una compartición de 1:8.

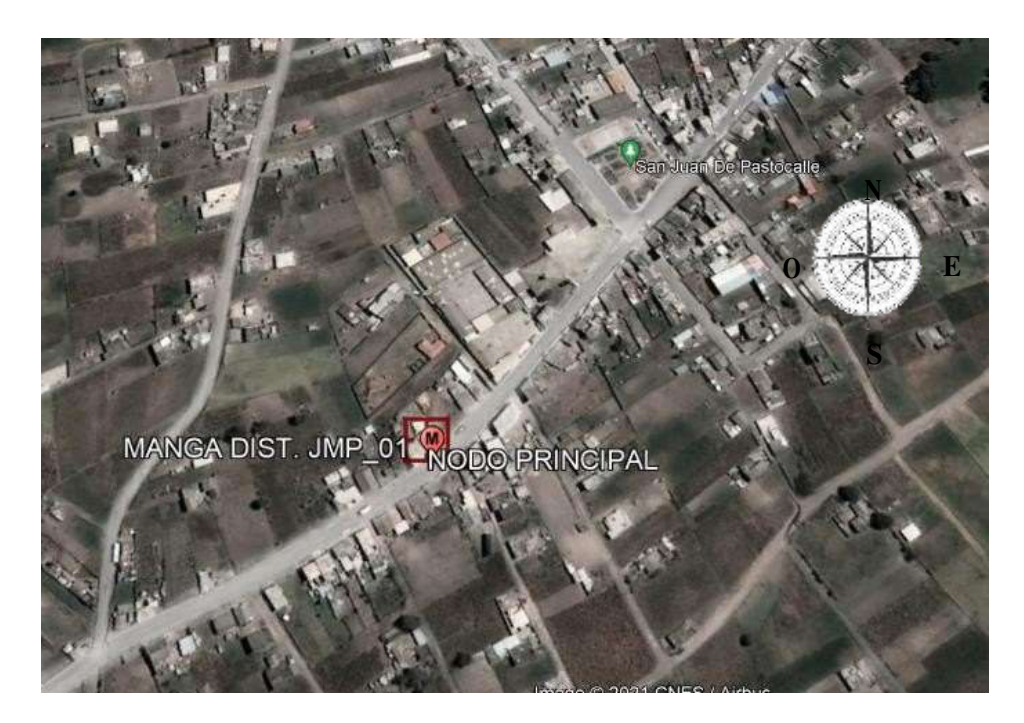

**Figura 3.10 Ubicación de la manga de distribución primer nivel de Split [26]** 

<span id="page-35-0"></span>Se utilizó una manga de distribución tipo domo, la cual es ideal para plantas externas de fibra óptica, permite alojar empalmes de fusión y obtener la conexión exterior entre el cable de alimentación óptico con el cable de distribución [27].

A continuación, en la Tabla 3.1 se detalla las características principales de la manga domo.

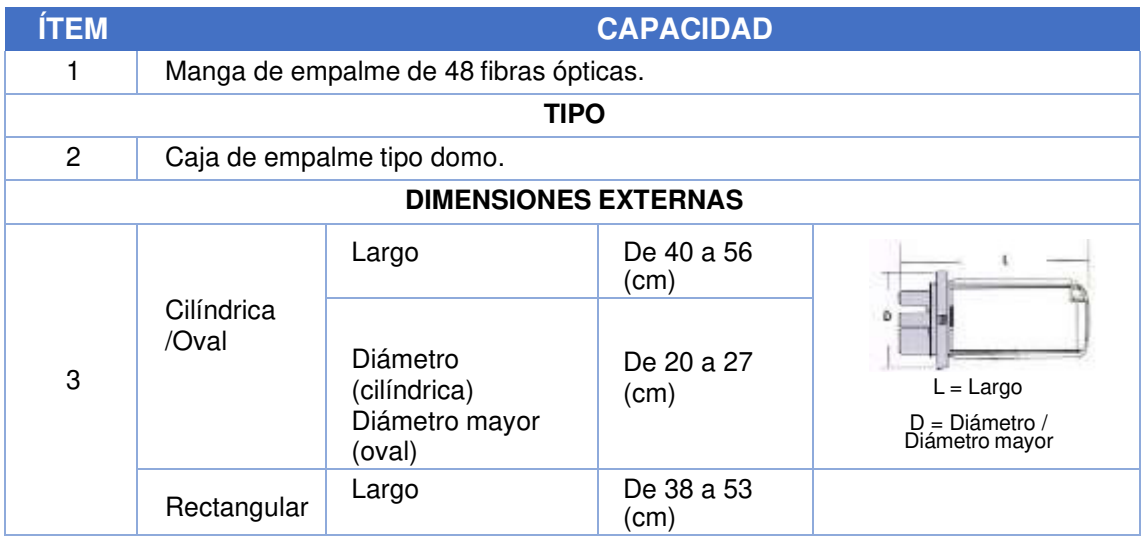

<span id="page-35-1"></span>**Tabla 3.1** Características de la manga de empalme de 48 fusiones tipo domo [14]

Continua **Tabla 3.1.**
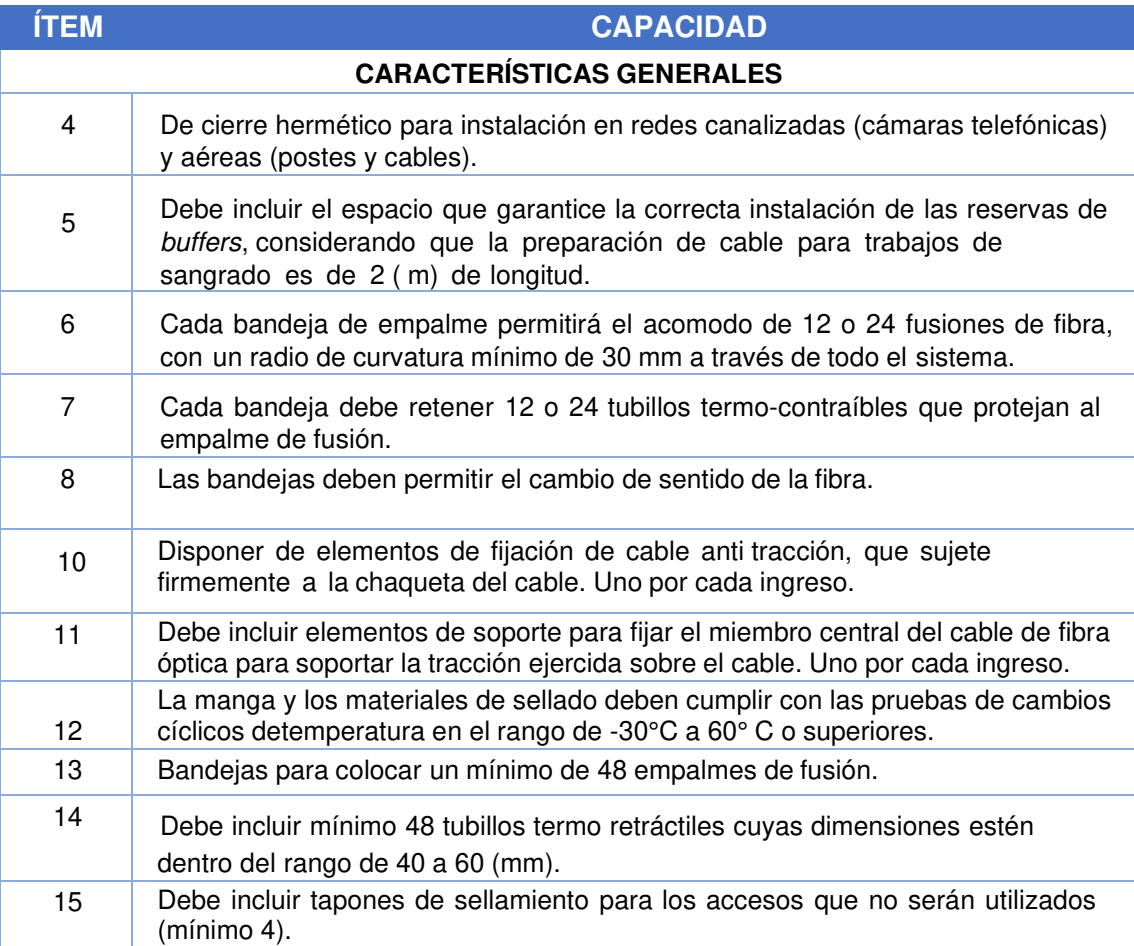

La herramienta del software Google Earth permite trazar el camino de la ruta de distribución, considerando cubrir la zona del barrio a través de los postes instalados, los cuales son arrendados con el municipio de Latacunga para poder hacer uso de los mismos. En la Figura 3.11 se puede apreciar la ruta establecida en el barrio Pucará, considerando que se trabajó con una fibra óptica ADSS de 6 hilos con características de acuerdo al estándar G.652D; esta ruta se dividirá en dos zonas. Para cada zona se utiliza el cable ADSS de 6 hilos, permitiendo llegar a las ocho NAPs, con dos hilos de respaldo por cada zona presentes para futuras eventualidades como caída o cambio de postes en el barrio.

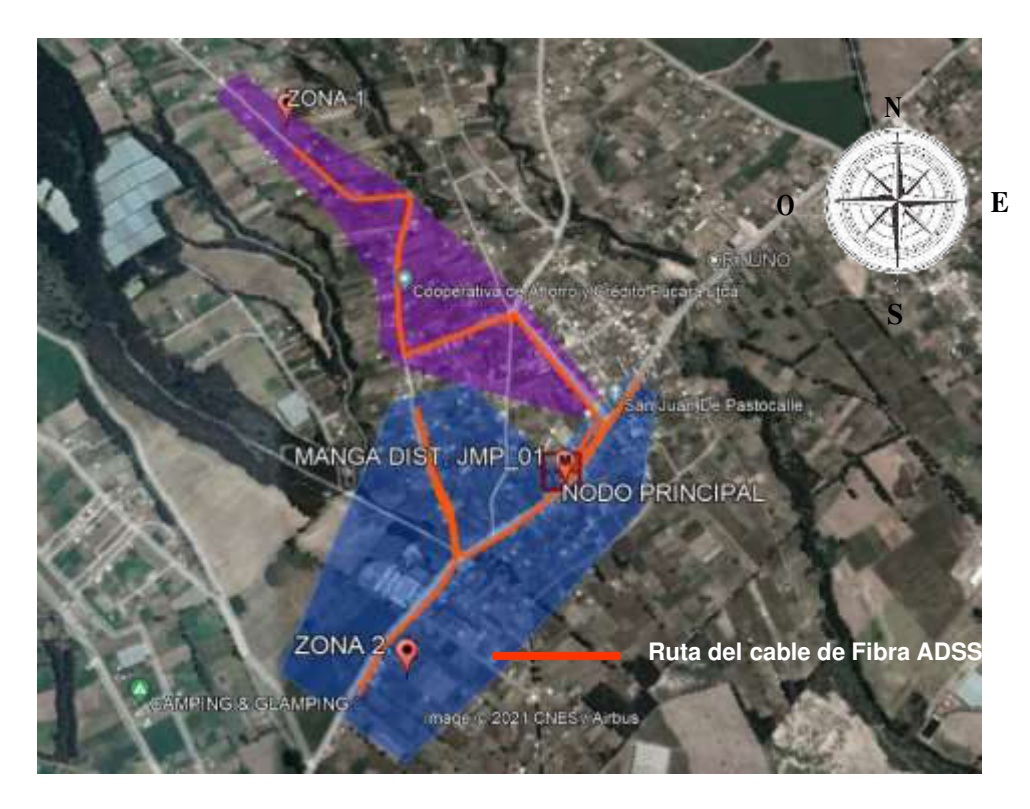

**Figura 3.11 Ruta de distribución [28]** 

Se definió la fibra a utilizar del tipo monomodo, por su especial diseño ya que estos cables pueden guiar y transmitir en un solo modo de propagación. Asimismo, poseen un ancho de banda muy elevado y como es de aplicación aérea es del tipo ADSS [16].

El tipo de cable de fibra óptica será de tipo ADSS G.652D o zero water peak. En las tablas siguientes se describen el desempeño óptico, geométrico y mecánico de la fibra óptica resumida.

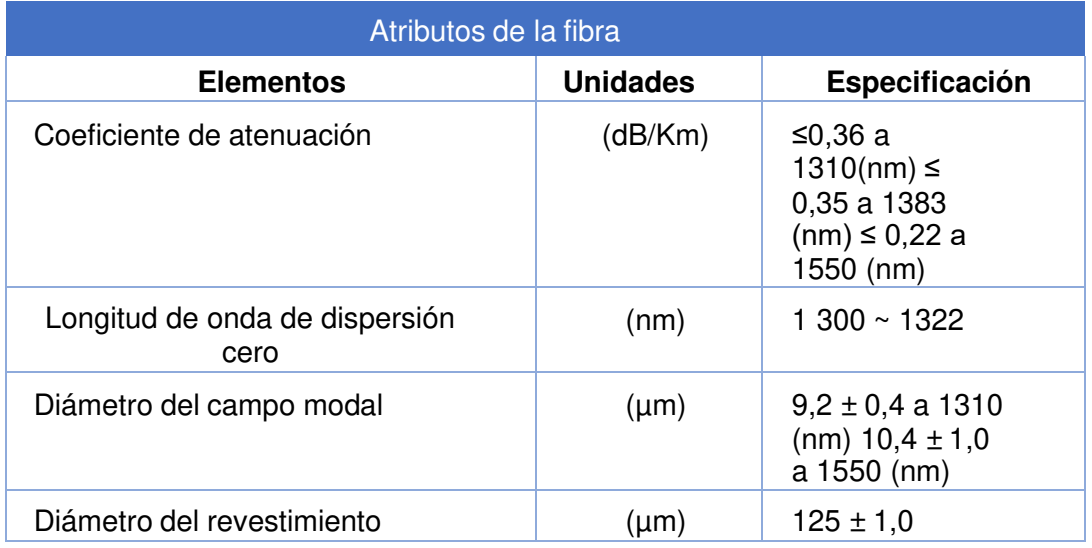

**Tabla 3.2** Características del cable de fibra Mono Modo ADSS G.652D [29]

**Tabla 3.3** Características del cable de fibra Mono Modo ADSS G.652D [29]

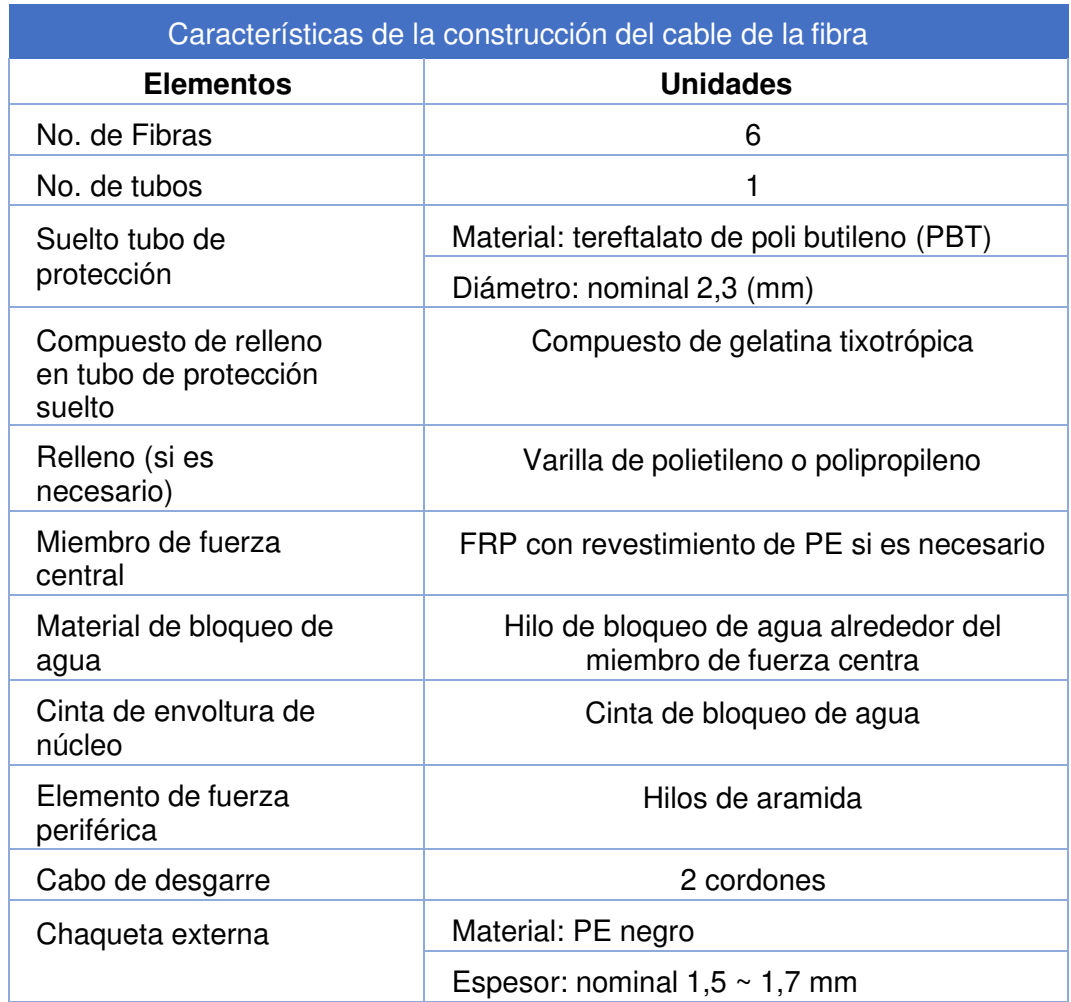

En la Figura 3.12 se puede observar el desempeño respecto a la pérdida de potencia de la fibra G.652, donde se puede comparar entre la G.652, G.652C y G.652D. Claramente se identifica, que la curva de la fibra G.652D presenta menor atenuación operando en una longitud de onda de 1380 (nm).

Por lo tanto, esta fibra es recomendada para emplear en conexiones de media, larga y muy larga distancia; ya que puede llegar alcanzar una distancia de hasta 10 (km).

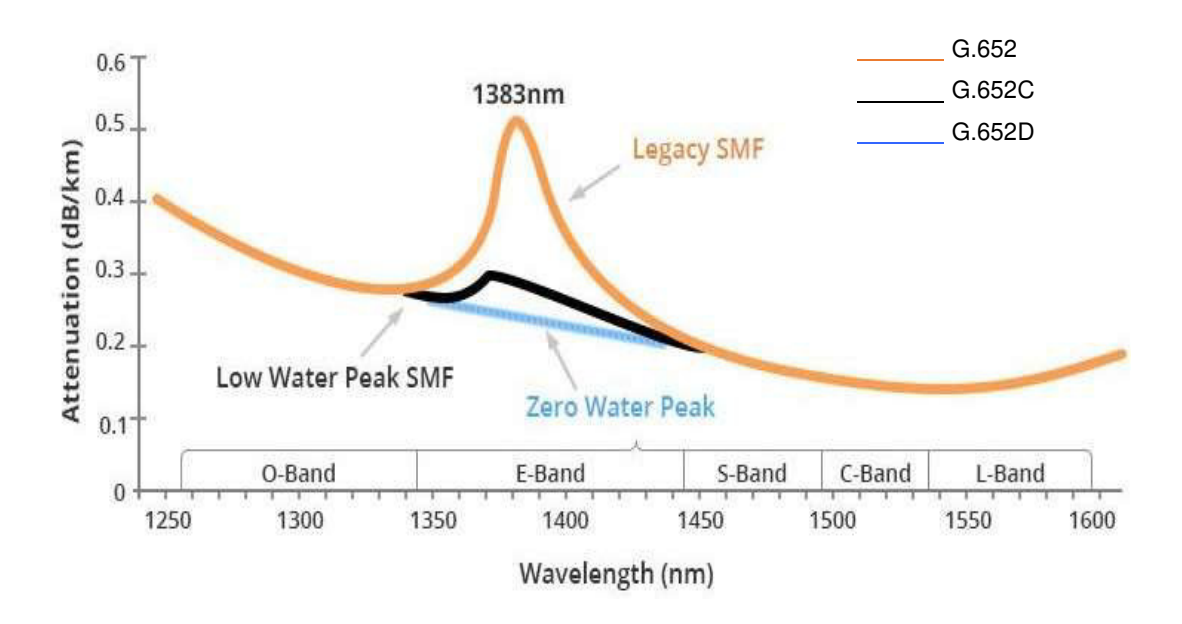

**Figura 3.12 Curvas de atenuación de fibras G.652** 

## **Diseño de la ubicación de las NAPs**

Una vez identificado la ubicación de los sitios de los clientes para instalar la fibra óptica, se determinó zonas potenciales en las cuales se instalarán las NAPs para la posterior ramificación con la fibra DROP hacia los clientes.

Una vez establecida la ruta de distribución, se procede a realizar el método comúnmente llamado sangrado de fibra óptica el cual permite usar un hilo del cable ADSS para ser fusionado en cada NAP asignada.

Cada NAP estará etiquetada con la nomenclatura establecida por la empresa;

Donde:

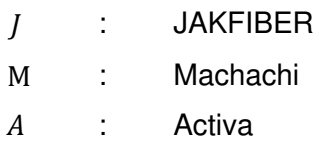

En la Tabla 3.4 se detalla la distribución de las dos zonas con su respectivo cable de fibra óptica de 6 hilos, además se especifica las cajas asignadas a cada hilo del splitter del primer nivel, tomando como referencia el código de colores establecido en la norma ANSI/TIA 589-C.

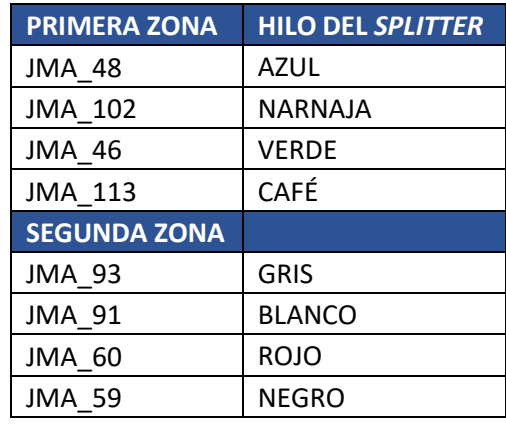

**Tabla 3.4** Hilos del splitter asignados a cada NAP

En el segundo nivel de derivación ubicados en las NAPs se hace el uso de splitters 1x16, permitiendo brindar el servicio del Internet a 16 domicilios cercanos a la caja, ver Figura 3.13.

El dispositivo tiene 16 puertos asimétricos, es decir la potencia de salida que ofrecerá el splitter variará en cada puerto, como lo indica la Tabla 3.5, la cual fue extraída de la propia ficha técnica del equipo 1x16 Mini 0.9 mm PLC (Ver Anexo 3).

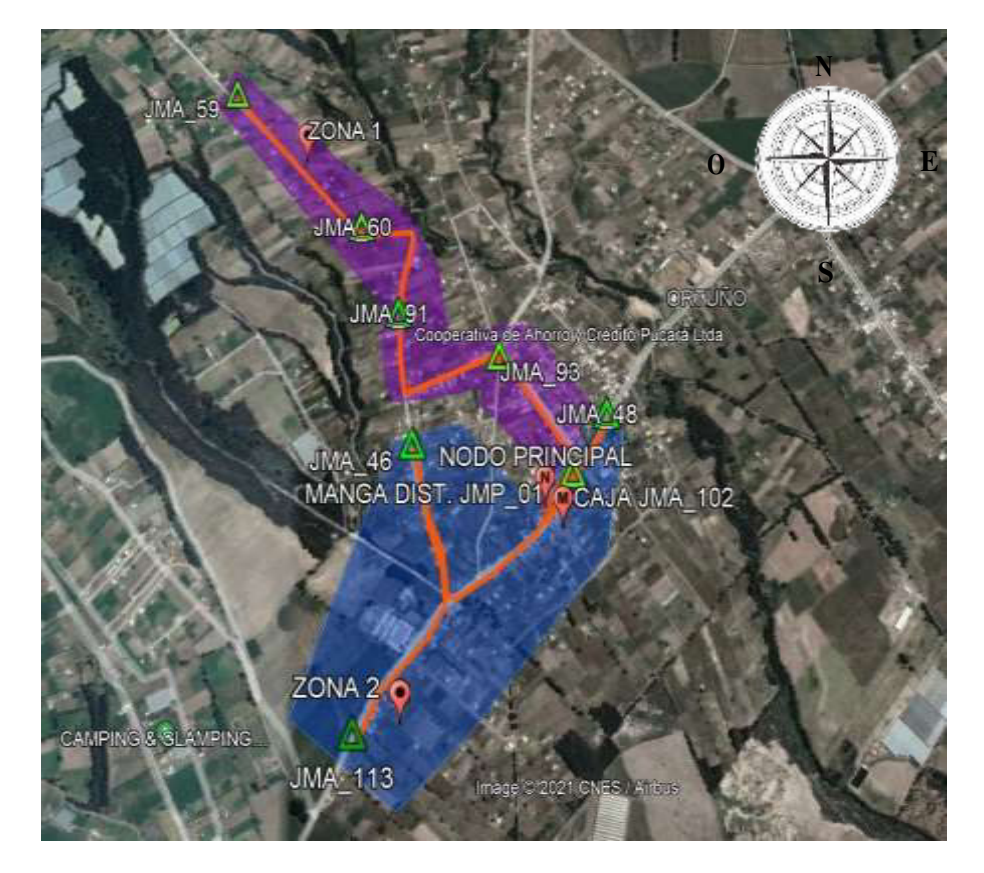

**Figura 3.13 Ubicación de NAPs** 

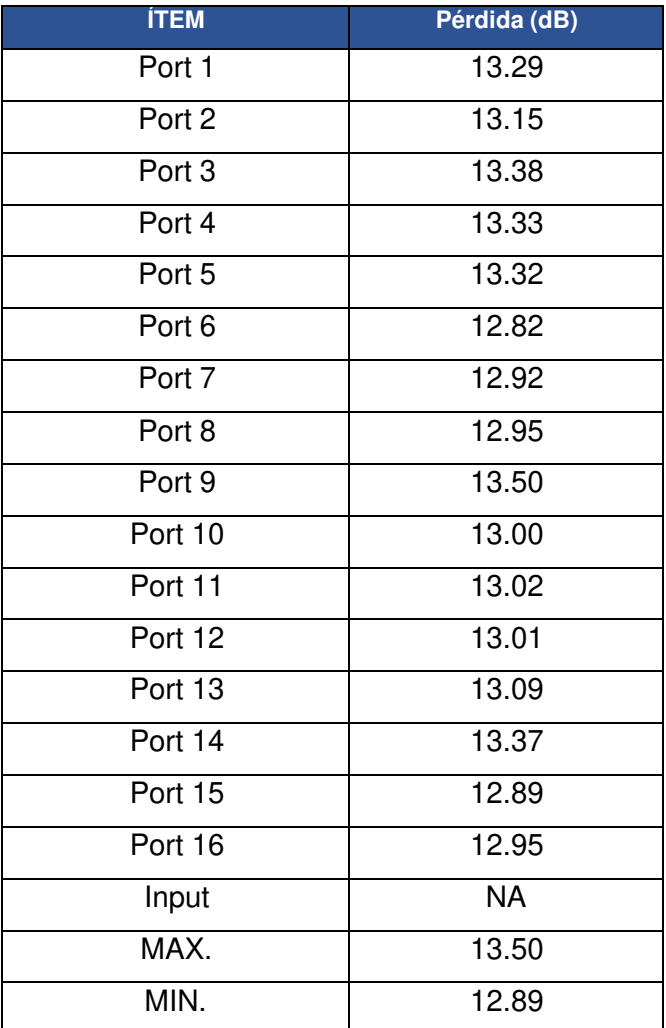

**Tabla 3.5** Pérdidas según el puerto del splitter, longitud de onda 1310 (nm)

Para el tenido de fibra tanto en zonas exteriores e interiores es recomendable trabajar con fibra que cumpla el estándar G.657A2, esta permite mayor flexibilidad y las acometidas en los ingresos a los domicilios. En las curvas y esquinas resulta más adecuada, además que tiene compatibilidad con la fibra G.657A y con fibra G.657B elegida para la ruta de distribución.

La fibra utilizada para la instalación en los domicilios fue del tipo Mono Modo DROP G.657A, la cual es compatible con la fibra G.652D. las características de la fibra tipo DROP se presentan en la Tabla 3.6.

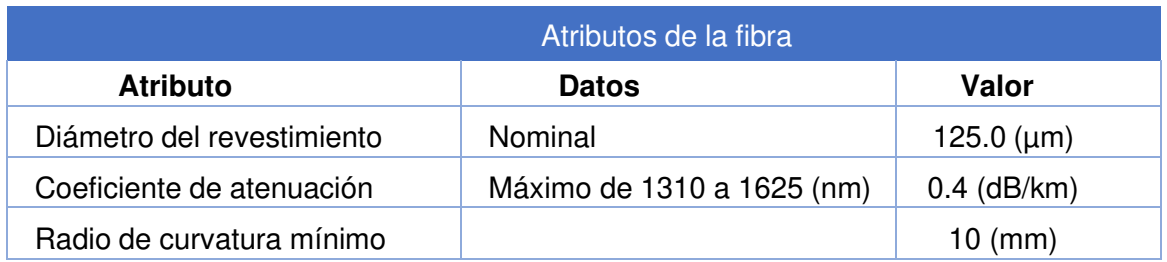

**Tabla 3.6** Características del hilo de fibra Mono Modo DROP G.657 A [30]

El tipo de OLT a utilizar para este proyecto fue el modelo OLT HUAWEI. La principal característica de este OLT, es que puede gestionar y administrar la red FTTH con tecnología GPON. El modelo a utilizar es el MA5800 de la marca HUAWEI, ver Figura 3.14, este proporciona acceso GPON y admite los modos de construcción de red FTTH.

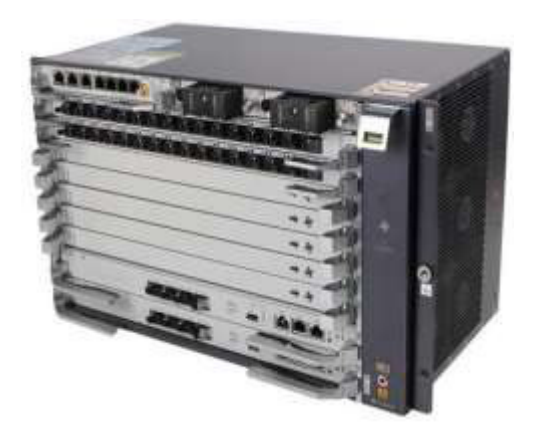

**Figura 3.14 HUAWEI, MA5800-X7 [31]** 

Este equipo transporta todos los servicios a través de una red de fibra, lo que simplifica la arquitectura de la red y reduce el Operating expenses (OPEX), lo que evita la construcción repetida de la red, simplifica las redes. HUAWEI, como líder en el campo del acceso óptico, ocupó el primer lugar en la participación de mercado de PON y GPON durante varios años consecutivos. El 82% de los 50 principales operadores del mundo eligen la solución de acceso óptico de HUAWEI [31].

Como se busca construir una red de acceso de banda ultra ancha, simple y eficiente, mejorando la experiencia de servicio de los clientes. Este equipo admite capacidades para productos grandes, medianos y pequeños, y cumple con los requisitos en diferentes escenarios [31].

Según la tabla 3.7. se puede apreciar las diferentes características técnicas del equipo seleccionado a utilizar.

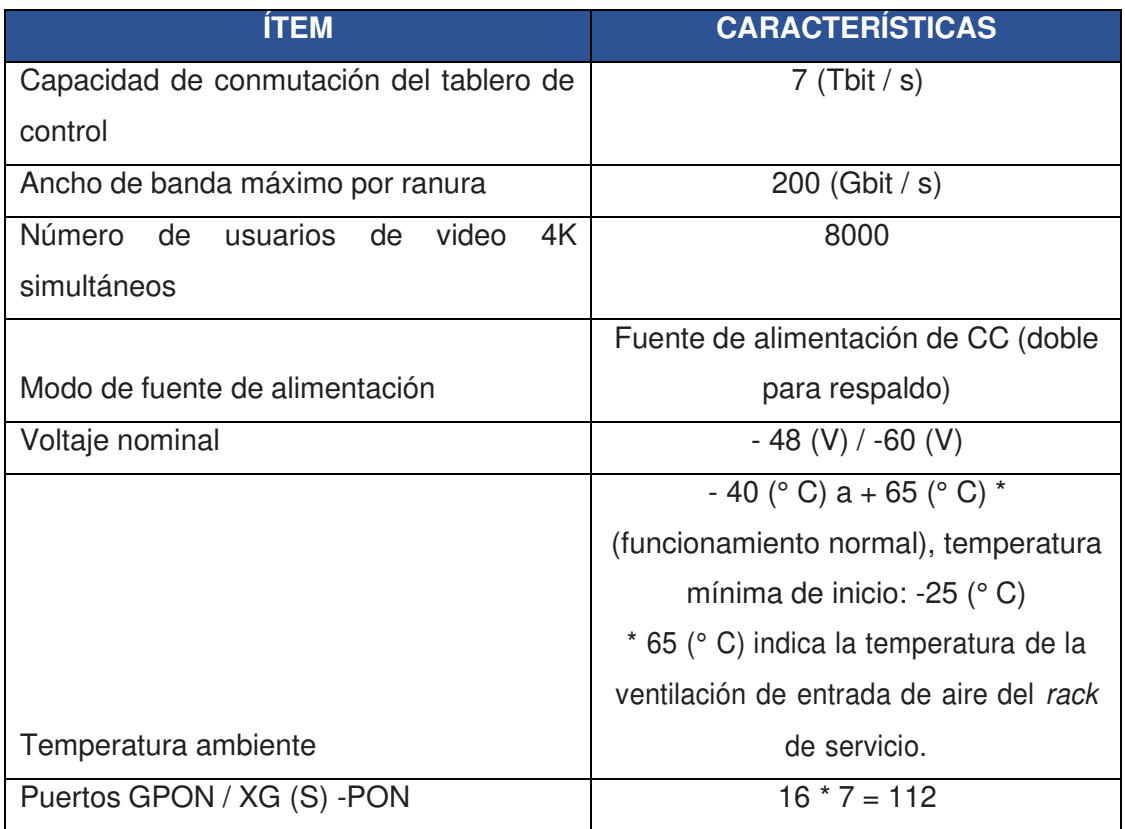

**Tabla 3.7** Especificaciones del producto modelo MA5800 de la marca HUAWEI [31]

Las ONTs deben ser compatibles con la OLT por tal motivo se trabajará con la marca HUAWEI para tener un buen funcionamiento, es preferible no operar con otras marcas ya que no es posible su configuración al agregar los equipos. Marcas como TP-LINK, AMC generarían mayores gastos de operación debido a su complejidad para su configuración.

Mediante el diseño elaborado se obtuvo los siguientes materiales, elementos activos y pasivos como se muestra en la Tabla 3.8:

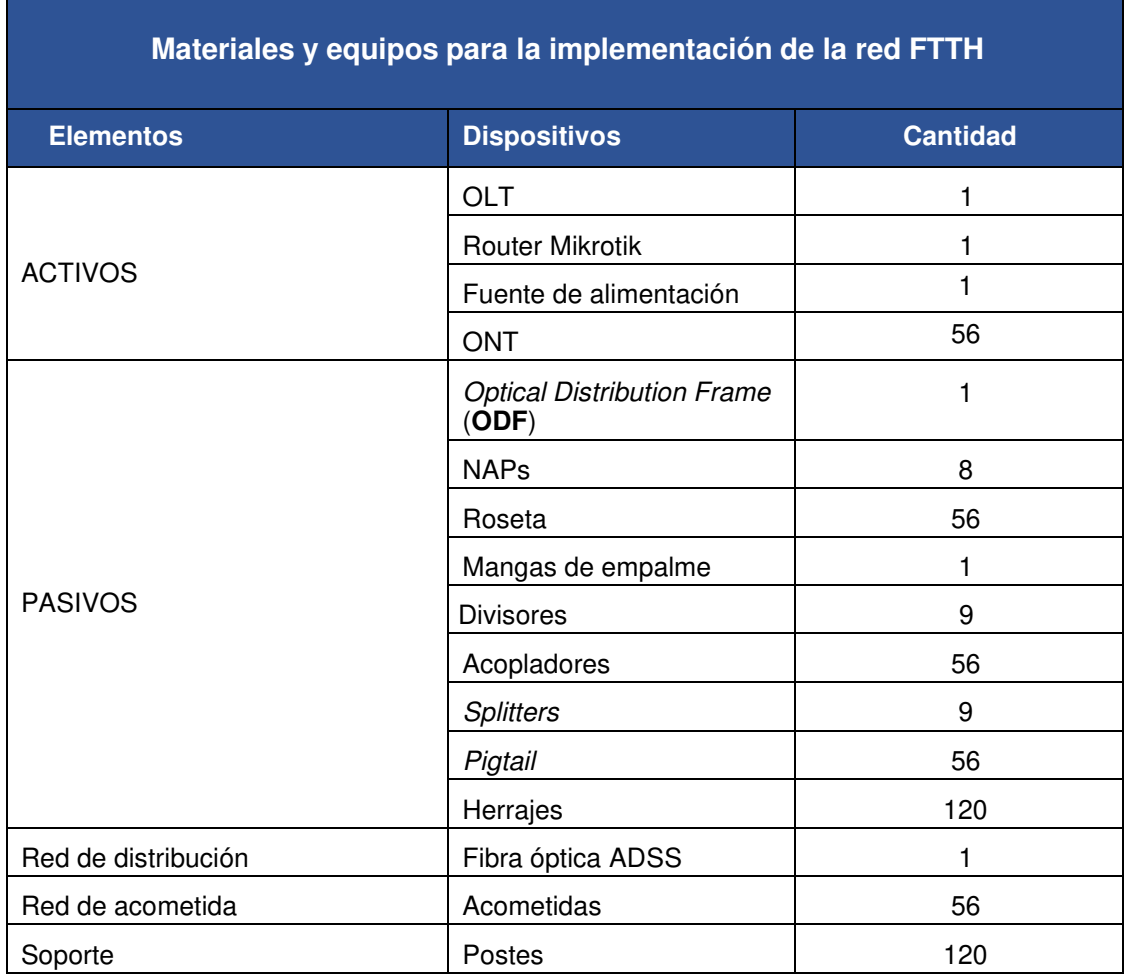

**Tabla 3.8** Materiales y equipos utilizados para la implementación de la red FTTH

# **Presupuesto de potencia**

En la Figura 3.15 se puede observar el diagrama de la red FTTH a implementarse, el cual permitirá realizar el cálculo de la pérdida de potencia teórica de la red; basada en la distancia entre OLT Y ONT.

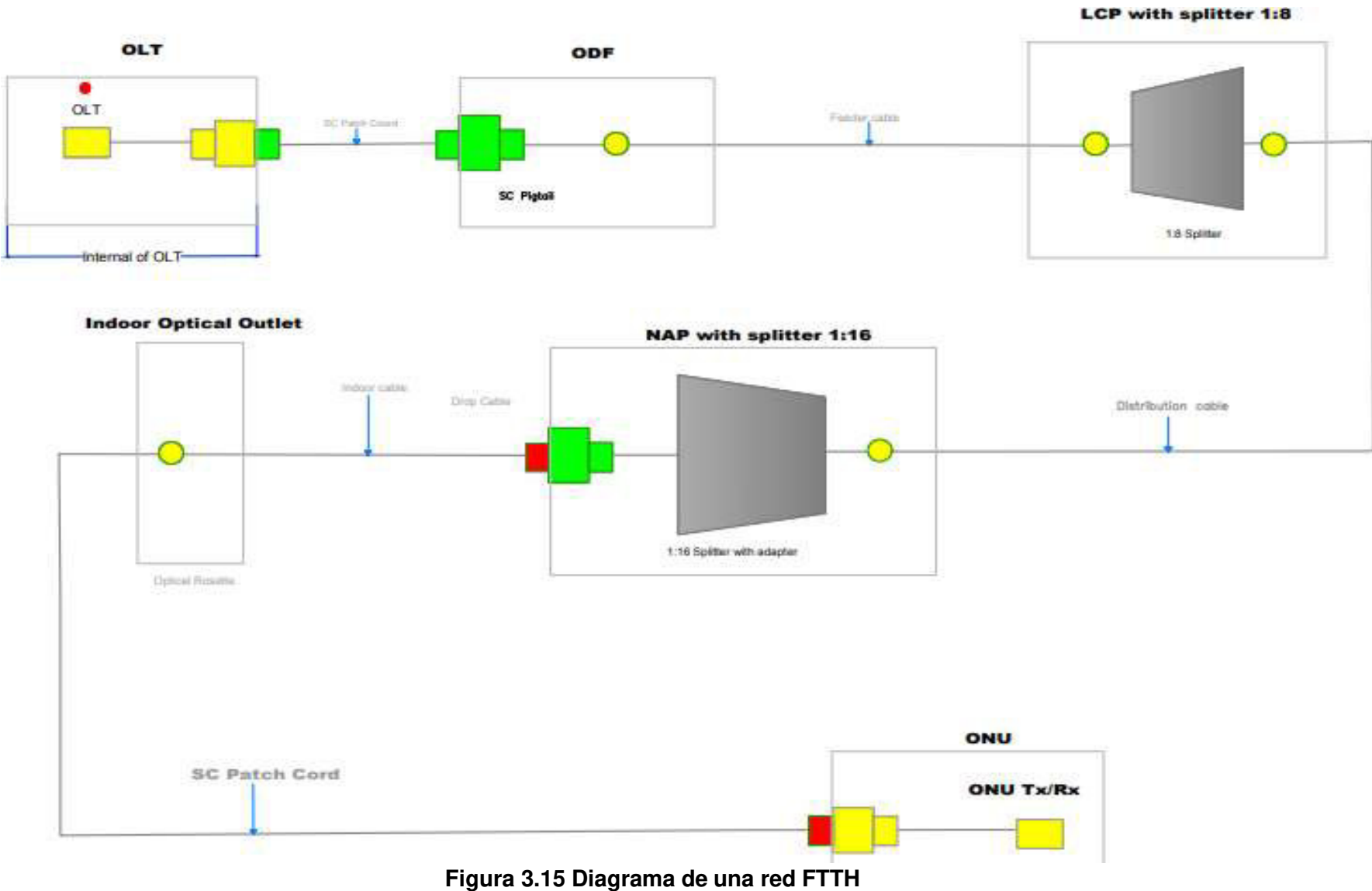

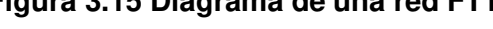

Este diagrama permite evidenciar el número total de elementos pasivos como son los conectores y estos se encuentran representados por un cuadrado color verde ubicados en el ODF y NAP. Además, existen empalmes o fusiones las cuales están representadas por un círculo color amarillo.

Los conectores son representados a través de un cuadrado color rojo y los terminales patch cord o pigtail son simbolizados con cuadrados color verde ubicados junto a los conectores.

Por último, los *splitters* pertenecientes a los niveles de *Split* se encuentran identificados con un polígono irregular de color plomo.

En la Tabla 3.9 se observa un resumen de forma detallada con el número total de elementos y sus respectivas pérdidas.

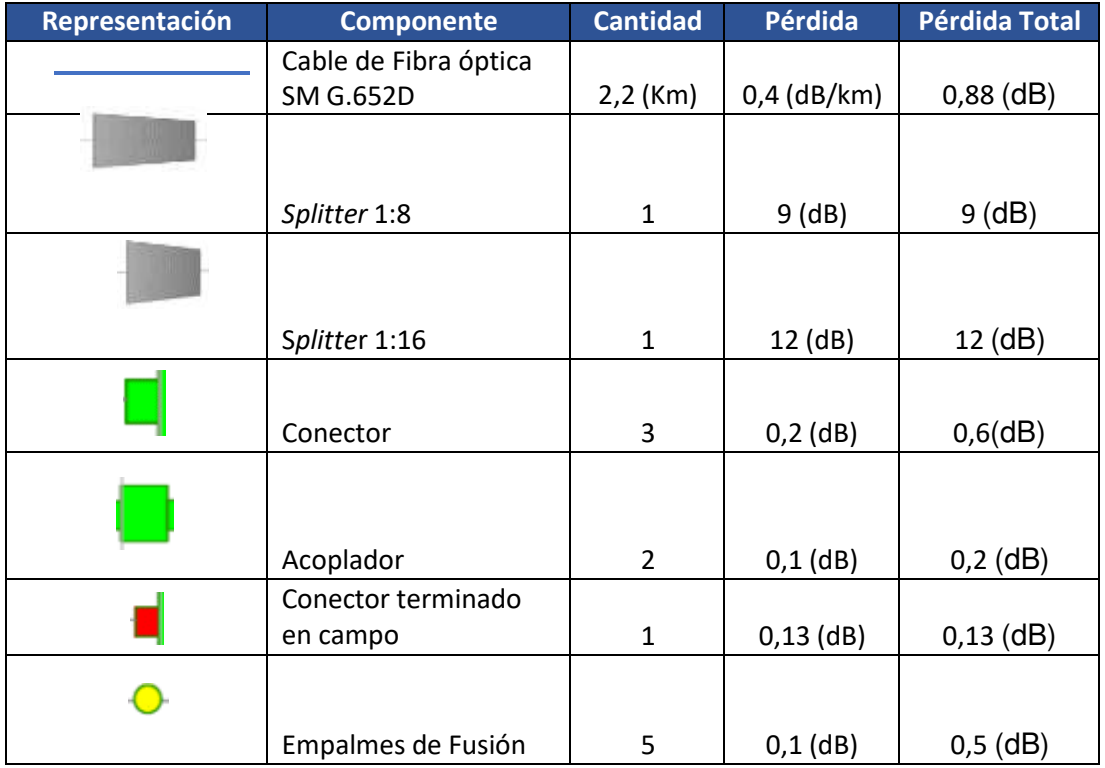

**Tabla 3.9** Componentes de la red FTTH que presentan atenuación

Según las recomendaciones de la serie G.984.2, la pérdida teórica de un enlace se calcula mediante la Ecuación 3.2 siguiente:

$$
A = \alpha L + \alpha_S + \alpha_C y
$$

**Ecuación 3.2** Ecuación de cálculo de pérdida teórica según la ITU-T G.984.2 [32]

Donde:

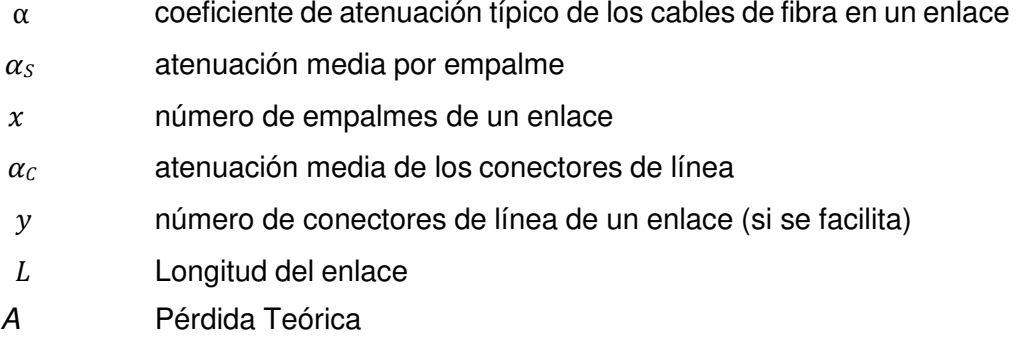

La sumatoria de las atenuaciones presentes en los elementos de la red proporcionan un valor de pérdida total, el mismo que permitirá analizar si el enlace fue realizado de manera correcta.

Aplicando la Ecuación 3.2 se obtiene que la pérdida teórica es:

 $A = \alpha L + \alpha_S + \alpha_C y$ 

Donde:

A (pérdida teórica) [dB] = (mayor longitud del enlace x atenuación por longitud a la longitud de onda indicada) [dB] + (atenuación del splitter 1x8) [dB] + (atenuación de splitter 1x16) [dB]+ (número de conectores x pérdida en conectores) [dB]+ número de acopladores x pérdida en acopladores) [dB] + número de conector terminado en campo x pérdida en conector terminado en campo) [dB]+ (número de empalmes x pérdida en empalmes) [dB]. [33]

Reemplazando los valores de la Tabla 3.8, donde se presenta las pérdidas totales de los diferentes componentes de la red FTTH que presentan atenuación en la ecuación 3.2 se obtiene que existe un valor teórico de la pérdida de atenuación total igual a 23,31  $[dB]$ .

$$
A = ((2,2 * 0,4) + 9 + 12 + 3 * 0,2 + 2 * 0,1 + 1 * 0,13 + 5 * 0,1) (dB)
$$
  

$$
A = 23,31 (dB)
$$

#### Consideraciones

- La ecuación proporcionada por la ITU.T únicamente considera equipos pasivos por tal razón las pérdida o ganancia emitida por los equipos activos no son considerados.
- En las redes PON se debe considerar las pérdidas de los splitter por dicho motivo se aumenta en la fórmula proporcionada por la UIT [17].

Para obtener el valor del presupuesto de potencia óptico se debe aplicar la Ecuación 3.3

Presupuesto de potencia=Potencia de Transmisión – Umbral de Recepción

**Ecuación 3.3** Ecuación del presupuesto de potencia [20] [17]

Según las características del módulo transceptor Small form - factor (SFP) B+ [34]. Según la Rec. ITU-T G.984.2 (08/2019), establece un umbral de recepción de -28 (dBm) y la potencia máxima -13 (dBm), estos datos permitirán realizar el respectivo cálculo en la Ecuación 3.3:

> Presupuesto de potencia óptica= -13(dBm)-(-28) (dBm) Presupuesto de potencia óptica=15 (dB)

Al tener una potencia de transmisión de -13 (dBm), en el enlace entre la OLT y ONT no superará los 20(dB) de pérdida para garantizar conectividad.

El nodo principal el cual contiene la OLT está ubicado en la parroquia de Pastocalle coordenadas: latitud 0°43'45.07"Sur y longitud 78°38'9.06"Oeste que corresponde a la Av. 24 de mayo, en el centro de la Parroquia siendo una ventaja para distribuir la carga de la red en los barrios cercanos, ver Figura 3.16.

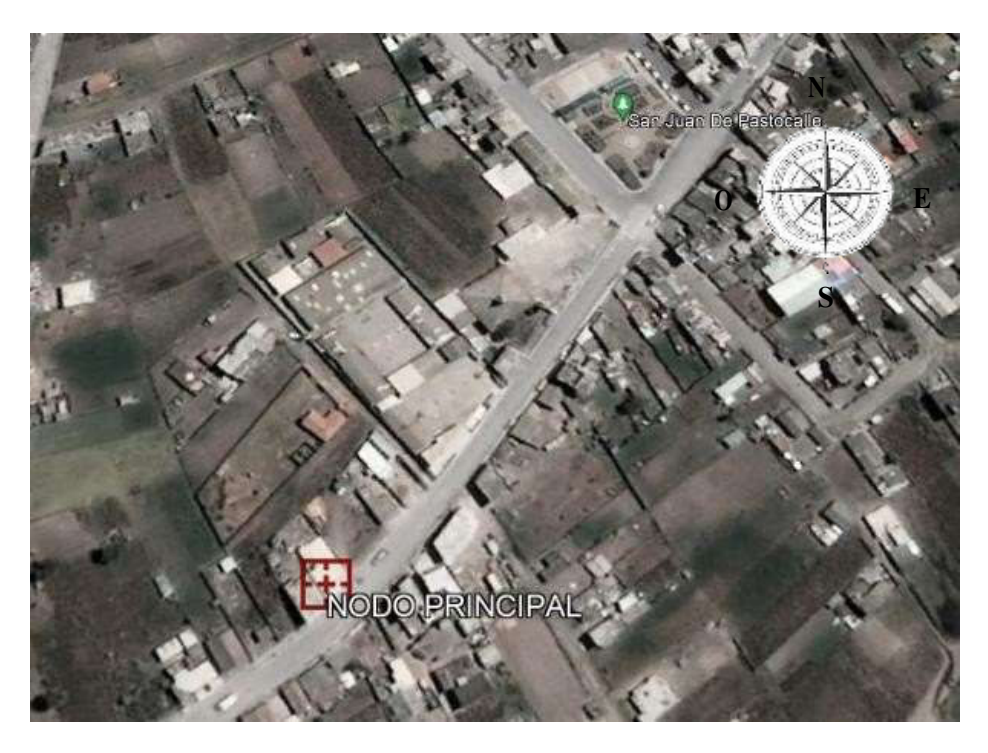

**Figura 3.16 Ubicación de OLT [28]** 

# **3.3 Implementación de la red FTTH con tecnología GPON**

JAKFIBER firmó convenios con la empresa eléctrica, para utilizar los postes eléctricos y poder realizar el despliegue de la red aérea de la fibra óptica. Actualmente cuenta con un permiso provisional que permite utilizar estos postes mientras se entregue el permiso oficial por parte de la empresa pública.

## **Implementación de equipos Activos**

La Figura 3.17 muestra la instalación de los equipos activos de la red FTTH en el nodo central, se realizó el montaje de los dispositivos como: OLT, router Mikrotik y fuentes de poder en su respectivo rack.

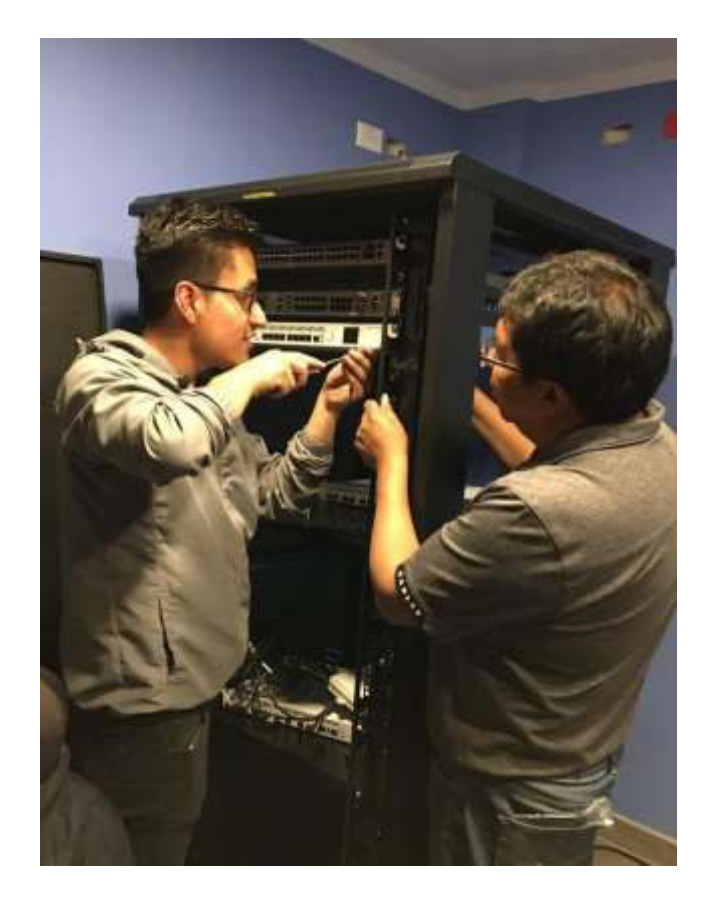

**Figura 3.17 Montaje de los equipos activos en el nodo central** 

## **Tendido del cable aéreo**

Una vez diseñada la ruta que seguirá el cable de la fibra óptica en el software Google Earth, se procede a elegir los materiales necesarios para la implementación de la red FTTH, los cuales se dividen de la siguiente manera según la norma técnica de despliegue y tendido de redes físicas de telecomunicaciones [35].

Para la ubicación de la fibra óptica en los postes, se la colocó debajo de la infraestructura de los cables eléctricos de medio y bajo voltaje considerando una distancia de separación vertical desde el piso hasta el último cable de 5 (m); la distancia que separa la fibra y el cable eléctrico de baja tensión es de 50 (cm). Es necesario indicar que no se utilizó como apoyo los elementos y accesorios eléctricos que forman parte de la infraestructura eléctrica [35].

En cada poste se colocó herrajes tipo A debido a que están diseñados para el soporte de fibra ADSS y permiten implementar el cableado aéreo, ver Figura 3.18. Estos son de metal galvanizado que soportan la intemperie, totalmente empaquetado, adosado y etiquetado; esto permite diferenciar la red física de otros prestadores de servicios, de acuerdo a la codificación de colores establecida por la ARCOTEL.

Los herrajes a futuro permiten realizar más conexiones siempre y cuando se considere que en cada poste no se permite más de seis cables de transporte o distribución, ni más de ocho cables de redes para servicio a abonados/clientes/suscriptores o acometidas, y que la distancia de separación entre los paquetes de cable de fibra óptica sea de 5 (cm). Todo esto está sujeto a lo señalado en la norma técnica de despliegue y tendido de redes físicas de telecomunicaciones [35].

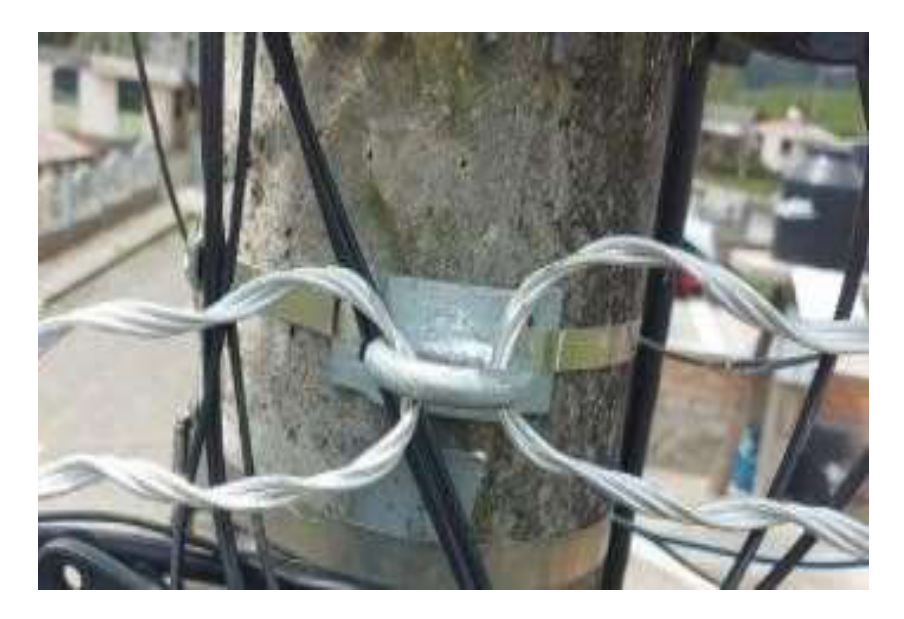

**Figura 3.18 Herraje implementado en el poste** 

## **Tipo de cable de fibra óptica utilizado en JAKFIBER**

Existen diferentes formas de realizar la instalación de cable de fibra óptica aéreo de acuerdo a diferentes factores como son; características del cable, tipo de infraestructura de acceso y de distribución, características geográficas del sector. Se tomó de guía la Normativa de diseño y construcción de redes de telecomunicaciones con fibra óptica emitido por CNT-EP [36].

Se utilizó el método de tendido de fibra manual según lo indicado en la normativa, se contó con el personal técnico con la experiencia y capacidad necesaria para realizar este tendido. Se tomó en cuenta las debidas seguridades tanto como para el personal, así como también para el cable de fibra y los accesorios.

El cable a utilizar es de tipo de cable óptico ADSS es auto soportado, además está cubierto (recubrimiento) de polietileno que envuelve al cable óptico y al elemento de sustentación externo no metálico por tal motivo aumenta el diámetro del cable. Los cables de fibra óptica con la característica constructiva ADSS están construidos para soportar efectos de elongación debido a cargas de viento o hielo.

En la Figura 3.19, se puede identificar las partes del cable que lo componen, otra característica importante es el span de 120 (m) con una buena distancia que puede soportar el cable, ya que la mayor longitud entre postes es de 90 (m) [25].

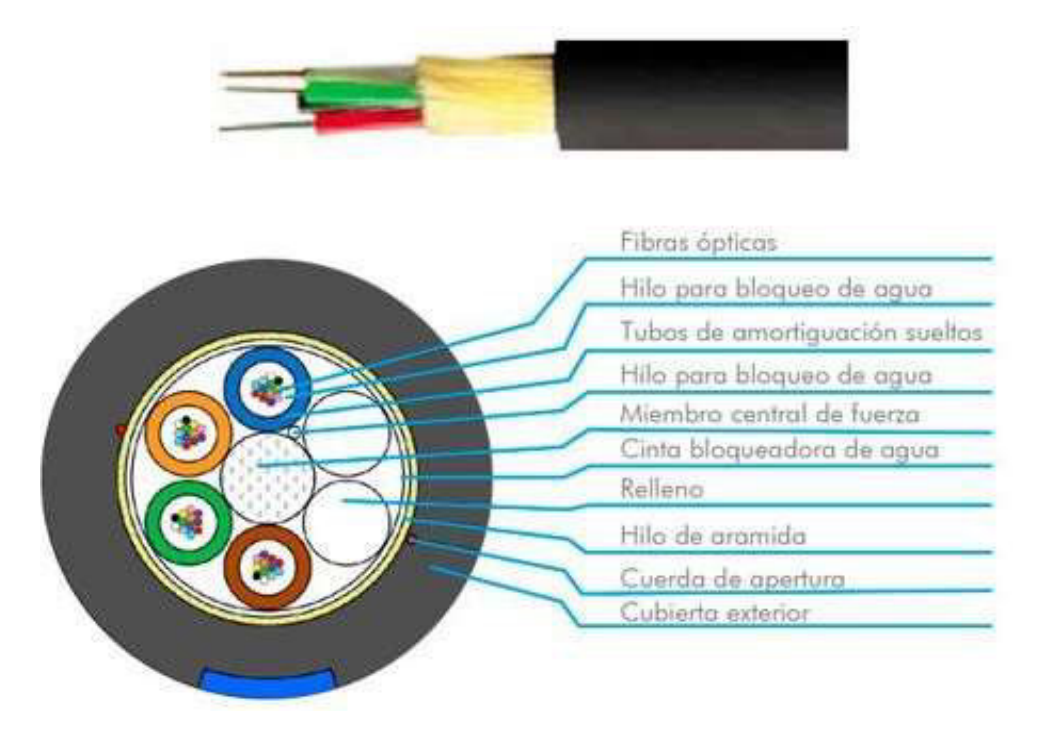

**Figura 3.19 Estructura del cable ADSS [22]** 

Una vez definido el tipo de cable, se determinar los herrajes de acuerdo a las características del trayecto. Los herrajes de paso y terminal se establecerán de acuerdo al diámetro del cable y al vano del cable que se va a soportar.

Para la instalación del cable de fibra, se utilizó los herrajes de tipo A al inicio y al final del tendido, así también en los cambios de dirección de la ruta y en tramos mayores o iguales a 90 m y después de dos herrajes tipo B consecutivos como se muestra en la Figura 3.8. La distancia permitida entre dos postes, denominado span o vano, es de 120 (m).

#### **Preformados**

También se lo conoce como remate preformado de acero galvanizado el cual está formado con alambres helicoidales y su principal función es la sujeción de cables exteriores tipo ADSS, es decir permite retener, tensar por un extremo el cable guía de acero.

De acuerdo al span se colocó un par de preformados cada dos postes para que así permanezca tensado el cable de fibra, obteniendo una mayor seguridad y fijación del cable hacia el poste eléctrico como se puede observar en la Figura 3.20.

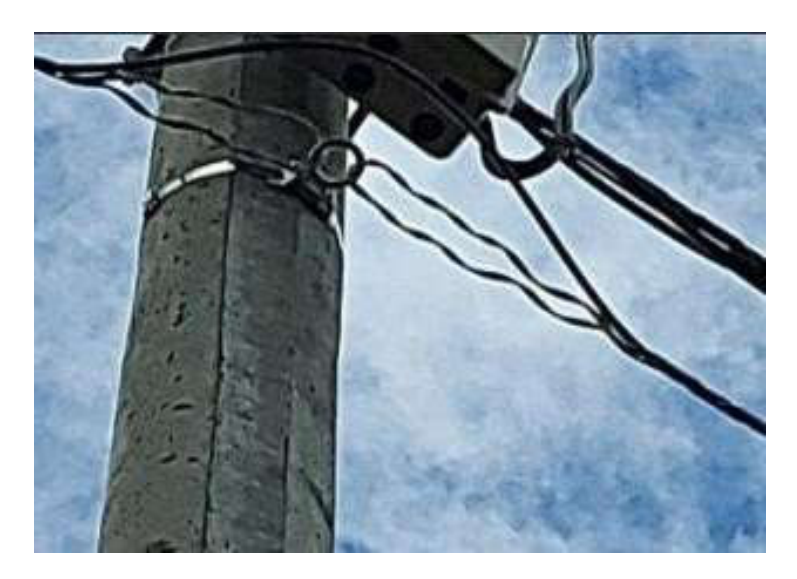

**Figura 3.20 Sujeción del preformados** 

En la Figura 3.21 se puede observar el tendido del cable ADSS con sus respectivas reservas según la ruta previamente diseñada; conforme las normas de diseño y construcción de redes es recomendable dejar reservas cada 300 o 500 (m) para futuras eventualidades de pérdidas de enlace.

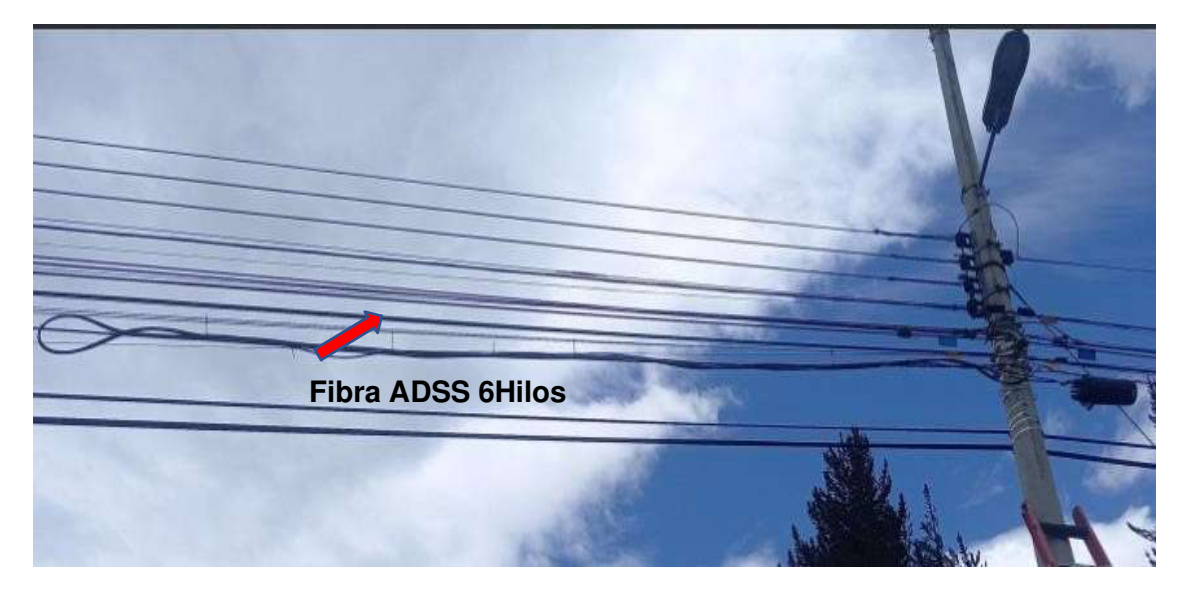

**Figura 3.21 Tendido de cable fibra óptica ADSS** 

## **Armado de caja de distribución**

Se procedió a realizar el armado de cajas de distribución, debido a que en la manga se encuentra el primer nivel de splitter de 1:8, lo cual permite tener 8 NAPs con divisores ópticos de 1:16 respectivamente, permitiendo a la vez tener una capacidad para 128 hogares.

La caja y los demás elementos pasivos fueron instalados en los postes considerando una distancia de 10 (cm) bajo el herraje [25]. Para el armado de cada caja de distribución se consideró el hilo asignado con anterioridad a cada NAP para su posterior registro. Las NAPs constan de un divisor óptico de compartición 1:16, respetando así el presupuesto de potencia previamente calculado, ver Figura 3.22.

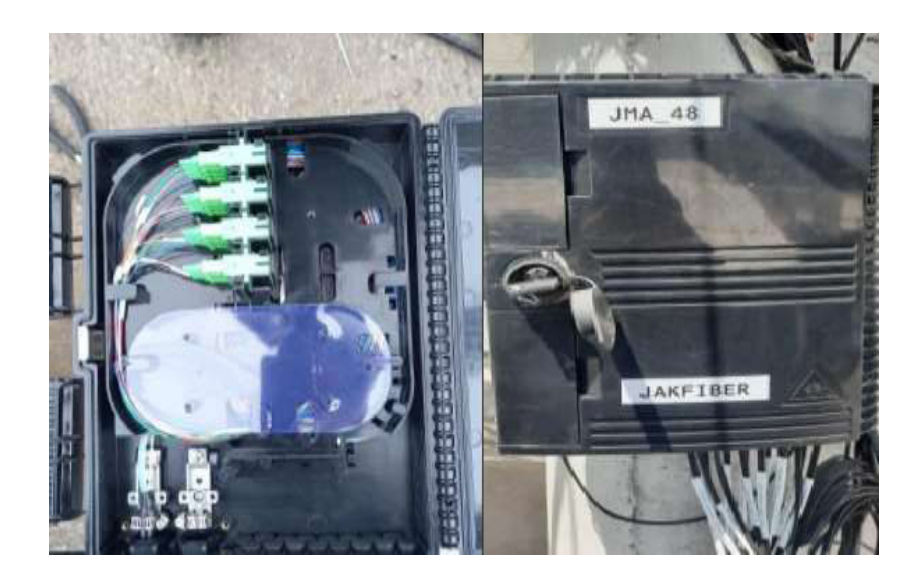

**Figura 3.22 NAP con splitter 1:16** 

Con la ayuda de un conector mecánico Angled Physical Contact (APC), se conecta en un extremo con el hilo de la fibra óptica de 2 hilos, luego se realiza una conexión entre un puerto del splitter y el conector APC, lo cual permitirá realizar la instalación dentro del domicilio del cliente, se realizó el ingreso de la fibra óptica con la ayuda de grapas que permiten llevar de forma guiada la fibra. Así hasta llegar a la roseta la cual permite fusionar un hilo de la fibra óptica con su respectivo pigtail, ver Figura 3.23.

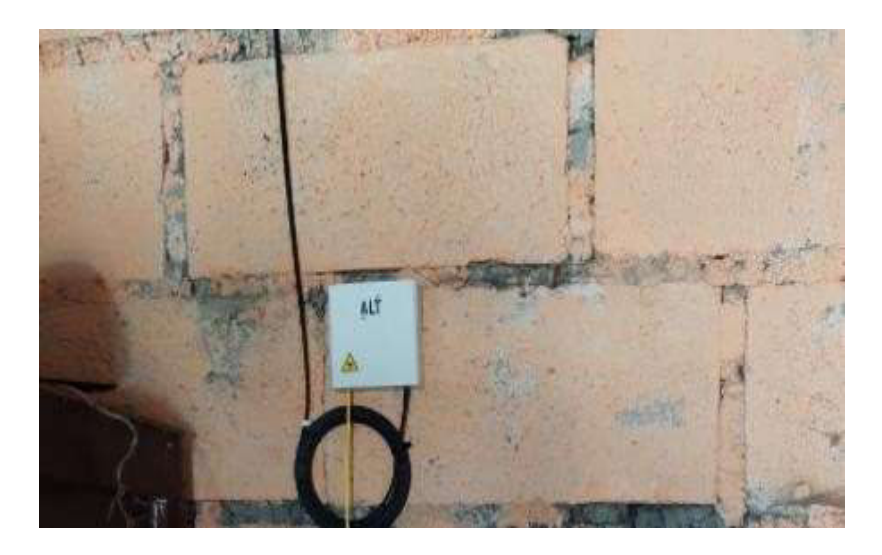

**Figura 3.23 Fibra DROP guiada con grapas** 

El empalme por fusión produce una pérdida de inserción y de reflexión, la pérdida es inevitable. Las pérdidas de inserción generadas fueron de 0.01 (dB) como se muestra en la Figura 3.24, lo que indica que es un rango aceptable dentro de la norma TIA-568.3D.

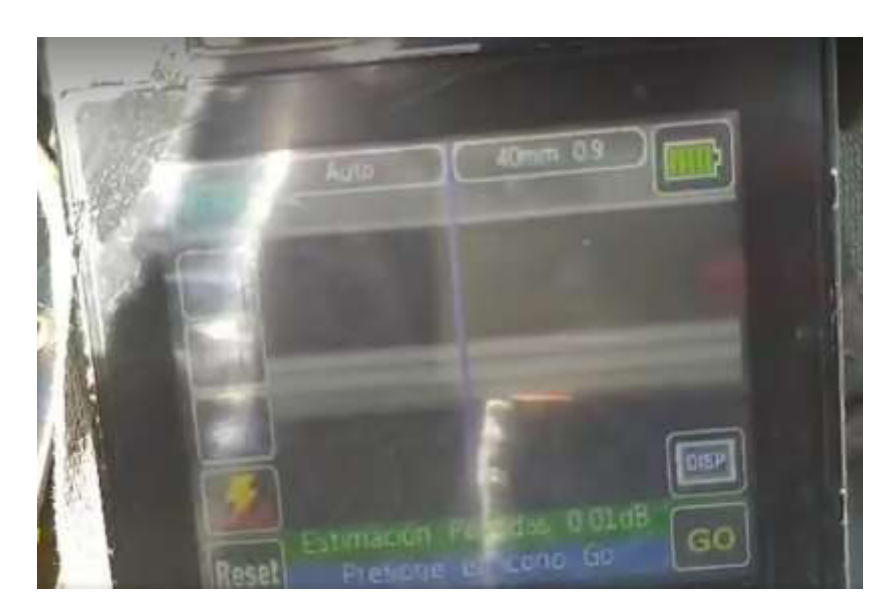

**Figura 3.24 Pérdidas del empalme por fusión** 

El conector del pigtal contacto ultra físico (UPC) se conecta con la ONT HUAWEI, ver Figura 3.25, y permite terminar el enlace de la fibra óptica.

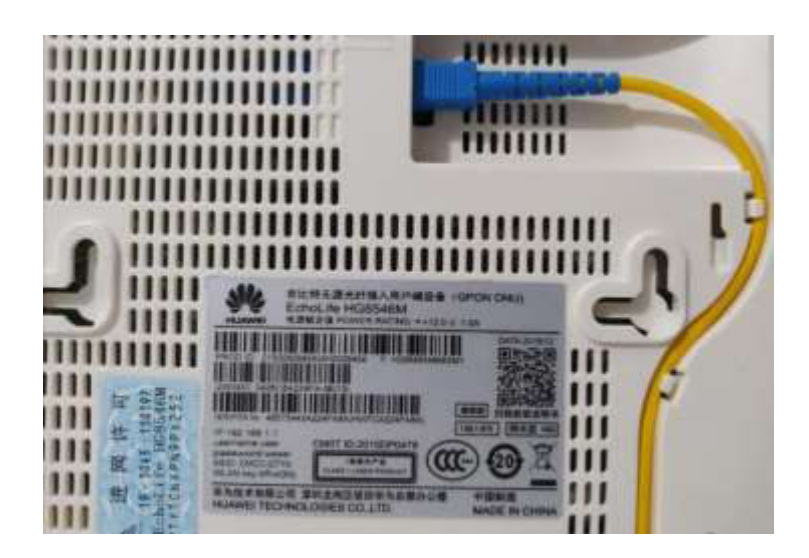

**Figura 3.25 Pigtail conectado a la ONT** 

El empalme por fusión consiste en realizar una suelda entre los dos hilos a empalmar, debido a la alta temperatura generada se derrite el vidrio, se forma un solo cuerpo lo cual permite tener continuidad en el hilo de fibra óptica, ver Figura 3.26.

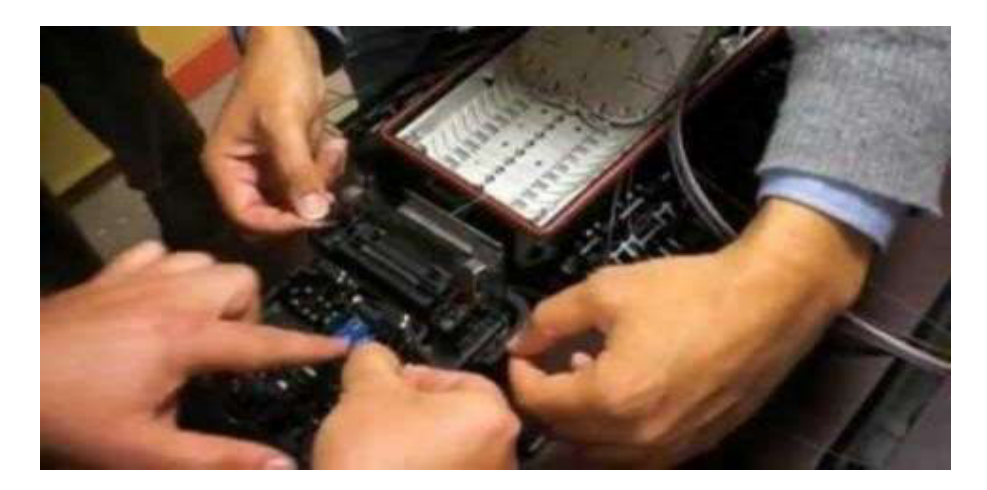

**Figura 3.26 Empalme por fusión** 

Una vez realizados los pasos anteriores, se procede a instalar los equipos en un lugar alto y central del domicilio para que la señal WI-FI tenga una mejor distribución, ver Figura 3.27.

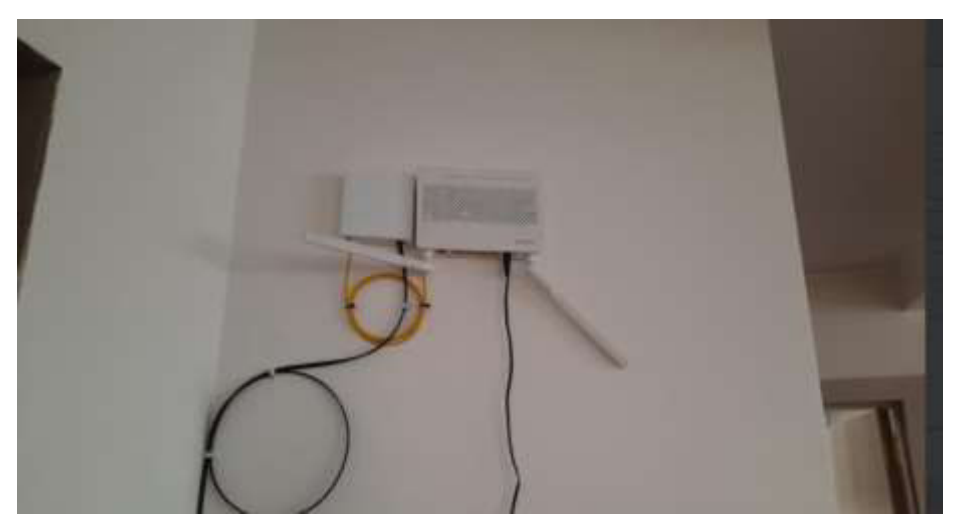

**Figura 3.27 Equipo terminal instalado en el domicilio del cliente** 

## **Activación de las ONTs en la red FTTH**

Se detecta el Serial PON de los equipos terminales, estos equipos serán registrados en la red FTTH a través de software I manager U2000 de HUAWEI, ver Figura 3.28, de acuerdo a la tarjeta y al puerto que estén conectados aparecerá en el sistema para su respectiva activación.

|                                                           |                        |                               |                        |                             |                      |            | <b>Country</b>       |                        |
|-----------------------------------------------------------|------------------------|-------------------------------|------------------------|-----------------------------|----------------------|------------|----------------------|------------------------|
| Status :-                                                 | Name (1)               | <b>Alas</b> in                |                        | <b>Min. Distance limits</b> |                      |            | Max. Distance (link) |                        |
| Active (Online)                                           | Frame 0/Stot 1/Port 2  | TOACAZO PLANCHALOMA           |                        |                             |                      |            |                      | 20 Deable              |
| Active (Online)<br>Frama (ISIot f/Fort)                   |                        | TOACAZO EL CORAZON            |                        |                             |                      |            |                      | 20 Disable             |
| Active (Online)                                           | Frame GIStot 1/Fort 4  | MAAD                          |                        |                             |                      |            | 20 Disable           |                        |
| Frame Grillot 1 Port 5<br>Active (Omine)                  |                        | SAN FRANCISCO DEL CHASQUE     |                        |                             |                      | 20 Disable |                      |                        |
| Active (Draine)                                           | Frame 0/Stot 1/Port 6  |                               |                        |                             |                      |            |                      | 20 Disable             |
| Active (Ordina)                                           | Frame Grout 1/Port 7   |                               |                        |                             |                      |            |                      | 20 Disable             |
| Adive (Driline)                                           | Frame G/Stot MPort II  | GUAYTACAMA CENTRO             |                        |                             |                      | 20 Disable |                      |                        |
| Adive (Online)                                            | Frame 0/Slot 1/Port 9  | m                             |                        |                             |                      |            |                      | 20 Disable             |
| Adivated (Office, without ONU)                            | Frame 0/3lot 1/Port 10 |                               |                        |                             |                      |            |                      | 20 Disable             |
| Adivated (Offline, without ONU)                           | Frame 0/Stot 1/Port 11 | m                             |                        |                             |                      |            |                      | 20 Disable             |
| Advanced (Office, without ONLI)                           | Frame GGIst 1/Furt 12  |                               |                        |                             |                      | 20 Disable |                      |                        |
|                                                           |                        |                               |                        |                             |                      |            |                      | U.                     |
| for 22 Total 32 Selected 1 Updated at 69/14/2021 18:27:29 |                        |                               | <b>STERNES</b>         |                             |                      | View Atann |                      | Sbeat-Time Performance |
| <b>Hunning Info</b><br>Optice Madule Into<br>Details      | <b>CINU Into</b>       | UnRegistared ONU              | <b>Benice Portints</b> | Queue                       | Line Guash Statistic |            |                      |                        |
| Fifty:                                                    | ONU with Confect       | Cause of Registration Failure | Registration Time      | Password                    | LOID:                | Checkcode  | Version ED           | <b>Terminal Type</b>   |
|                                                           | <b>Unconformed.</b>    |                               | 2021-00-14 14:33:57    |                             |                      |            | <b>HWTC</b>          | <b>HGI546W</b>         |
| <b>NISTSAGSBTANAZZ</b><br>E.                              |                        | m                             |                        |                             |                      |            |                      |                        |

**Figura 3.28 Detección del serial PON en el software U2000** 

Después de detectar el equipo a activar, se procede a registrar al usuario, ingresando los nombres completos del abonado y puerto al cual está conectado, previamente ya están configurados los perfiles de línea y servicio y se selecciona respectivamente LINEPROFILE-001, SRVPROGILE-001, luego se debe dar clic en aplicar, ver Figura 3.29.

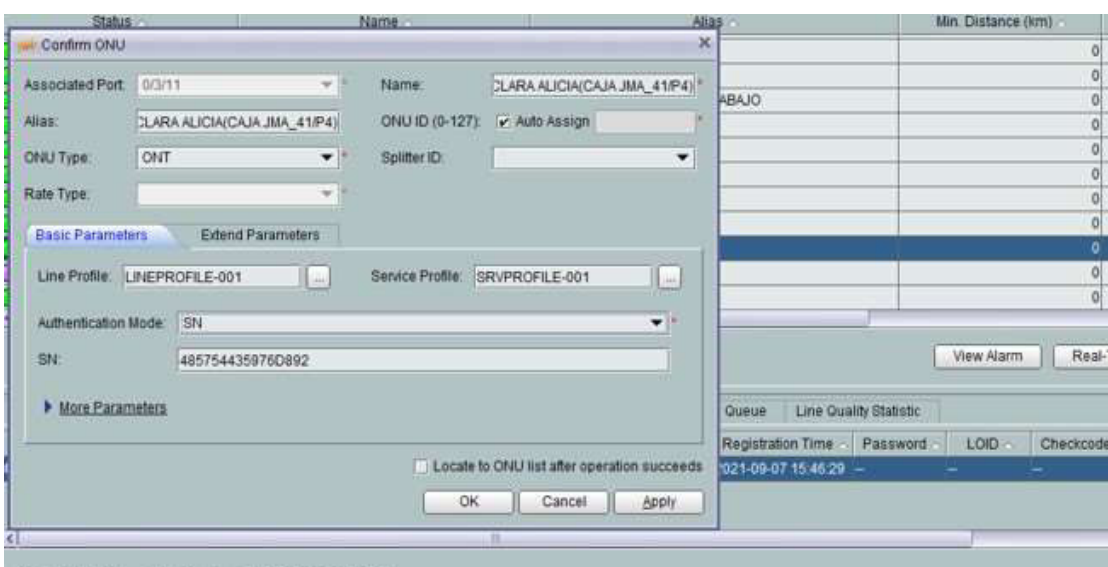

#### **Figura 3.29 Registro de la ONT con nombres completos y puerto del splitter**

Se debe dirigir a la pestaña GPON ONU, ya que en esta sección se encontrarán los equipos terminales ya registrados, se da clic en service port info para la asignación de VLAN a la cual pertenece el abonado, determinada por la tarjeta y el puerto de la OLT, ver Figura 3.30.

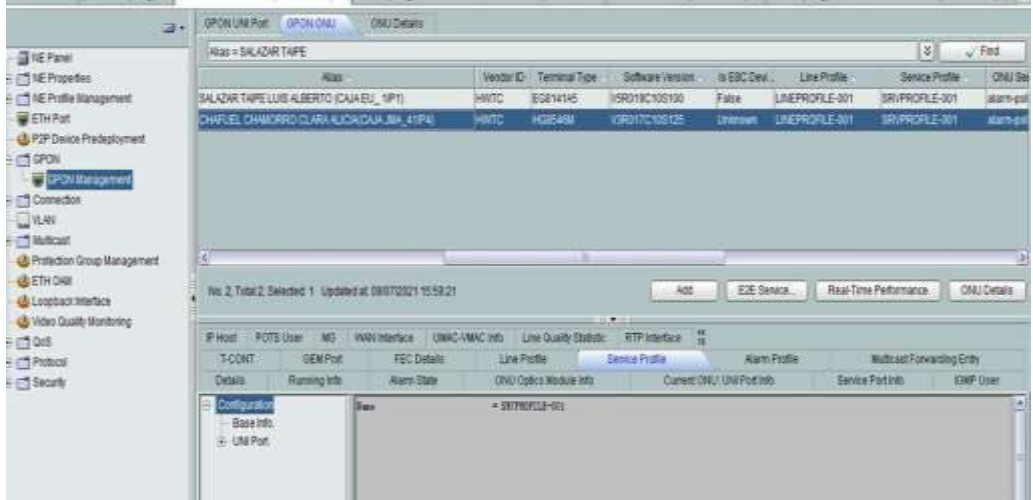

#### **Figura 3.30 Asignación de VLAN**

Luego se procede a ingresar únicamente el nombre del cliente en la sección de información básica, a continuación, se selecciona:

- Tipo de servicio: Multi-Service Vlan
- User VLAN :101
- VLAN ID: XXXX (Determinada por los primeros tres números de la interfaz 0/3/11)

• Upstream y Downstream traffic: Dependerá del plan contrato por el abonado, ver Figura 3.31.

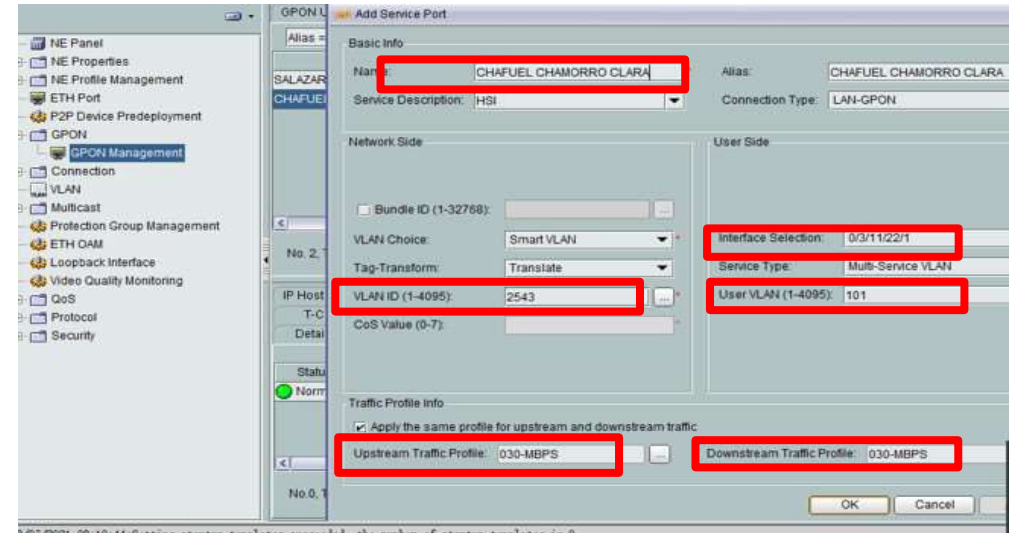

**Figura 3.31 Configuración y asignación de ancho de banda**

Después de configurar los parámetros mencionados en la OLT, se procede a establecer los parámetros en la ONT, como: IP estática de la red LAN y parámetros de la red WLAN.

En la Figura 3.32 se muestra la interfaz de la ONT HUAWEI, se usa las credenciales que tienen por defecto. Gracias a un archivo creado mediante el programa Excel, se lleva el registro y control de direcciones IP que se asigna a cada nuevo cliente, la dirección IP será determinada por el puerto de la OLT en el cual la ONT está asociada.

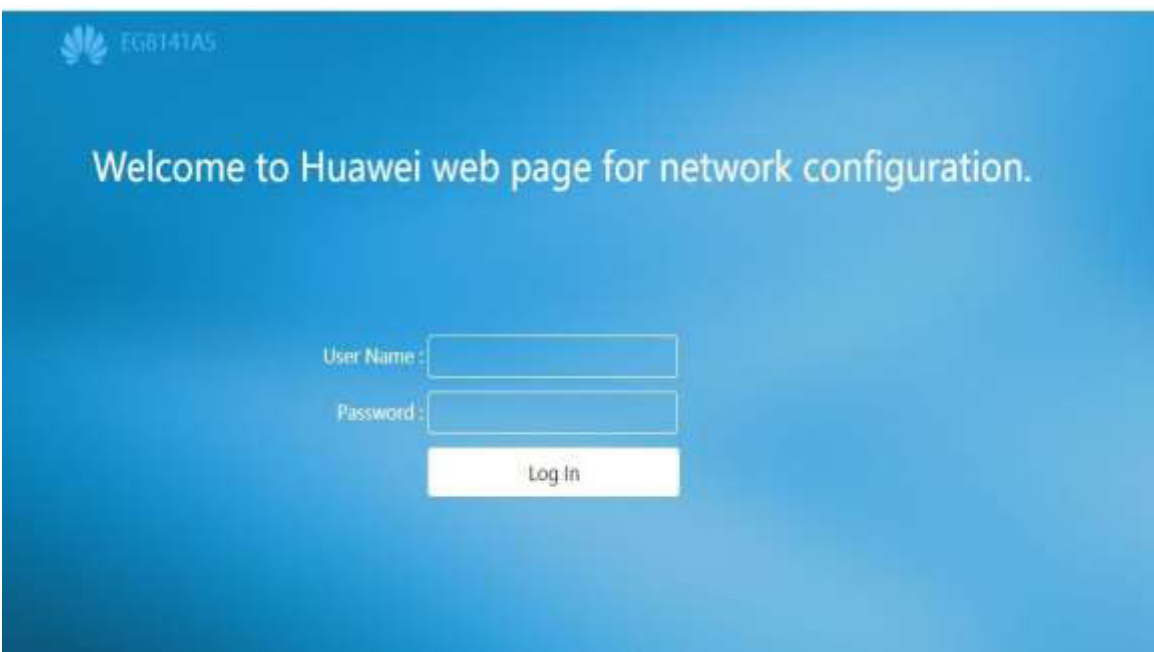

**Figura 3.32 Interfaz ONT HUAWEI** 

En la Figura 3.33 se observa el tipo de Protocolo de enrutamiento a utilizar, para la aplicación de este proyecto se usó enrutamiento estático con un rango de direcciones Clase A: 10.0.0.0 a 10.255.255.255, estas generalmente son utilizadas en grandes redes privadas a nivel empresarial.

En la tabla 3.10 se observa el subnetting realizado, la asignación de las direcciones IP para cada puerto de la OLT (subred). Al ser el primer puerto que se utilizará se trabajará con la subred 10.14.0.0

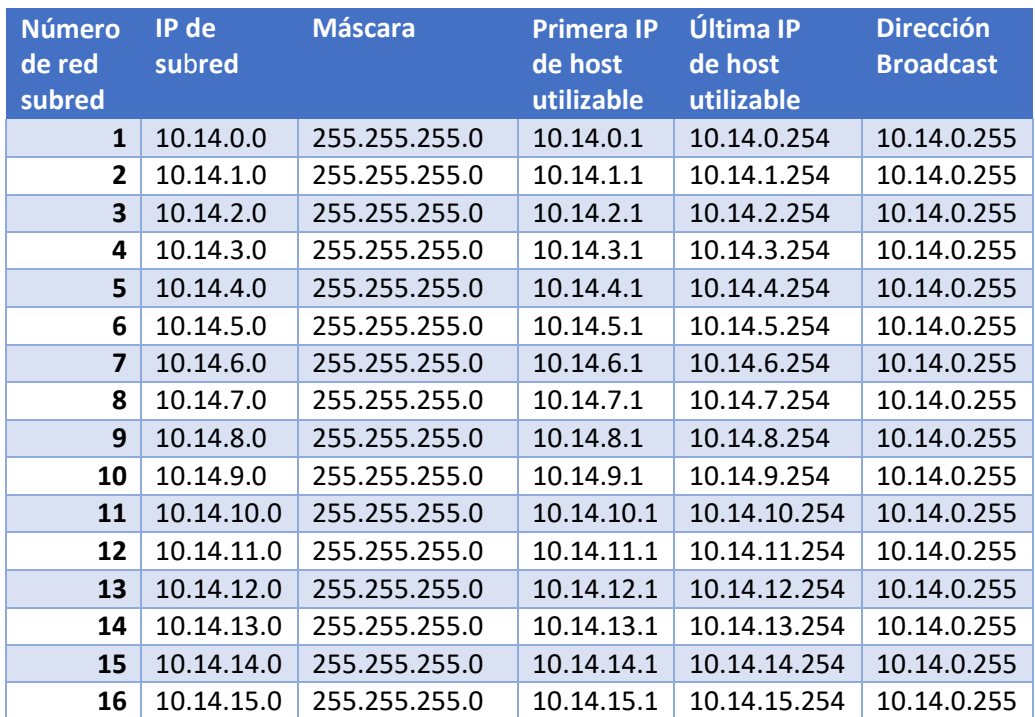

#### **Tabla 3.10** Tabla de subnetting

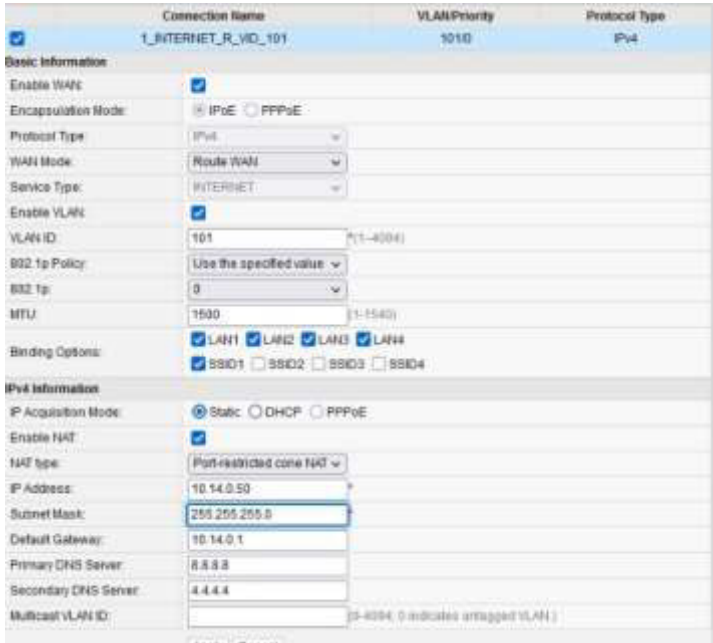

**Figura 3.33 Configuración de IP estática** 

Luego de agregar los equipos a la red FTTH, se procede a registrar en la plataforma *Wispro*, se debe ingresar los datos del nuevo cliente como: plan contratado, VLAN y dirección IP para su posterior administración y registro de pagos, ver Figura 3.34.

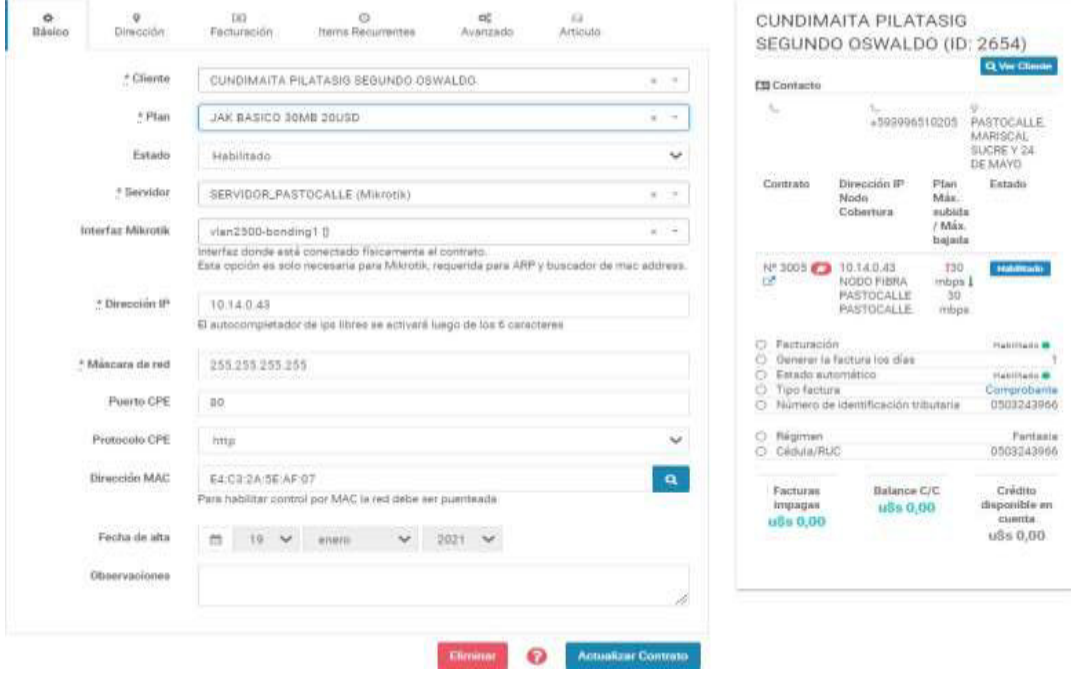

**Figura 3.34 Topología de la red en el software de administración** 

# **3.4 Pruebas de funcionalidad y conectividad**

Mediante el software I manager U2000 de HUAWEI, se verifica que la potencia de recepción estuvo dentro del rango de trabajo de la ONT, ver Figura 3.35, y no supera la potencia teórica calculada, siendo el valor de 23.31 (dBm). Si cumple con los parámetros mencionados y el cliente está listo para disfrutar del servicio de Internet; este software ha sido una gran ventaja en el ámbito de las comunicaciones para los ISP.

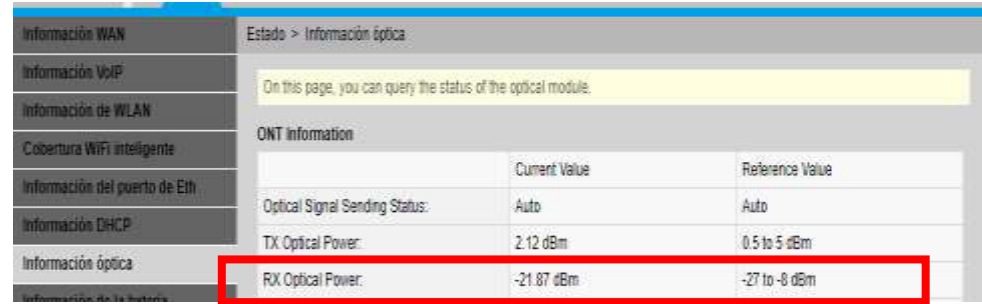

#### **Figura 3.35 Rango de trabajo de la ONT**

Así también al momento de registrar el equipo en la red GPON, el software tiene la característica de revisar la potencia de recepción en la ONT, así se puede concluir que la instalación fue realizada de forma correcta y no supera su presupuesto de potencia como se indica en la Figura 3.36. Por lo tanto, al observar su potencia de recepción la cual es de -18.18 (dBm) se llega a la conclusión que el enlace cumple con los pasos mencionados anteriormente desde el tendido del cable de fibra óptica hasta la red de acometida en el domicilio del usuario, siendo los abonados testigos y comparando el servicio anterior con el actual, quedando satisfechos y cumpliendo su objetivo principal, llevar Internet a lugares rurales.

| Frame = 0; Slot = 0; Port = 0                                                                                                    |                 |                        |                            |  |                                                                                      | ¥.<br>$\sqrt{$ Find                         |  |  |
|----------------------------------------------------------------------------------------------------|-----------------|------------------------|----------------------------|--|--------------------------------------------------------------------------------------|---------------------------------------------|--|--|
| Status                                                                                                    | Operatio        | Config St. Fra. - - 0. |                            |  | Name .                                                                               | Alas                                        |  |  |
| Adve (Online)                                                                                                    | Advate          | Normal                 |                            |  | O CUNDIMATA PILATASIG SECUNDO OSWALDO(CAJA JIMA, 46/P2)                              | CUNDIMATA PILATASIC SEGUNDO OSNA            |  |  |
| Active (Online)                                                                                                    | Activate        | Normal                 |                            |  | 1 CAJAMARCA PILA SANDRA ELIZABETH (CAJA JIM, 46/P1)                                  | CAJAMARCA PILA SANDRA ELIZABETHICI-         |  |  |
| Active (Online)                                                                                                    | Activate        | Normal                 |                            |  | 23ZA PILA MARIA HILDA(CAJA JMA 46/P3)                                                | (ZAPILA MARIA HILDA(CAJA JMA 46/P3)         |  |  |
| Active (Online)                                                                                                    | Activate        | Normal                 |                            |  | 3 PUCO LLAND SERGIO HUMBERTO (JMA 48P1)                                              | PUCO LLANO SERGIO HUMBERTO LIMA             |  |  |
| Active (Online)                                                                                                    | Activate        | Normal                 |                            |  | 4 COMASISIN CAMPOS EDWIN DAVID (CAJA 48 P2)                                          | COMASISIN CAMPOS EDIVIN DAVID (CAJA)        |  |  |
| Active (Online)                                                                                                    | Advate          | Normal                 |                            |  | 5 TOAQUIZA TOCTE EYRON DAVID (CAJA JMA, 48/P3)                                       | TOADUIZA TOCTE EYRON DAVID (CAJA JI)        |  |  |
| Active (Online)                                                                                                    | Advale          | Normal                 |                            |  | 6 CRISTIAN FERNANDO LEMA CHUQUILLA CAJA 48/P4)                                       | CRISTIAN FERNANDO LEIAA CHUQUILLA           |  |  |
| Active (Online)                                                                                                    | Actuale         | Normal                 |                            |  | 717A SANCHEZ DEL 1A BEATROZICA IA 38A 48EV                                           | <b>IZA SANCHEZ DELIA BEATRIZICA IA IMA</b>  |  |  |
| No. 1: Total 45, Selected, 1 Updated at 09/06/2021 00:17:26                                                                        |                 |                        |                            |  | E2E Service<br>Add                                                                   | Real-Time Performance<br><b>ONU Details</b> |  |  |
|                                                                                                    | Service Profile | Alarm Profile          | Multicast Forwarding Entry |  | NG.<br>Line Quality Statistic<br><b>IP Host</b><br>POTS User<br><b>WAN Interface</b> | 유<br>RTP Interface                          |  |  |
| Line Profile                                                                                                    |                 |                        |                            |  |                                                                                      |                                             |  |  |
| Running Info.                                                                                                    |                 | Alarm State            | ONU Optics Module Info     |  | Current ONU. UN Port Info.<br>Service Port Info<br><b>IGMP User</b>                  | T-CONT<br>GEM Port<br><b>FEC Details</b>    |  |  |
|                                                                                                    |                 | These developed the    | $-2 -$                     |  |                                                                                      |                                             |  |  |
|                                                                                                    |                 |                        | $+13.13$                   |  |                                                                                      |                                             |  |  |
| Details<br>ir optical power Wening upper threshold (dis)<br>En Ontaral Power (dia)<br>to spincel power alson upper threshold (com) |                 |                        | e an                       |  |                                                                                      |                                             |  |  |

**Figura 3.36 Potencia de recepción en el equipo terminal** 

# **4 CONCLUSIONES Y RECOMENDACIONES**

# **4.1 Conclusiones**

- Previo al diseño del proyecto se realizó un estudio técnico donde se analizó las necesidades y posibilidades para atender diferentes clientes considerando las características propias del sector. Los resultados obtenidos en las encuestas fueron decisivos al momento de optar por invertir en el proyecto de la red de acceso a través de fibra óptica. Gracias a estos, JAKFIBER optó por iniciar el proyecto de expandir la red FTTH en los diferentes barrios de la parroquia de Pastocalle. Así se llevó el servicio de Internet a través de fibra óptica a lugares rurales, mejorando de manera exponencial la experiencia o interacción con la era digital a los moradores del barrio Pucará.
- Al momento de diseñar la ruta del cable de la fibra en el mapa de Google Earth, fue de vital importancia realizar una inspección del lugar con lo cual se identificó los sitios a cubrir con la red GPON.
- Para cumplir con lo estipulado de la ARCOTEL según norma técnica despliegue y tendido redes físicas telecomunicaciones, se dejó reservas del cable de fibra óptica

cada 300 metros con la finalidad que terceras personas o eventos imprevistos pueden provocar pérdidas de enlace, en el lapso que está instalada la red se ha presentado eventualidades y se ha logrado solventar en el menor tiempo posible.

- Los valores de la sensibilidad y Umbral de recepción de potencia según la Rec. ITU-T G.984.2 son -28 y -13 (dBm) respectivamente. Se obtuvo el dato del presupuesto de potencia el cual indica que se podrá perder como máximo 15 (dB), y según las potencias de recepción en las ONTs instaladas en los diferentes domicilios, se verifico que una pérdida menor la cual está dentro del rango de trabajo de operación por tal motivo el enlace esta listo y correcto para su funcionamiento.
- Una potencia por debajo de la potencia de recepción mínima no permite que el enlace tenga conectividad, asimismo una potencia mayor puede quemar el equipo ONT.
- Una verificación sencilla y útil, consiste en verificar continuidad de luz visible (roja, a 650(nm) insertada en un extremo de la fibra y que la luz llegue al otro extremo, no se podrá medir potencia sin embargo se podrá determinar si existe una posible rotura del cable de fibra óptica.
- Al momento de instalar el cable de fibra óptica de forma aérea no debe ser doblada para que así no supere su radio de curvatura, además se debe tener cuidado de no perjudicar a otros proveedores, no provocar roturas a otros cables.
- Una vez implementada la red desde la ONT se realiza un ping de navegación a los servidores de DNS (sistema de nombres de dominio) de Google y se comprobó que si existe un estado de conexión, el cual nos permitió indicar a los usuarios finales que comprueben y disfruten la navegación hacia Internet con las diferentes plataformas y aplicaciones. Dando como resultado una satisfacción por parte del cliente así también cumpliendo el objetivo de llevar el servicio de Internet a una zona rural a través de una red FTTH.

## **4.2 Recomendaciones**

- Se recomienda utilizar el tipo de herraje tipo B Cónico, el cual tiene la característica de soportar y proteger la chaqueta del cable de la fibra óptica, mientras que al usar los herrajes metálicos con el transcurso del tiempo tienden a rozar con dicho elemento provocando atenuaciones en la red.
- A pesar de realizar el tendido del cable de la fibra óptica, obedeciendo la normativa y los procedimientos técnicos, intervienen otros factores como son ambientales y humanos, que provocan rotura en la fibra óptica, por tal motivo se recomienda estar

preparados con las herramienta y materiales necesarios para cualquier tipo de inconveniente.

- Después de realizar la implementación de la red FTTH es recomendable inspeccionar el tendido del cable 3 veces al mes ya que existe personal que tiene conocimiento en fibra óptica que tienden a retirar materiales instalados y hacer uso y beneficio para ellos.
- Se debe manipular de manera correcta a la fibra óptica y más al momento de la fusión, se debe tratar de obtener la menor pérdida posible es decir 0 (dBm).
- Es importante tener en cuenta que un divisor y los diferentes conectores ópticos no siempre funcionan como se manifiesta en la teoría, pues en la práctica a veces la pérdida de potencia será mayor o menor, sin embargo; en el caso que sea mayor se deberá optar por reemplazar el material.

# **5 REFERENCIAS BIBLIOGRÁFICAS**

- [1] G. Sunkel y D. Trucco, «Las tecnologías digitales frente a los desafíos de una educación inclusiva en América Latina.,» 2012. [En línea]. Available: https://repositorio.cepal.org/handle/11362/21658,» [En línea].. [Último acceso: 2021].
- [2] «Las telecomunicaciones de la nueva generación,» [En línea]. Available: http://www.spw.cl/05mar07\_mobile/tecnologias\_de\_acceso/TODOSOBRE\_la\_red\_ de\_acceso.pdf.
- [3] Mintel, «telecomunicaciones.gob.ec,» [En línea]. Available: https:/[/www.telecomunicaciones.gob.ec/ecuador-continua-creciendo-en-fibra](http://www.telecomunicaciones.gob.ec/ecuador-continua-creciendo-en-fibra-)optica/.
- [4] C. Castro, «Diseño e implementación de fibra óptica para la Universidad Nacional Tecnológica de Lima Sur,» Universidad Nacional Tecnológica de Lima Sur, 01 06 2021. [En línea]. Available: [http://repositorio.untels.edu.pe/jspui/handle/123456789/539.](http://repositorio.untels.edu.pe/jspui/handle/123456789/539)
- [5] S. Reynolds, «Evolución de las Redes ópticas,» Revista Prisma Tecnológico, vol. 2, nº 1, pp. 11-15, 2016.
- [6] C. Radicelli, M. Pomboza, N. Samaniego y E. Villacres, «Red óptica pasiva para proveer Internet,» Revista Espacios, vol. 1, p. 8, 18 Noviembre 2019.
- [7] Lanchi R, 2020. [En línea]. Available: hhttps:/[/www.academia.edu/11346989/APON\\_Asynchronous\\_Transfer\\_Mode\\_Pas](http://www.academia.edu/11346989/APON_Asynchronous_Transfer_Mode_Pas)  sive\_Optical\_Network. [Último acceso: agosto 2021].
- [8] «Sistema de telecomunicaciones,» Universidad del Cauca, 2016. [En línea]. Available: https:/[/www.studocu.com/co/document/universidad-del-cauca/sistemas](http://www.studocu.com/co/document/universidad-del-cauca/sistemas-)de-telecomunicaciones/tecnologias-pon-nota-85/5848519.
- [9] M. Jason, «Conexión de fibra GPON,» 2017. [En línea]. Available: https://naseros.com/2017/03/13/como-funciona-una-conexion-de-fibra-gpon-y-ftth/.
- [10] ITU-T, «Redes ópticas pasivas con capacidad Gigabit (GPON): características generales Recomendación UIT-,» de Recomendación UIT-T G.984.1, 2008.
- [11] [En línea]. Available: https://es.made-in-china.com/co\_jzhitech/product\_Gpon-Olt-Optical-Line-Terminal-Ma5680t-for-FTTH-FTTB-Telecom\_rrryruoyg.html.
- [12] [En línea]. Available: [http://gponsolution.com/zte-zxa10-c320-gpon-olt](http://gponsolution.com/zte-zxa10-c320-gpon-olt-)specification.html?fb\_comment\_id=1028721380532827\_1862776127127344.
- [13] F. óptica, «Accesorios para fibra óptica Opcticom,» [En línea]. Available: https:/[/www.fibramarket.com/p/mangas-de-empalme/.](http://www.fibramarket.com/p/mangas-de-empalme/)
- [14] CNT, «Manga de empalme de 48 fibras ó pticas.,» CNT: 40001705, [En línea]. Available: https://corporativo.cnt.gob.ec/wp-content/uploads/2020/03/40001705- MANGA-DE-EMPALME-DE-FO-DE-48-FUSIONES-TIPO-DOMO.pdf.
- [15] [En línea]. Available: https:/[/www.hanlan-tech.com/list](http://www.hanlan-tech.com/list-)fiber\_optic\_distribution\_frame\_terminal\_box.html?gclid=EAIaIQobChMI0\_6jvor78gI Vwp2GCh2d6Q0qEAAYASAAEgLbSfD\_BwE.
- [16] A. Guzmán, «Diseño de una red de acceso en un sector residencial para proveer servicios utilizando una red GPON para la empresa TELCONET S.A.,» Escuela

Politécnica Nacional, Abril 2018. [En línea]. Available: https://es.scribd.com/document/403088123/CD-8764-pdf.

- [17] V. Barragán, Elaboración de un manual de procedimientos para la certificación de redes pasivas de fibra óptica, Pontificia Universidad católica del Ecuador, 2015.
- [18] [En línea]. Available: https:/[/www.senko.com/es/pdf/Optical%20Splitter%20Whitepaper\\_Esp.pdf.](http://www.senko.com/es/pdf/Optical%20Splitter%20Whitepaper_Esp.pdf)
- [19] I.-T. G.984.5, «Redes ópticas pasivas con capacidad de gigabits: Banda de ampliación.».
- [20] I.-T. G.984.2, «Redes ópticas pasivas con capacidad de gigabits: Especificación de la capa dependiente de los medios físicos.».
- [21] Y. Rodriguez, 2018. [En línea]. Available: https://d1wqtxts1xzle7.cloudfront.net/56545919/Fibra\_optica\_----\_Pg\_1--7-withcover-pagev2.pdf?Expires=1635798356&Signature=Je08bdJ7pra6fa8TvBgnBIPtLNqp5kK~Km fWB4Ohq8bh1ln1XMFKESSD77rIm25sVnR7lJwv1qt71NTaUIeyIIY6sgpzmMZTp4L Ako9ouAvvEvcNjXh9mBKkLzwalqCS0j. [Último acceso: 22 08 2021].
- [22] E. r. FTTH-Ui. [En línea]. Available: https://docplayer.es/1678817-Universidadtecnologia-israel-carrera-de-electronica-y-telecomunicaciones-estudio-y-diseno-deuna-red-gpon-que-provea-de-servicios.html.
- [23] Estadística.com, «Estadística muestral,» 2012. [En línea]. Available: https:/[/www.questionpro.com/es/tamaño-de-la-muestra.html.](http://www.questionpro.com/es/tamaño-de-la-muestra.html)
- [24] «Fiber Technologies,» 2020. [En línea]. Available: [http://www.mgfibertech.com/portfolio/cable-aereo-auto-soportado](http://www.mgfibertech.com/portfolio/cable-aereo-auto-soportado-)adss/#:~:text=Aplicaciones%20y%20Caracter%C3%ADsticas,separado%20de%20l os%20conductores%20el%C3%A9ctrico.. [Último acceso: 2022].
- [25] TECNAR, «Cableado estructurado, Norma EIA TIA 568,» Fundación Tecnológica Antonio de Arévalo - TECNAR, 2014.
- [26] «google earth1,» [En línea]. Available: ttps://earth.google.com/web/search/San+Juan+De+Pastocalle,+Tanicuch%C3%AD /@-0.72724147,-78.63861049,3148.79982067a,2297.61897297d,35y,-

0h,0t,0r/data=CigiJgokCRe5v9\_uJERAERe5v9\_uJETAGTbExjhwjT7AIbhcRbObQ mLA.

- [27] «FOCC,» [En línea]. Available: [http://www.fibresplitter.com/news/fiber-optic-splice](http://www.fibresplitter.com/news/fiber-optic-splice-)sleeve-38954613.html.
- [28] «Google earth,» [En línea]. Available: https://earth.google.com/web/search/San+Juan+De+Pastocalle,+Tanicuch%C3%A D/@-0.72724147,-78.63861049,3148.79982067a,2297.61897297d,35y,- 0h,0t,0r/data=CigiJgokCRe5v9\_uJERAERe5v9\_uJETAGTbExjhwjT7AIbhcRbObQ mLA.
- [29] [En línea]. Available: https://doc-14-7odocs.googleusercontent.com/docs/securesc/0gm7hsbdmmme6g2g7.
- [30] [En línea]. Available: https://www.thomann.de/es/stairville\_dmx\_splitter\_6\_rdm.htm.
- [31] F. t.-. E. O. MA5800, «HUAWEI,» [En línea]. Available: [http://e.huawei.com/en/products/fixed-network/access/olt/MA5800.](http://e.huawei.com/en/products/fixed-network/access/olt/MA5800)
- [32] UIT-T, «Recomendación UIT-T G.652: Características de las fibras y cables ópticos Monomodo, página 11.,» 2005. [En línea].
- [33] p. 1. UIT-T. (2005). Recomendación UIT-T G.652: Características de las fibras y cables ópticos Monomodo. [En línea].
- [34] «productos huawei,» [En línea]. Available: https:/[/www.ycict.net/es/products/huawei](http://www.ycict.net/es/products/huawei-)sfp-gpon-olt-c/.
- [35] «arcotel.gob.ec/tendido aereo,» [En línea]. Available: https:/[/www.arcotel.gob.ec/wp](http://www.arcotel.gob.ec/wp-)content/uploads/2016/03/norma-tendido-de-redes-aereas.pdf.
- [36] CNT-EP, «Normativa de diseño y construcción de redes de Telecomunicaciones con Fibra optica,» Febrero 2012. [En línea]. [Último acceso: 22 Septiembre 2021].

**ANEXOS** 

# **ANEXO 1: ENCUESTA REALIZADA EN EL BARRIO PUCARÁ**

# Opinión sobre tener acceso a Internet mediante fibra óptica en el domicilio

Estimado (a),

Encuestado (a),

Reciban un cordial saludo y la vez les agradecemos por su tiempo empleado para llenar esta encuesta.

Estamos interesados en el acceso a internet en el barrio Pucará parroquia de Pastocalle y la mejora continua mismo. El objetivo de este formulario es medir el nivel de aceptación para la implementación de una red de acceso mediante fibra óptica que permitirá obtener beneficios como: mayor velocidad y calidad en su internet. Con el fin de mejorar su experiencia a nivel de teleducación, teletrabajo y entretenimiento.

#### \*Obligatorio

1. a. Actualmente ¿Tiene acceso a internet? \*

Marca solo un óvalo.

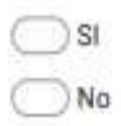

2. 2. Si su respuesta anterior fue afirmativa, ¿Qué tipo de tecnologia tiene? "

Marca solo un óvalo.

- Radio frecuencia (antena)
- ADSL (Via telefónica)
- Fibra óptica
- otro
- Otros:
3. 3. Seleccione cual es el motivo por lo que necesitan tener acceso a internet

## Marca solo un óvalo.

- Teletrabajo Teleducación
- Entretenimiento
- 4. 4. Número de personas en su domicilio que pudieran hacer uso del servicio \*
	- Marca solo un óvalo.
		- De 1 a 3 personas De 3 a 6 personas
		- De 7 a 9 personas
- 5. 5. Que valores de pagos mensuales consideraría usted a cancelar por un plan básico de 30Mbps.

Marca solo un óvalo.

- S16.50 \$22.40 S28.4
- 6. 6. Estaría dispuesta/o acceder a tener el servicio del internet a través de fibra óptica. \*

## Marca solo un óvalo.

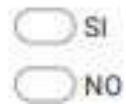

**ANEXO 2: DISEÑO DE UNA RED GPON** 

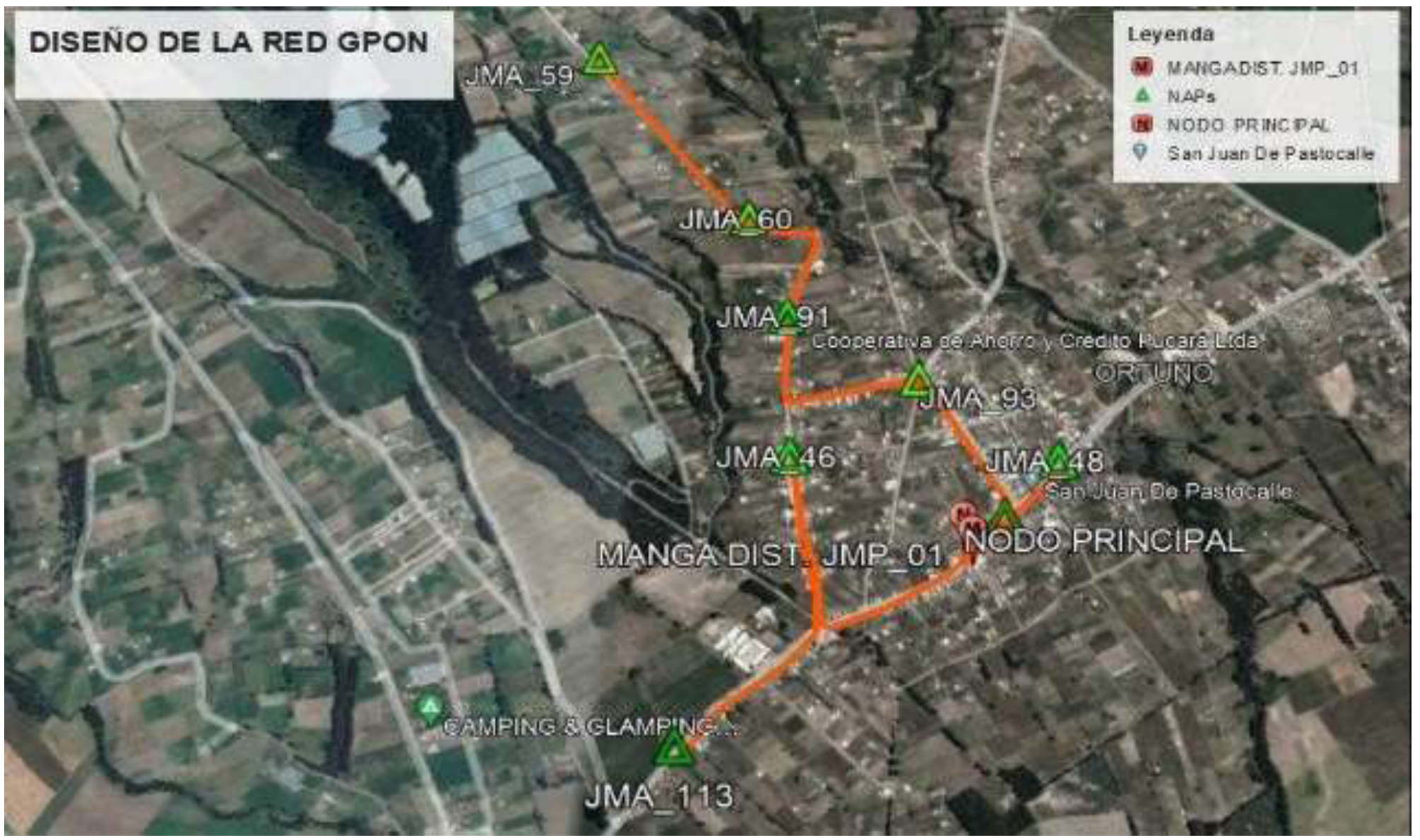

Anexo 2 Diseño de la red GPON

## ANEXO 3: DATA SHEET 1X16 MINI 0.9 MM PLC

## 1X16 Mini 0.9mm PLC Splitter Data Sheet

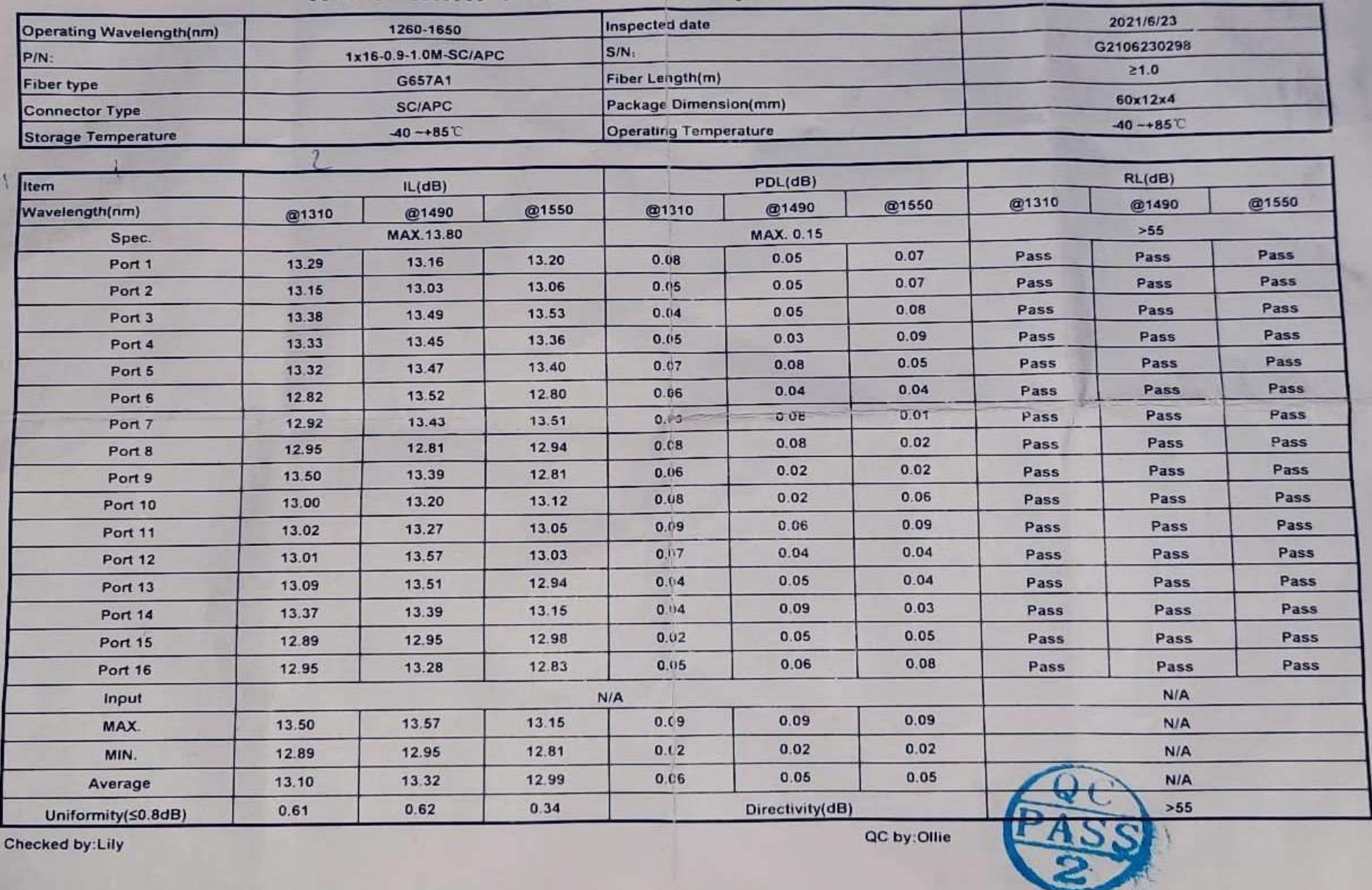

Anexo 2 Data sheet Splitter 1x16